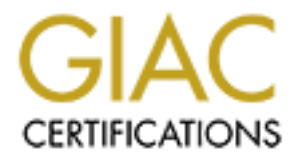

# Global Information Assurance Certification Paper

# Copyright SANS Institute [Author Retains Full Rights](http://www.giac.org)

This paper is taken from the GIAC directory of certified professionals. Reposting is not permited without express written permission.

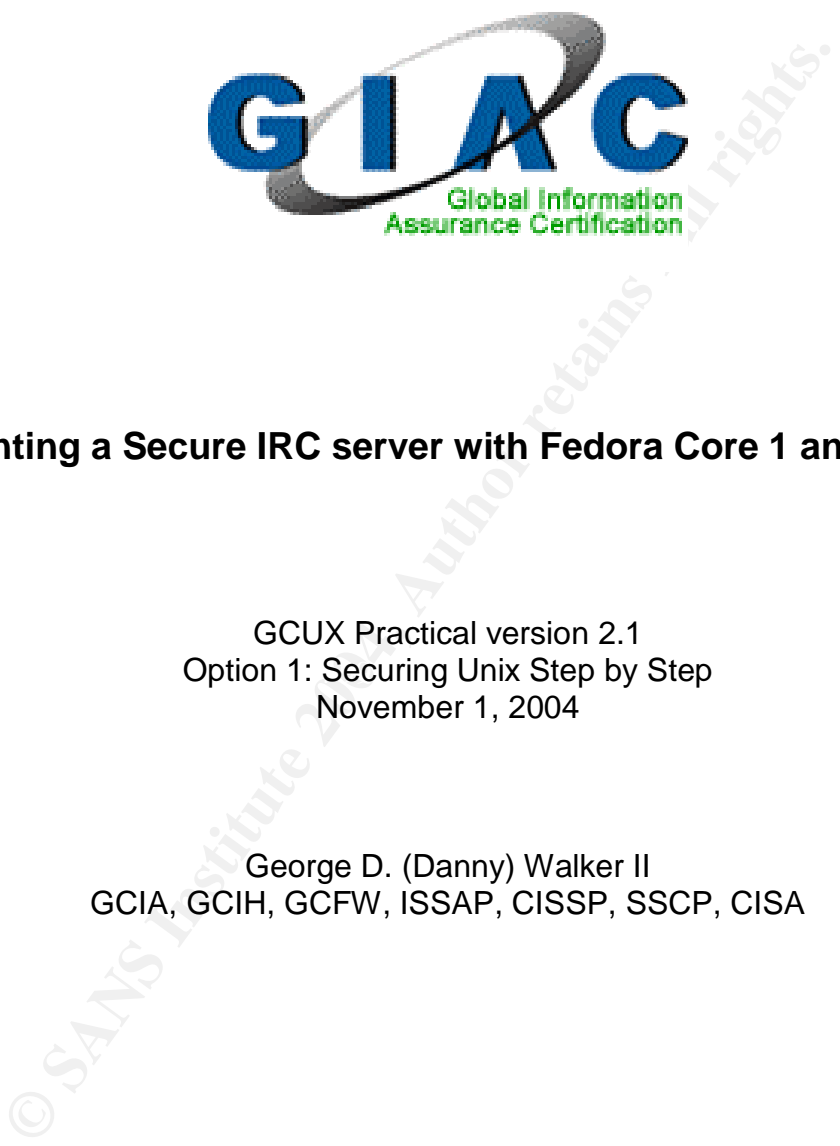

# **Implementing a Secure IRC server with Fedora Core 1 and grsecurity**

Option 1: Securing Unix Step by Step GCUX Practical version 2.1 November 1, 2004

> George D. (Danny) Walker II GCIA, GCIH, GCFW, ISSAP, CISSP, SSCP, CISA

# **Table of Contents**

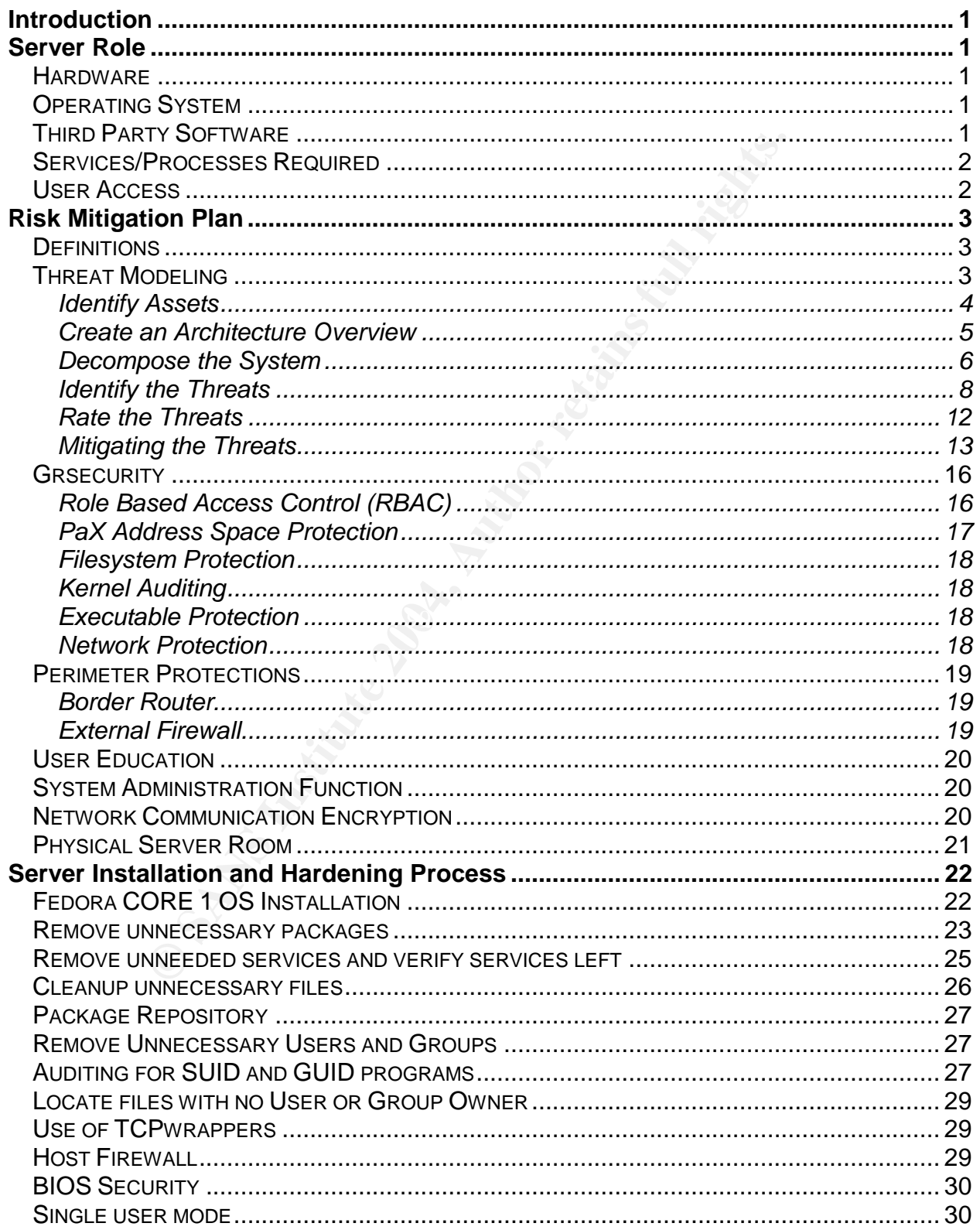

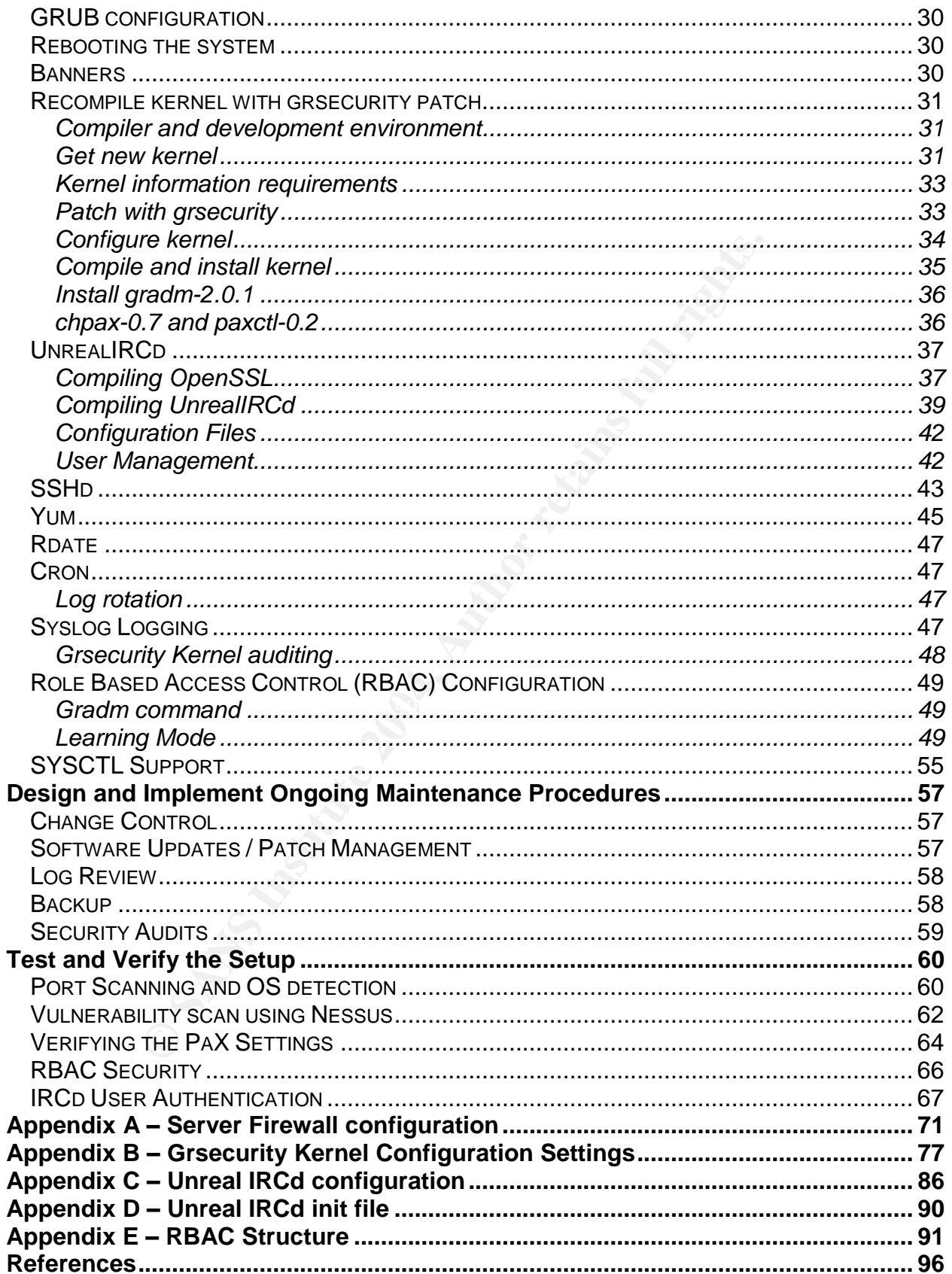

# **Introduction**

GIAC Enterprises has become a huge success and is a multi-national conglomerate with offices in 30 countries. Since Jack, John and Adam Chan took over the fortune cookie operation it has grown by leaps and bounds. Adam's heavy use of open source solutions has enabled the company to leverage their state-of-the-art network without heavy infrastructure costs. With such a large diverse network the company now has information technology staff all over the world. There is a need for a simple secure method to provide real-time communication especially when coordinating network issues, security investigations or virus/worm outbreaks. For an overview of GIAC Enterprises initial network it can be found at

http://www.giac.com/practical/GCFW/Danny\_Walker\_GCFW.pdf.

# **Server Role**

echnology staff all over the world. There is a need for a sim<br>
coide real-time communication especially when coordinatin<br>
critic inversity investigations or virus/worm outbreaks. For an overview<br>
nitial network it can be f This server will be used to enable secure real-time communication between the company's IT staff. This will provide the ability for users to communicate via electronic chat as well as transfer files in real-time on a hardened platform resistant to penetration and other interruptions. Since this server will have its own accounts and authentication requirements it could be considered safer than using email especially if the primary network is suspected of being compromised. This machine will sit in the DMZ of GIAC Enterprises server farm located in Boulder, Colorado.

#### $K_{\rm eff}$  final print  $\mathcal{L}_{\rm eff}$  and  $\mathcal{L}_{\rm eff}$ **Hardware**

Adam decided to upgrade the mail server and decided to use the following hardware for this server:

- Dell PowerEdge 650
	- o P4 2.6 GHz processor
	- o 1GB DDR RAM
	- o RAID-1 card
	- o 2-7.2K RPM 20GB IDE HD
	- o 100bT NIC
	- o Onsite-4hr parts service

## **Operating System**

Fedora CORE 1 http://fedora.redhat.com

• Linux 2.6.7 Kernel http://www.kernel.org

## **Third Party Software**

- Unreal IRCd v3.2.1 http://www.unrealircd.org
- 
- 
- 

 OpenSSL 0.9.7d http://www.openssl.org • grsecurity 2.01 patch http://www.grsecurity.net gradm-2.01 http://www.grsecurity.net

• chpax-0.7 http://pax.grsecurity.net

paxctl-0.2 http://pax.grsecurity.net

#### **Services/Processes Required**

- IRCd daemon IRC services
- SSHd daemon SSH services
- Syslogd daemon Syslog services

- 
- Rdate client software Updates the OS with the latest time

• Yum client software Updates the OS with latest RPM packages

#### **User Access**

- Users –The primary network service offered by this server will be IRC. It will be accessible both inside on the internal network as well as from the Internet.
- France Chient software Updates the OS with the latest<br>
S<br>
SHOP IS UPDATES IN THE PIT IS SERVER WAS SERVER ON THE PRESS INSIDE both inside on the internal network as well as from the<br>
SHOP IS SERVER WAS VIOLED AND THE SERVE • Administrator – Administrators will only be able to access this server from the internal network.

# **Risk Mitigation Plan**

## **Definitions**

The following definitions will be used throughout this document.

Information System (IS) - Set of information resources organized for the collection, storage, processing, maintenance, use, sharing, dissemination, disposition, display, or transmission of information. [1]

Risk - Possibility that a particular threat will adversely impact an IS by exploiting a particular vulnerability. [1]

Vulnerability - Weakness in an IS, system security procedures, internal controls, or implementation that could be exploited. [1]

of information. [1]<br>
Solity that a particular threat will adversely impact an IS by exercibility. [1]<br>
- Weakness in an IS, system security procedures, internal ion that could be exploited. [1]<br>
mpt to gain unauthorized ac Attack - Attempt to gain unauthorized access to an IS's services, resources, or information, or the attempt to compromise an IS's integrity, availability, or confidentiality. [1]

Threat - Any circumstance or event with the potential to adversely impact an IS through unauthorized access, destruction, disclosure, modification of data, and/or denial of service. [1]

Countermeasure - Action, device, procedure, technique, or other measure that reduces<br>the vulnerability of an IS, [4] the vulnerability of an IS. [1]

## **Threat Modeling**

Threat Modeling is a structured approach that allows the systematic identification and rating of threats, which can impact a system or application. Below is the process used to analyze the threats that could affect our server [2][3].

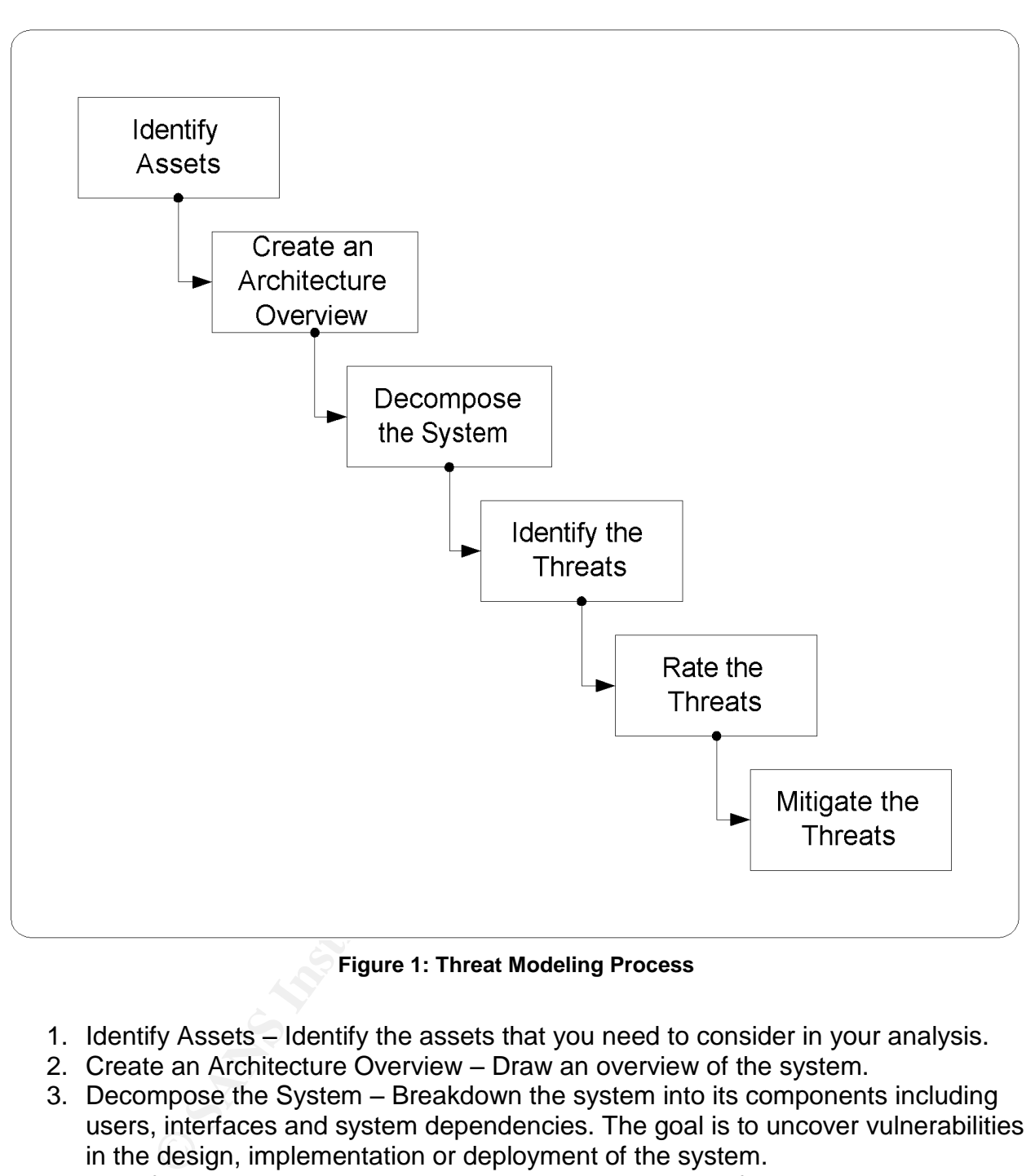

**Figure 1: Threat Modeling Process**

- 1. Identify Assets Identify the assets that you need to consider in your analysis.
- 2. Create an Architecture Overview Draw an overview of the system.
- 3. Decompose the System Breakdown the system into its components including users, interfaces and system dependencies. The goal is to uncover vulnerabilities in the design, implementation or deployment of the system.
- 4. Identify the Threats While thinking like attackers, identify the threats that could affect your system.
- 5. Rate the Threats Document and prioritize the threats.
- 6. Mitigate the Threats- Develop countermeasures for each threat.

#### Identify Assets

Only the IRCd server is being evaluated for this part of the paper. For threat modeling to be complete the entire network would need to be analyzed.

#### Create an Architecture Overview

For the overview, the server has been laid out in relation to the network, users and other servers.

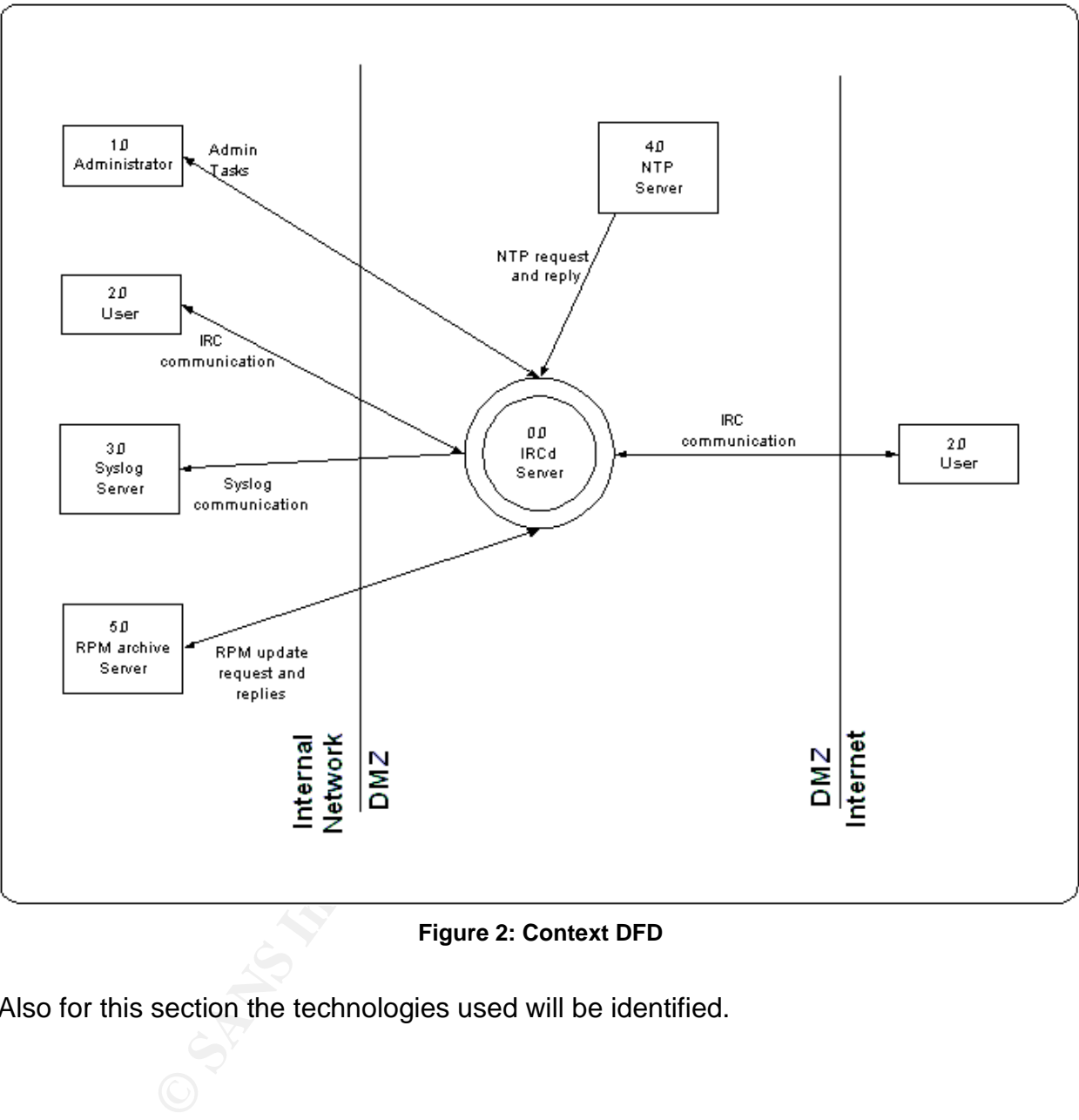

**Figure 2: Context DFD**

Also for this section the technologies used will be identified.

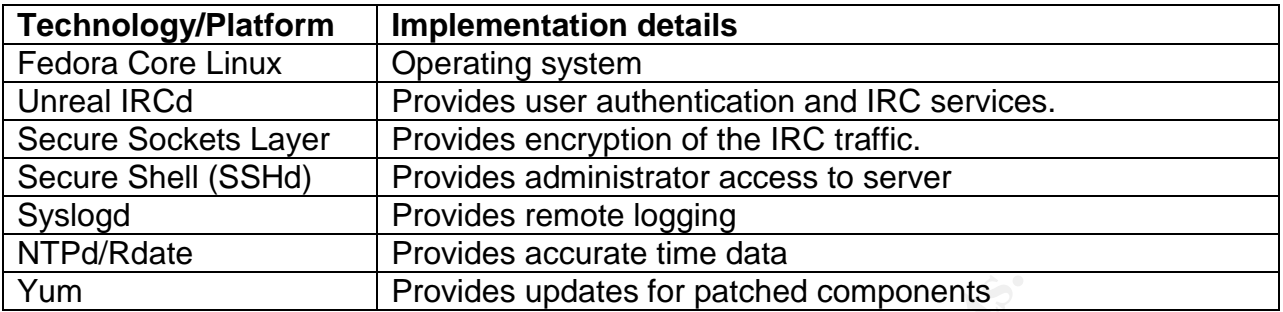

#### Decompose the System

**Provides updates for patched components**<br>
the System<br>
tem will be broken down to create a security profile based o<br>
erability. Potential weaknesses in the system would be revivulnerability.<br> **Aaries –** Consider the inboun Next the system will be broken down to create a security profile based on the traditional areas of vulnerability. Potential weaknesses in the system would be reviewed to identify the areas of vulnerability.

**Trust boundaries –**Consider the inbound and outbound data flows, user input, and server trust relationships.

- Inbound data flows
	- o SSH client connecting to SSHd
	- o IRC client connecting to IRCd
- Outbound data flows
	- o Rdate client connecting to NTP server
	- o Syslog connecting to Syslog server
	- o Yum client connecting to RPM archive server
- $\bullet$  User input  $\bullet$  B5 De3D Fa37  $\bullet$ 
	- $\circ$  IRCd Users access with IRC clients
	- $\circ$  SSHd For the few users with access to this service
- Server trust relationships This server intentionally would not have any server trust relationships to limit the possibility of a compromise taking this server down.

**Data flows** –Data flow can be looked at between applications as well as inside the system.

- Inbound data flows
	- o SSH client connecting to SSHd
	- o IRC client connecting to IRCd
- Outbound data flows
	- o Rdate client connecting to NTP server
	- o Syslog connecting to Syslog server
	- o Yum client connecting to RPM archive server
- Rdate updates the operating system once the correct time has been received from the NTP server.
- Syslog receives log data from several applications and the kernel.
- After the Yum client pulls over the new packages it uses RPM to install them.
- After SSHd authenticates a user it allows user to access a bash shell.

**Entry points –**Consider anything that could serve as an entry point. Review the authentication type at each point.

- Network (TCP/IP)
	- o SSHd access on TCP port 22
	- o IRCd access on TCP port 6697
- Application
	- o Yum pulls over a bad RPM package and installs it
	- o Rdate gets bad NTP data and attempts to update the system

**COMBET AUTOR CONSIDER AND SOME CONSIDER SERVICE SOMETHER AND SERVICE SURFAINING ISO TO PERFECT AND SURFAINING ISO TO PERFECT AND SURFAINING ISOLATION ISOLATION AND RECORD USING THE UPDESTRESS TO be SAN SHELL UPDESTRESS TO Privileged code** – Consider any code that accesses specific types of secure resources (e.g. environment variables, event logs, file systems, registry, etc.) or performs other privileged operations.

- Syslog receiving log data from applications and kernel
- SSH clients access to bash shell
- Rdate updating kernel with new time and date
- Yum installing new packages

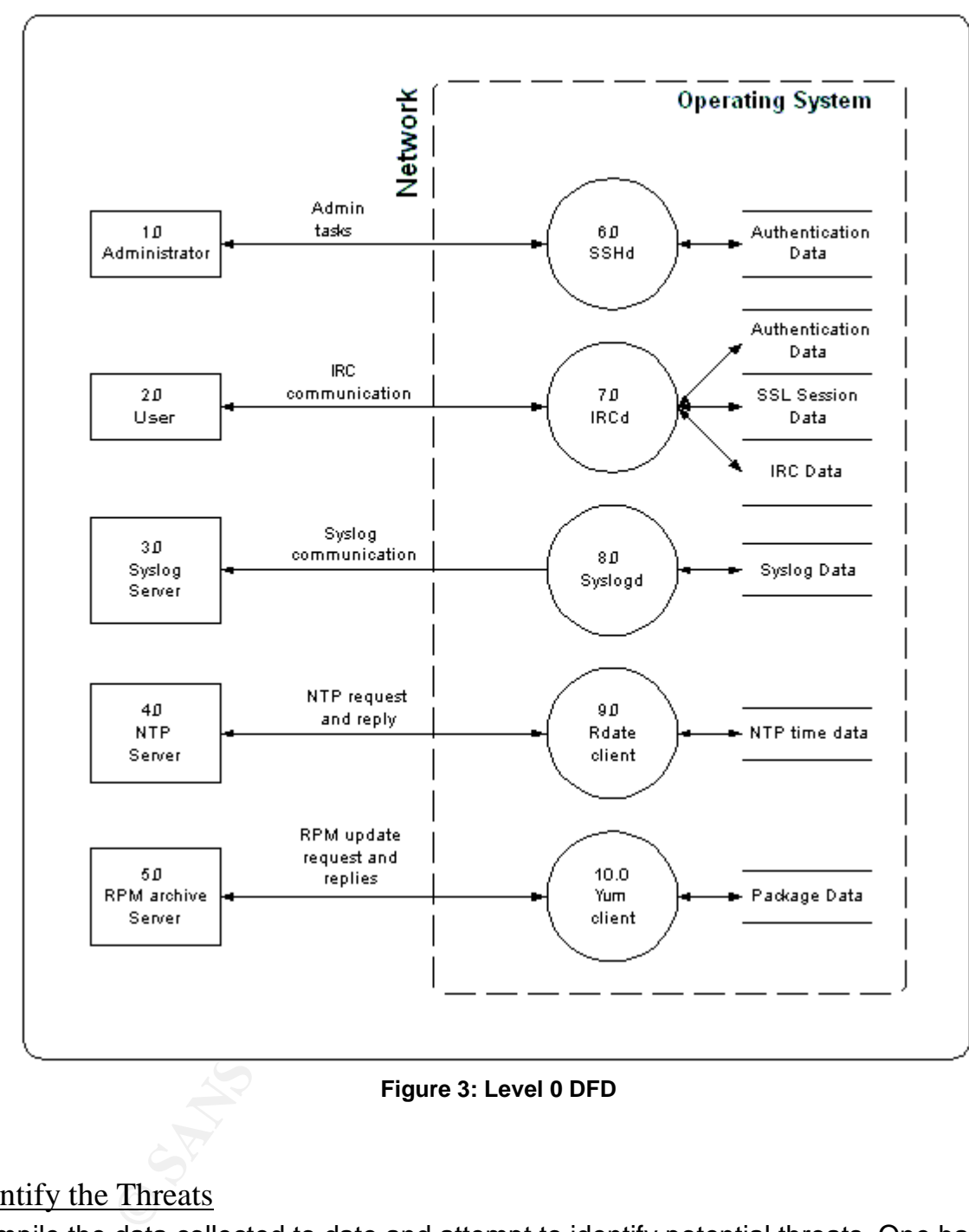

**Figure 3: Level 0 DFD**

## Identify the Threats

Compile the data collected to date and attempt to identify potential threats. One basic approach uses categorized threat lists, which breaks down a list of common threats grouped by network, host and application categories. [2] Another is the use of the STRIDE model that is an acronym for **S**poofing, **T**ampering, **R**epudiation, **I**nformation disclosure, **D**enial of service and **E**levation of privilege. [3]

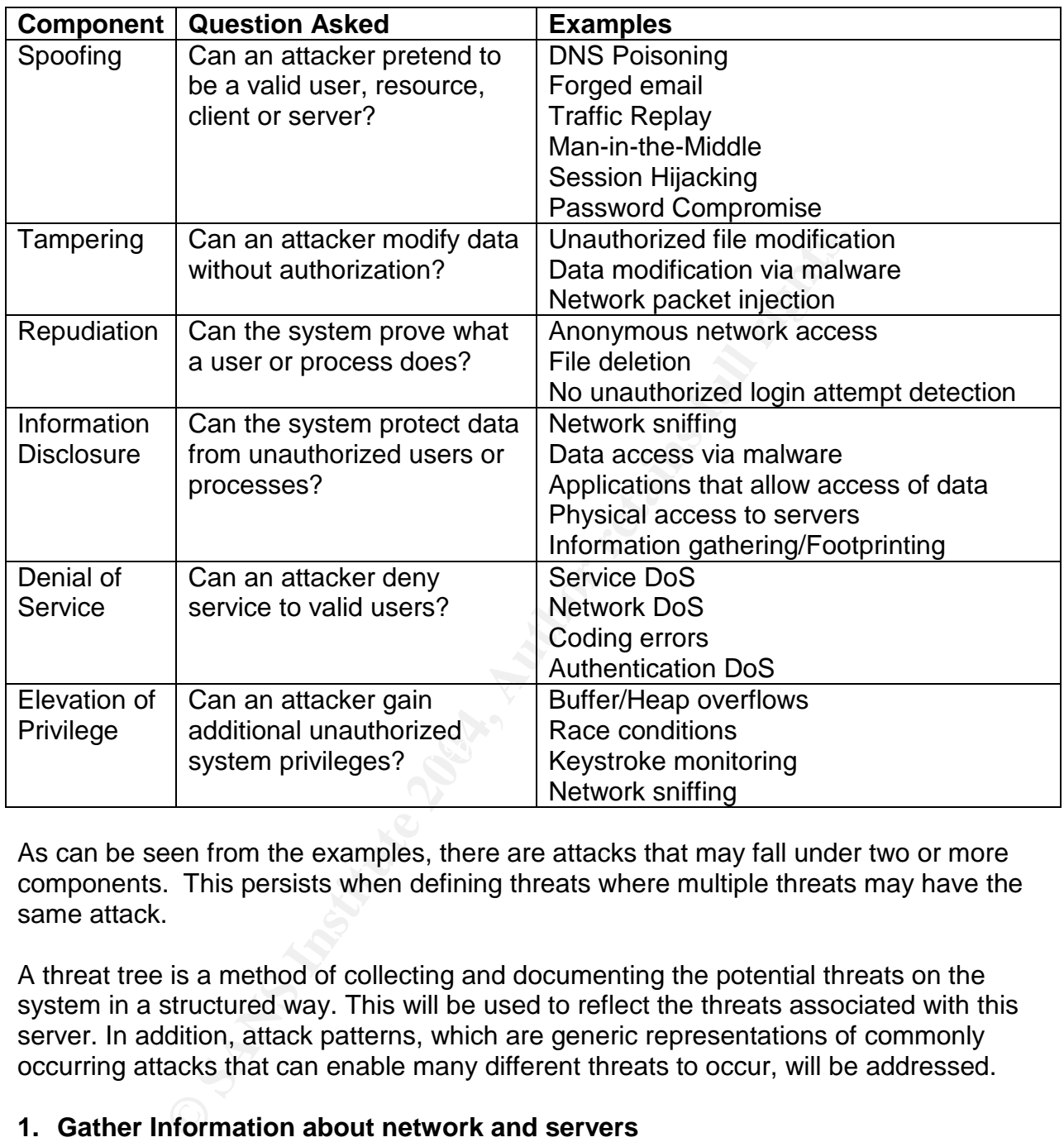

As can be seen from the examples, there are attacks that may fall under two or more components. This persists when defining threats where multiple threats may have the same attack.

A threat tree is a method of collecting and documenting the potential threats on the system in a structured way. This will be used to reflect the threats associated with this server. In addition, attack patterns, which are generic representations of commonly occurring attacks that can enable many different threats to occur, will be addressed.

#### **1. Gather Information about network and servers**

- 1.1.Open source investigation and google (or another search engine)
	- 1.1.1. Newsgroups
	- 1.1.2. Listserve archives
	- 1.1.3. Personal and company websites
	- 1.1.4. Personal employee resumes
- 1.2.Enumerate network structure
	- 1.2.1. Traceroute/TCPtraceroute
	- 1.2.2. DNS
- 1.3.Enumerate Router Access Controls
- 1.4.Enumerate Firewall Access Controls
- 1.5.Enumerate Hosts
	- 1.5.1. Port scan host
		- 1.5.1.1. Identify services based on banners
	- 1.5.2. OS Fingerprinting

#### **2. Denying service to users**

- 2.1.SSH
	- 2.1.1. Service DoS
		- 2.1.1.1. SYN floods
		- 2.1.1.2. Flood authentication requests
		- 2.1.1.3. Crash service
	- Service DoS<br>
	1.1.1. SYN floods<br>
	1.1.2. Flood authentication requests<br>
	1.1.3. Crash service<br>
	1.1.3. Crash service<br>
	Network DoS<br>
	Network DoS<br>
	1.3.2. Take down Router<br>
	1.3.3. Take down Firewall<br>
	Turn off power to server<br>
	1.4. 2.1.2. Intercept traffic from client to the server without delivering it
	- 2.1.3. Network DoS
		- 2.1.3.1. Distributed DoS
		- 2.1.3.2. Take down Router
		- 2.1.3.3. Take down Firewall
	- 2.1.4. Turn off power to server
		- 2.1.4.1. Requires physical access AND
		- 2.1.4.2. Account to access server
	- 2.1.5. Crash server
		- 2.1.5.1. Filling up disk space
		- 2.1.5.2. Server DoS exploit
- 2.2.IRC
	- 2.2.1. Service DoS
- $K = 2.2.1.1$ . SYN floods  $\sim$  E46 B5 2.2.1.1. SYN floods  $\sim$  E46 B5 2.2.1.1. SYN floods  $\sim$  E46 B5 2.2.1.1.1. SYN floods  $\sim$  E46 B5 2.2.1.1.1.
	- 2.2.1.2. Flood authentication requests
	- 2.2.1.3. Crash service
	- 2.2.2. Intercept traffic from client to the server without delivering it
	- 2.2.3. Network DoS
		- 2.2.3.1. Distributed DoS
		- 2.2.3.2. Take down Router
		- 2.2.3.3. Take down Firewall
	- 2.2.4. Turn off power to server
		- 2.2.4.1. Requires physical access AND
		- 2.2.4.2. Account to access server
	- 2.2.5. Crash server
		- 2.2.5.1. Filling up disk space
		- 2.2.5.2. Server DoS exploit

## **3. Intercept a network connection for a user**

- 3.1.SSH
	- 3.1.1. Break RSA encryption
	- 3.1.2. Obtain a key
	- 3.1.3. Man-in-the-middle attack
	- 3.1.4. Poor Installation/Configuration
	- 3.1.5. Software vulnerability

3.1.6. Modify software distribution

3.2.IRC

- 3.2.1. Break AES encryption
- 3.2.2. Obtain a key
- 3.2.3. Man-in-the-middle attack
- 3.2.4. Poor Installation/Configuration
- 3.2.5. Software vulnerability
- 3.2.6. Modify software distribution

#### **4. Gaining remote access to server**

- 4.1.SSH Service vulnerability
	- 4.1.1. Poor Installation/Configuration
	- 4.1.2. Software vulnerability
- 4.2.SSH protocol
	- 4.2.1. Library vulnerability
- 4.3.IRC Service vulnerability
	- 4.3.1. Poor Installation/Configuration
	- 4.3.2. Bypass authentication
		- 4.3.2.1. Clear text credentials sent over network AND
		- 4.3.2.2. Attacker users sniffing tool
			- 4.3.2.2.1. Attacker recognizes credential data
	- 4.3.3. Software vulnerability
- 4.4.IRC protocol
	- 4.4.1. Library vulnerability
	- 4.4.2. Eavesdrop session
	- 4.4.3. Hijack session

#### **5.** Gain user credentials and  $\bullet$  **C**<sub>8</sub> and  $\bullet$  E46 and  $\bullet$  E46 and  $\bullet$  E46 and  $\bullet$  E46 and  $\bullet$  E46 and  $\bullet$  E46 and  $\bullet$  E46 and  $\bullet$  E46 and  $\bullet$  E46 and  $\bullet$  E46 and  $\bullet$  E46 and  $\bullet$  E46 and  $\bullet$  E46 and  $\bullet$  E

- 5.1.Brute force password
- **Femote access to server**<br>
Service vulnerability<br>
Poor Installation/Configuration<br>
Software vulnerability<br>
Library vulnerability<br>
Library vulnerability<br>
Library vulnerability<br>
Service vulnerability<br>
Service vulnerability<br> 5.2.Guess using user intelligence (e.g. Name of kids, spouse, pets, etc.)
- 5.3.Observe password being entered
- 5.4.Social engineer password
- 5.5.Authorized user AND
- 5.6.Attempt to crack password
	- 5.6.1. Obtain password file
		- 5.6.1.1. Steal backup tape OR
		- 5.6.1.2. Break filesystem security OR
		- 5.6.1.3. Buffer overflow AND
		- 5.6.1.4. Pull hash with Pwdump
- 5.7.Malicious software
	- 5.7.1. User acquires malicious code (virus/worm/spyware) AND
	- 5.7.2. Malicious code installs keystroke monitor AND
	- 5.7.3. Communicates back to attacker

Several attack patterns emerged from the lists above. These are usually not goals in and of themselves but more of a means to achieving the threat.

#### Rate the Threats

Rating the threats is important. The cost of mitigating a threat can be more costly than the damage potential from the threat. A formula commonly used to calculate risk is *Risk = Event Probability \* Damage Potential*. This formula is not sufficient, as it does not look at all of the necessary dimensions to provide the ability to rate threats.

The DREAD model, which is an acronym for **D**amage potential, **R**eproducibility, **E**xploitability, **A**ffected users and **D**iscoverability [2][3], will be used. Here is a breakdown on DREAD:

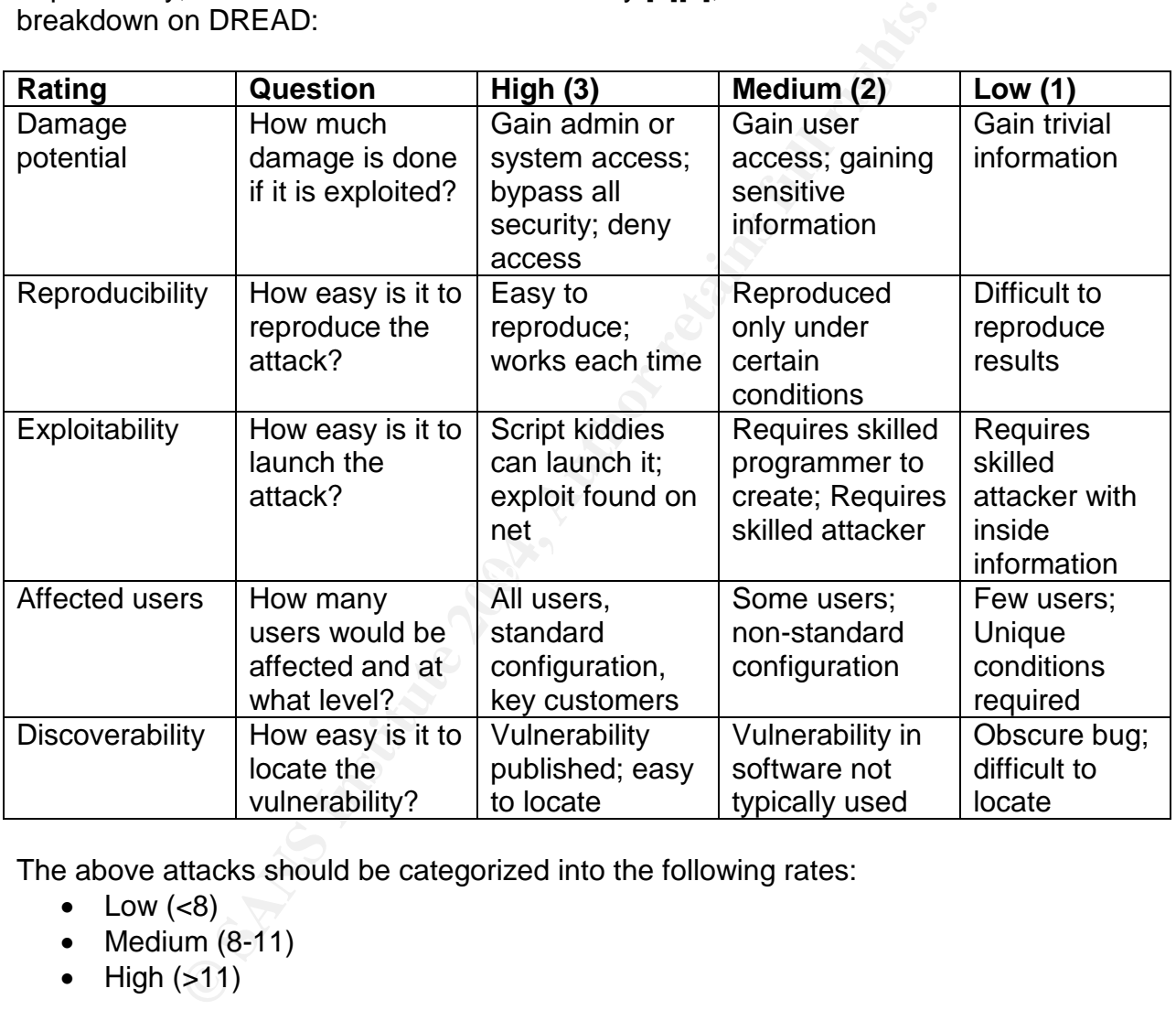

The above attacks should be categorized into the following rates:

- $\bullet$  Low  $(<8)$
- $\bullet$  Medium  $(8-11)$
- $\bullet$  High ( $>11$ )

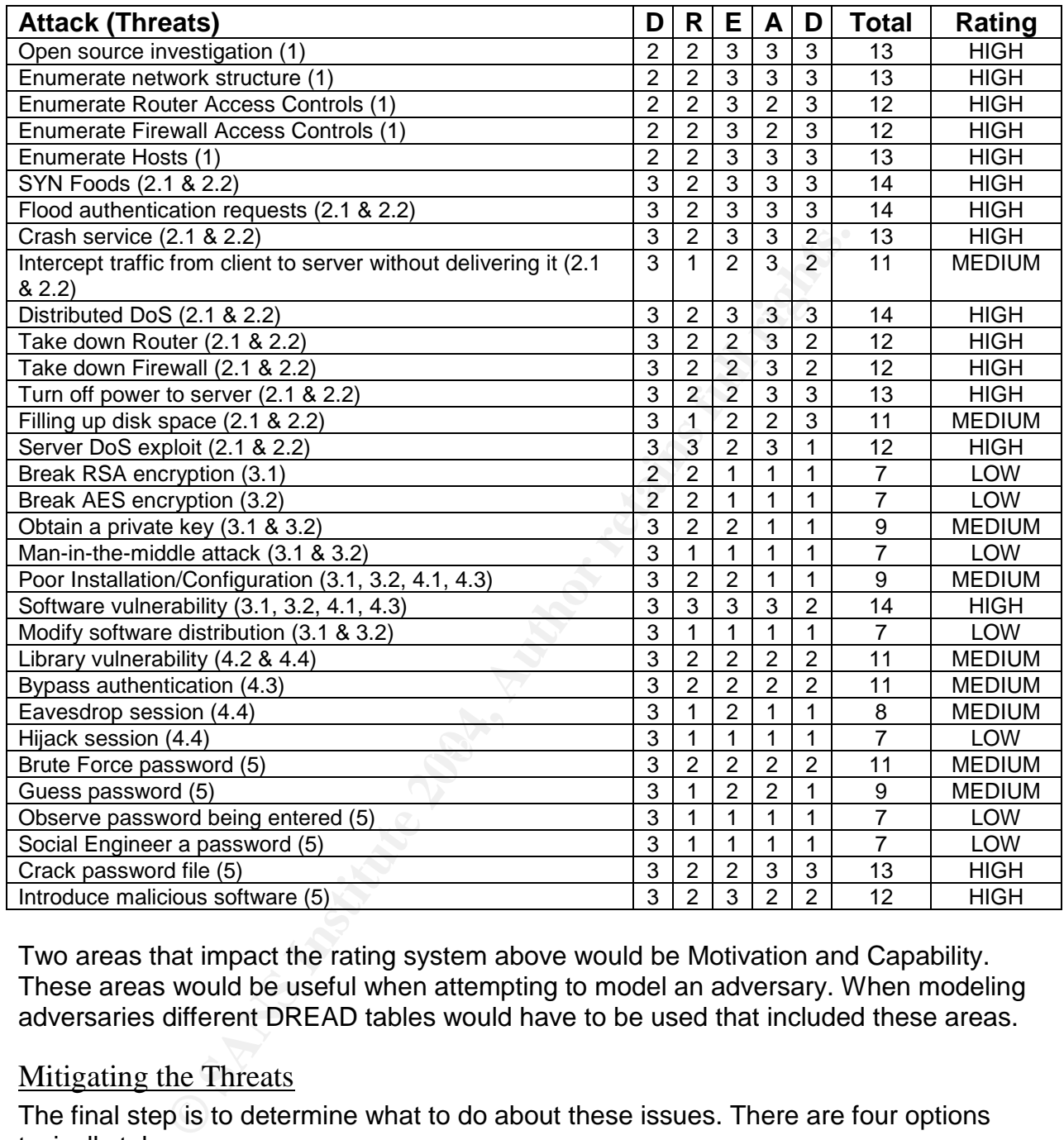

Two areas that impact the rating system above would be Motivation and Capability. These areas would be useful when attempting to model an adversary. When modeling adversaries different DREAD tables would have to be used that included these areas.

#### Mitigating the Threats

The final step is to determine what to do about these issues. There are four options typically taken.

- 1. Do nothing and accept the risk of this attack happening. In some situations this is actually the only possible option. For instance, breaking AES encryption is highly unlikely although it is considered an attack.
- 2. Simply warn the user that the threat exists. For instance, possible social engineering attacks can be partially mitigated by educating the user about such attack methods.
- 3. Remove the problem. For instance, if a particular service has a security issue then perhaps a patch would remove it or if no patch exists simply remove the service from use or replace it with a secure version.
- 4. Fix the problem using technology or an additional process.

The next section gives an overview of threat mitigation techniques and technologies.

| $$ g $$ $$ $$ $$ $$ $$ $$ $$<br><b>Attack (Threats)</b> | <b>Mitigation</b>                                                                                       |
|---------------------------------------------------------|----------------------------------------------------------------------------------------------------|
| Open source investigation (1)                           | User education on the operational risks of posting questions to                                         |
|                                                         | listserves, newsgroups, and question boards; operating personal                                         |
|                                                         | websites and employee resumes.                                                                          |
| Enumerate network structure (1)                         | Minimize data stored in external DNS servers. By using split DNS                                        |
|                                                         | servers only information required to be external would be accessible                                    |
|                                                         | to attackers. Both a perimeter router and outer firewall will assist                                    |
| <b>Enumerate Router Access</b>                          | with this type of enumeration.<br>Primarily uses ICMP Destination Unreachable and Time Exceeded         |
| Controls (1)                                            | messages to provide attackers with access control information but                                       |
|                                                         | these message types are required to maintain internetwork health.                                       |
| <b>Enumerate Firewall Access</b>                        | Outer and Host firewalls can assist to protect against this.                                            |
| Controls (1)                                            |                                                                                                    |
| Enumerate Hosts (1)                                     | Denying ICMP Echo Requests, Destination Unreachable and Time                                            |
|                                                         | Exceeded. Also grsecurity provides protection against OS                                                |
|                                                         | fingerprinting.                                                                                         |
| SYN Floods (2.1 & 2.2)                                  | Provide protection against common attacks at perimeter with routers                                     |
|                                                         | and firewalls. Enable tcp_syncookies on server.                                                         |
| Crash service (2.1 & 2.2)                               | Patch maintenance and maintain knowledge on security issues                                             |
|                                                         | regarding this product. Provide protection against common attacks                                       |
|                                                         | at perimeter with routers and firewalls. By minimizing the number of                                    |
|                                                         | public services available to the network there are fewer targets.                                       |
| Distributed DoS (2.1 & 2.2)                             | Provide protection against common attacks at perimeter with routers<br>and firewalls.                   |
| Take down Router (2.1 & 2.2)                            | Patch maintenance and maintain knowledge on security issues                                             |
|                                                         | regarding this product.                                                                                 |
| Take down Firewall (2.1 & 2.2)                          | Patch maintenance and maintain knowledge on security issues                                             |
|                                                         | regarding this product.                                                                                 |
| Turn off power to server (2.1 &                         | Physical security only allowing authorized personnel into the server                                    |
| 2.2)                                                    | room. Use of a UPS in case of a power failure.                                                          |
| Server DoS exploit (2.1 & 2.2)                          | Patch maintenance and maintain knowledge on security issues                                             |
|                                                         | regarding this product. Provide protection against common attacks                                       |
| Software vulnerability (3.1, 3.2,                       | at perimeter with routers and firewalls.<br>Patch maintenance and maintain knowledge on security issues |
| 4.1, 4.3                                                | regarding this product. PaX (non-executable memory pages and full                                       |
|                                                         | address space layout randomization) provides protection against                                         |
|                                                         | stack overflows and other common attacks. Using RBAC on server                                          |
|                                                         | to ensure a compromised users account follows the principal of least                                    |
|                                                         | privilege. Provide additional auditing of services to look for problem                                  |
|                                                         | areas and error messages.                                                                               |
| Crack password file (5)                                 | User education on how to create strong passwords and protect the                                        |
|                                                         | password file. Using RBAC on server to ensure a compromised                                             |
|                                                         | users account follows the principal of least privilege.                                                 |

High DREAD Rating

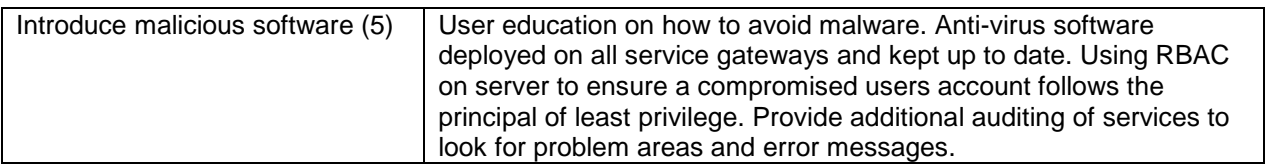

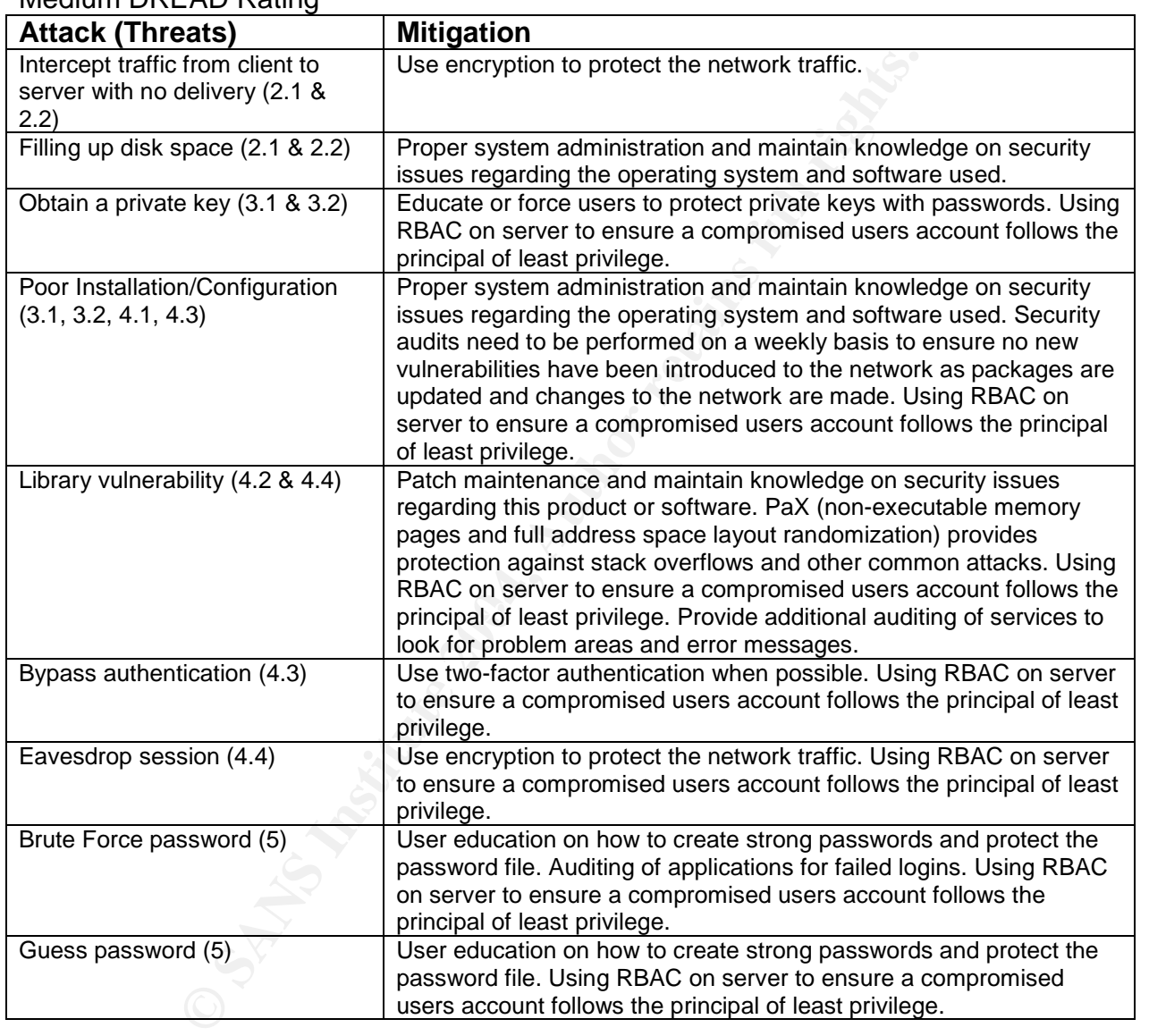

#### Medium DREAD Rating

#### Low DREAD Rating

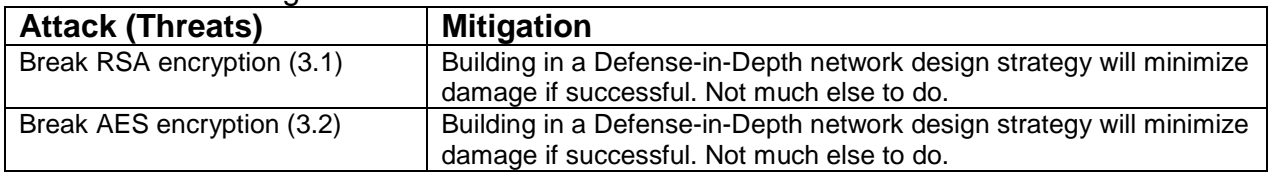

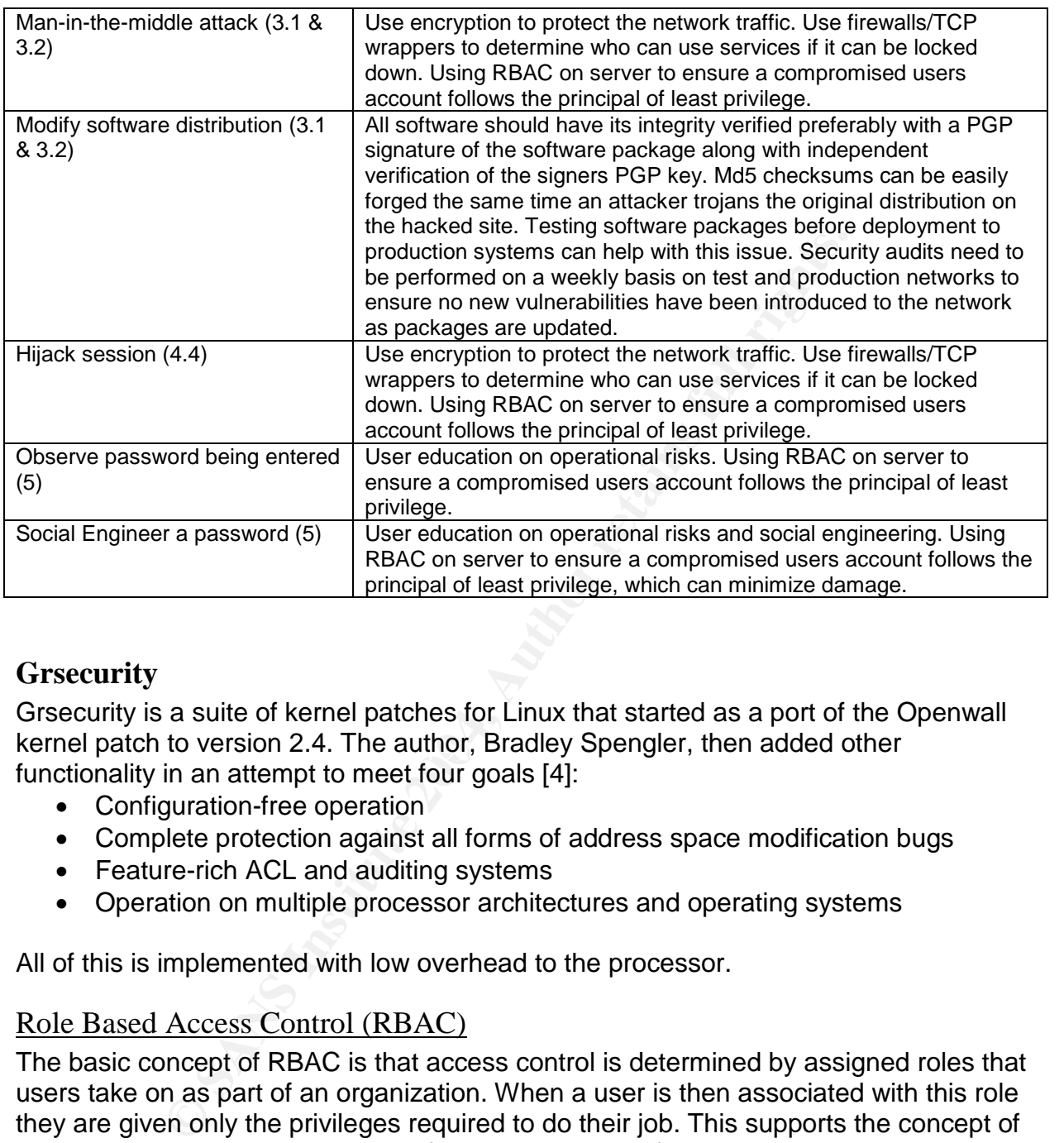

## **Grsecurity**

kernel patch to version 2.4. The author, Bradley Spengler, then added other Grsecurity is a suite of kernel patches for Linux that started as a port of the Openwall functionality in an attempt to meet four goals [4]:

- Configuration-free operation
- Complete protection against all forms of address space modification bugs
- Feature-rich ACL and auditing systems
- Operation on multiple processor architectures and operating systems

All of this is implemented with low overhead to the processor.

#### Role Based Access Control (RBAC)

The basic concept of RBAC is that access control is determined by assigned roles that users take on as part of an organization. When a user is then associated with this role they are given only the privileges required to do their job. This supports the concept of least privilege which requires identifying the user's job functions, determining the minimum set of privileges required to perform that function, and restricting the user to a domain with those privileges and nothing more. [5]

In this implementation, roles are split into users, groups and special roles. Users and groups are tied to specific user or group IDs. Special roles traverse the traditional user or group ID system and could be used to create several administrative roles that would cause root privileges to be split up. [6]

This is an extension to the original Access Control Lists (ACL) by adding role support. ACL can be provided for resources, sockets, files and processes.

This feature assists with mitigating the following threats:

- Software vulnerability
- Introduce malicious software
- Obtain a private key
- Library vulnerability
- Bypass authentication
- Eavesdrop session
- Brute Force password
- Guess password
- Man-in-the-middle attack
- Hijack session
- Observe password being entered
- Social Engineer a password

#### PaX Address Space Protection

Provides non-executable memory pages and full address space layout randomization (ASLR) for a wide variety of architectures. [7] Its purpose is to provide exploit prevention and containment that focuses on three attack methods: [8]

- overflows and shellcode injection) and shellcode interview and shellcode interview and shell and shell and shell 1. Introduction and execution of arbitrary code (e.g. stack/heap-based buffer
- 2. Execution of existing code out of original program order (e.g. return-to-libc method)
- 3. Execution of existing code in original program order with arbitrary data (e.g. user credentials, access rights, etc.)

PaX does this by implementing the following:

- v vulnerability<br>
s authentication<br>
sdrop session<br>
Force password<br>
From the-middle attack<br>
is ession<br>
we password being entered<br>
I Engineer a password<br>
S. Space Protection<br>
S. Space Protection<br>
s. Space Protection<br>
s. Space 1. NOEXEC –its goal is to prevent the injection and execution of code into a task's address space. [8] Includes both the non-executable page feature and mmap/mprotect restrictions. More in-depth information can be found at http://pax.grsecurity.net/docs/noexec.txt.
- 2. Address Space Layout Randomization (ASLR) its goal is to introduce randomness into addresses used by a given task. [8] More in-depth information can be found at http://pax.grsecurity.net/docs/aslr.txt.

Please review http://pax.grsecurity.net to see the latest in information regarding the PaX project.

This feature assists with mitigating the following threats:

- Software vulnerability
- Library vulnerability

Limitations: Fedora Core distribution does not natively support the PT\_PAX\_FLAGS header marking and instead uses EI\_PAX as documented later. It also does not have ET\_DYN ELF executables and instead uses the ET\_EXEC type. To implement this it would require essentially a recompilation of the entire distribution. Those interested in working with distributions that support these are encouraged to take a look at the Adamantix (http://www.adamantix.org) and Hardened Gentoo projects (http://www.gentoo.org/proj/en/hardened/).

#### Filesystem Protection

Protection<br>
ability to restrict the /proc filesystem, a source of information<br>
ess information to its owner. Restrictions can be placed on its<br>
she ) and FIFOS(data structure for buffering a data stream). Conditercories be Provides the ability to restrict the /proc filesystem, a source of information, to only provide process information to its owner. Restrictions can be placed on symlinks (symbolic links) and FIFOs(data structure for buffering a data stream). Chroots is making the root directories become something other than its default, If chroots are used they can be strengthened by making syscalls unrelated to the filesystem chroot-aware (e.g. denying double-chroots, pivot\_root, fchdir outside of chroot and mounting), enforcing chdir ("/") upon chroot and fixing other ways chroots can be broken.

This feature assists with mitigating the following threats:

- Software vulnerability
- Library vulnerability

#### Kernel Auditing

the auditing events include exec, signals, failed forks, IPC creation and removal, chdirs Provides the ability to increase the amount of auditing provided by the kernel. Some of and mount/unmounts.

This feature assists with mitigating the following threats:

- Crash service
- Software vulnerability
- Introduce malicious software
- Library vulnerability

#### Executable Protection

Provides features to assist with the protection of executables and keeps non-users from being able to view dmesg and the log buffer. Enables randomized Process IDs and /proc restrictions so attackers would have to guess these.

This feature assists with mitigating the following threats:

- Software vulnerability
- Library vulnerability

#### Network Protection

Provides randomness features from OpenBSD to minimize prediction-based network attacks including random IP IDs (Identification), RPC XIDs, TCP Initial Sequence

Numbers, and altered Ping IDs. These features also hinder OS fingerprinting and keep the machine from being a bounce point in a blind port scan by causing its IP ID scheme to be unpredictable.

This feature assists with mitigating the following threats:

- Enumerate network structure
- **•** Fnumerate Hosts

## **Perimeter Protections**

**Protections**<br>
Will be in the DMZ of GIAC Enterprises and will sit behind a lite<br>
will be in the DMZ of GIAC Enterprises and will sit behind a<br>
le new server.<br>
<u>Fer</u><br>
couter is the first line of defense for the network. It This server will be in the DMZ of GIAC Enterprises and will sit behind a border router as well as an external firewall. Each one of these devices provides some protection against attacks on the new server.

#### Border Router

The border router is the first line of defense for the network. It uses access control lists (ACL) to filter traffic that crosses it, which can provide a basic method for eliminating unwanted traffic. It provides the following protections for this server:

- Prevents IP source routing
- Restricts the use of subnet zero addresses
- Disables 'Host Unreachable'ICMP messages (type 3)
- Disables 'Redirect' ICMP messages (type 5)
- Disables Ad-hoc routing
- Denies spoofed and non-routable addresses
- $K_{\rm eff}$  final  $\mathcal{R}_{\rm eff}$  and  $\mathcal{R}_{\rm eff}$  becomes described by  $\mathcal{R}_{\rm eff}$ Denies outgoing time-exceeded and unreachable ICMP messages

This device assists with mitigating the following threats:

- **•** Enumeration of network
- Enumerate Router access controls
- Enumerate Firewall access controls
- Enumerate Hosts
- Distributed DoS

#### External Firewall

The external firewall is the second line of defense for the network. It uses iptables for its firewall and provides the following protections for this server:

- Disables response to Broadcasts to keep it from being SMURF amplifier.
- Enables anti-spoofing support
- Disables source routing
- Disables ICMP redirect support (type 5)
- Provides ability to blacklist IP addresses of known threats.

This device assists with mitigating the following threats:

- Enumeration of network
- Enumerate Router access controls
- Enumerate Firewall access controls
- Enumerate Hosts
- SYN Floods
- Crash service
- Distributed DoS
- Server DoS exploit

#### **User Education**

Unfortunately security cannot be solved by technical solutions alone. A comprehensive user education program that keeps users up-to-date on the latest threats to the network can largely protect against the threats listed below. This is especially important for those users that work from their home network. This would assist with mitigating the following threats:

- Open source investigation
- Crack password file
- Introduce malicious software
- Obtain a private key
- Brute force password
- Guess password
- Observe password being entered
- Social Engineer a password

#### **System Administration Function**

**Exercuity cannot be solved by technical solutions alone. A** on program that keeps users up-to-date on the latest threat<br>trotocted against the threats listed below. This is especially imputs for<br>the therm of the threats is This includes software patching and updating, router firmware updating and ACLs This function includes all ongoing functions performed by the system administrators. modifications, firewall ruleset modification, virus updates, periodic vulnerability scans, data backups and keeping up on the latest threats. This would assist with mitigating the following threats:

- Crash service
- Take down Router
- Take down Firewall
- Server DoS exploit
- Software vulnerability
- Introduce malicious software
- Filling up disk space
- Poor Installation/Configuration
- Library vulnerability
- Modify software distribution

#### **Network Communication Encryption**

Encryption will be used to protect network communication. This will assist with mitigating the following threats:

- Intercept traffic from client to server with no delivery
- Eavesdrop session
- Man-in-the-middle attack
- Hijack session

#### **Physical Server Room**

Institute of fering a service level agence that Ethernet. The identity conter via Ethernet. The identity of the space level agreement with guaranteed 99.<br>Office space has its own physical security system, card acceleration GIAC Enterprises has upgraded to a 20x30 server room in the building of Boulder, Colorado's largest ISP. The server room includes raised flooring, environmental controls, well ventilated locking server racks, fire control system, Uninterruptible Power Supplies, Voltage spike filters and a backup generator. He has also upgraded to a T3 connection and will connect directly to the ISP router via Ethernet. The ISP is a tier one Internet provider offering a service level agreement with guaranteed 99.5% uptime. In addition, the office space has its own physical security system, card access control system, fire detection and control systems, and security guards. This would assist with mitigating the following threats:

- Take down Router
- Take down Firewall
- Turn off power to server

# **Server Installation and Hardening Process**

## **Fedora CORE 1 OS Installation**

- 1. Boot up machine and install Fedora Core 1 disk 1
- 2. When startup screen comes up, type linux text to install.
- 3. Skip the CD media test unless needed
- 4. Welcome to Fedora Core screen <next>
- 5. Language Selection English <next>
- 6. Keyboard Configuration U.S.English <next>
- 7. Monitor Configuration Generic LCD Panel 1024x768 <next>
- 8. Installation Type Server
- The CD media test unless needed<br>
me to Fedora Core screen <next><br>
nage Selection English <next><br>
nard Configuration U.S.English <next><br>
nard Configuration Generic LCD Panel 1024x768 <next><br>
ation Type Serve 9. Disk Partitioning Setup – Manually partition with Disk Druid - <next>
	- a. Select New button to add partition
		- i. Mount point: /boot
		- ii. File System Type: ext3
		- iii. Allowable Drives: sda
		- iv. Size (MB): 120
		- v. Additional Size Options: Fixed size
		- vi. Check Force to be a primary partition
		- $vii. <$   $$
	- b. Select New button to add another partition
		- i. Mount point: / (this will become blank when file system is selected)
- in the ant pentity (and this december and the film objective).<br>ii. File System Type: swap
	- iii. Allowable Drives: sda
	- iv. Size (MB): 1024
	- v. Additional Size Options: Fixed size
	- vi. Check Force to be a primary partition
	- vii. < ok >
	- c. Select New button to add another partition
		- i. Mount point: /
		- ii. File System Type: ext3
		- iii. Allowable Drives: sda
		- iv. Size (MB): Leave default. Will change.
		- v. Additional Size Options: Fill to maximum allowable size
		- Vi. Check Force to be a primary partition
			- vii. < ok >
	- d. <next>
- 10.Boot Loader Configuration
	- a. Use GRUB Boot Loader
	- b. Check Use a GRUB Password and enter password
	- c. <next>
- 11.Network Configuration
	- a. Edit Network Devices, Unclick DHCP and add IP address
- b. Hostname, add manually
- c. Add Miscellaneous Settings (Gateway, DNS servers) <next>
- 12.Firewall Configuration No firewall (one will be added later) <next>
	- a. (click Proceed at Warning No Firewall message)
- 13.Additional Language Support <next>
- 14.Time Zone Selection America/Denver <next>
- 15.Set Root Password <next>
- 16.Package Group Selection
	- a. Select minimal <next>
- 17.Reboot

#### **Remove unnecessary packages**

Use "rpm -e <package>" to remove the following packages in this order.

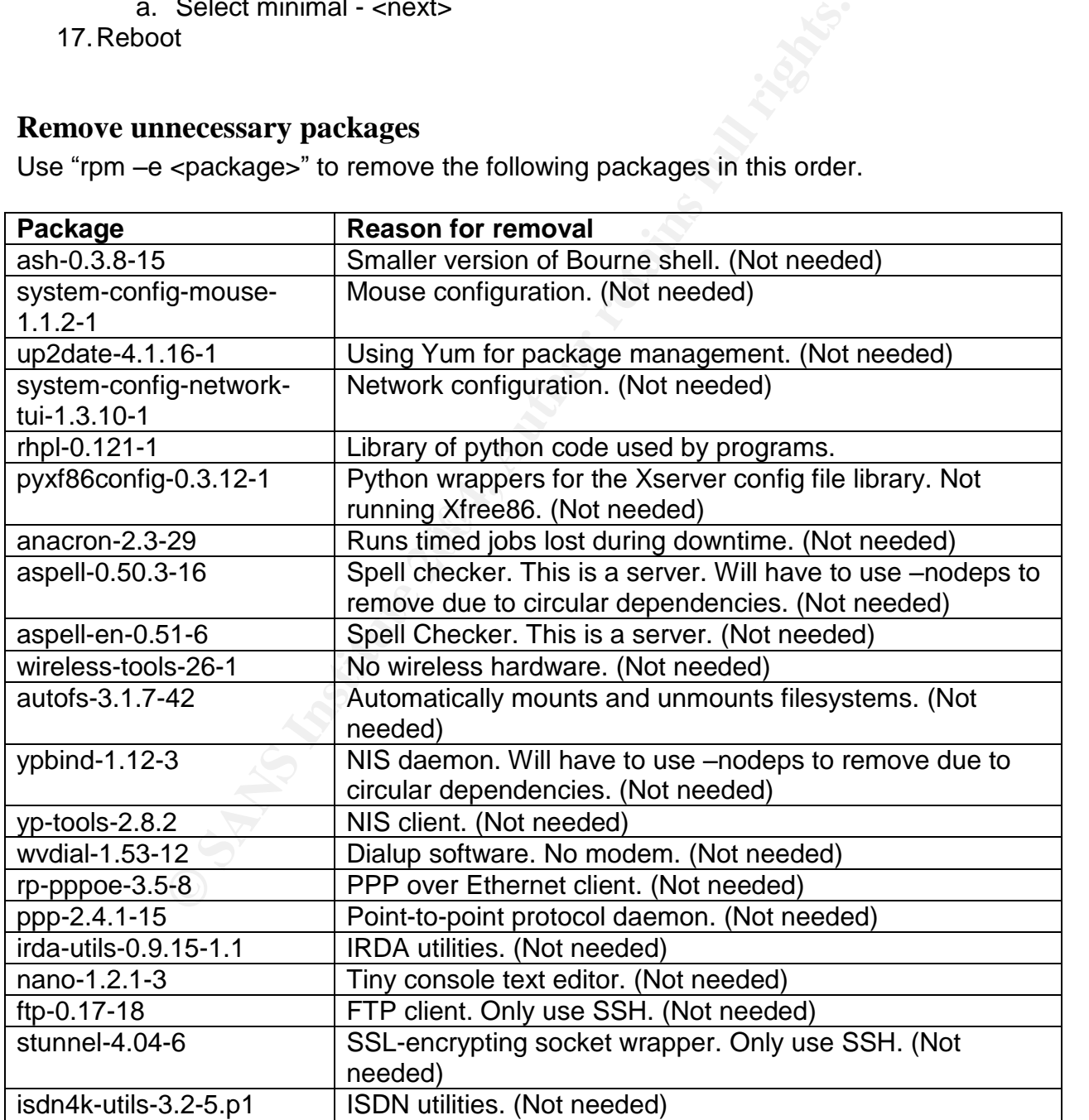

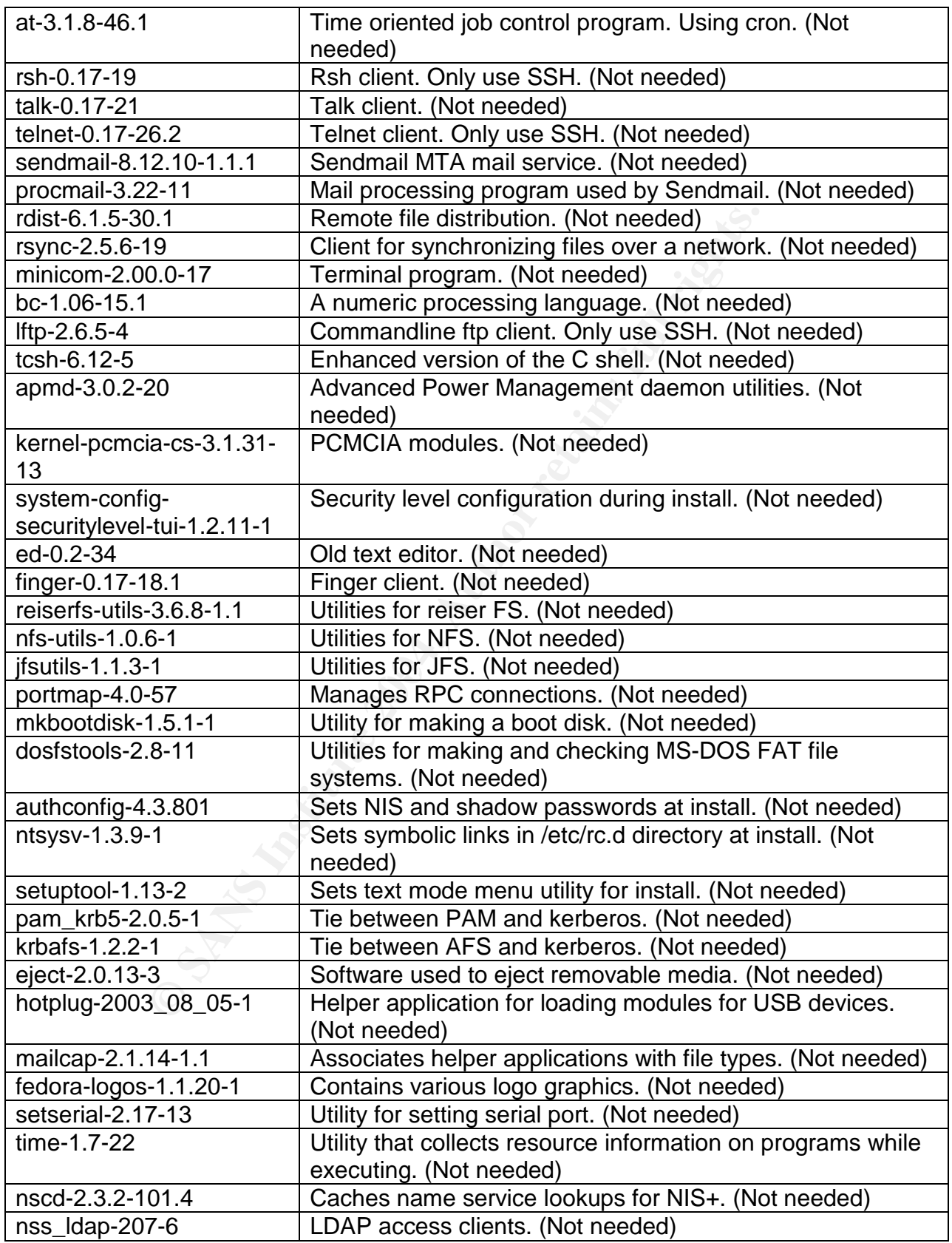

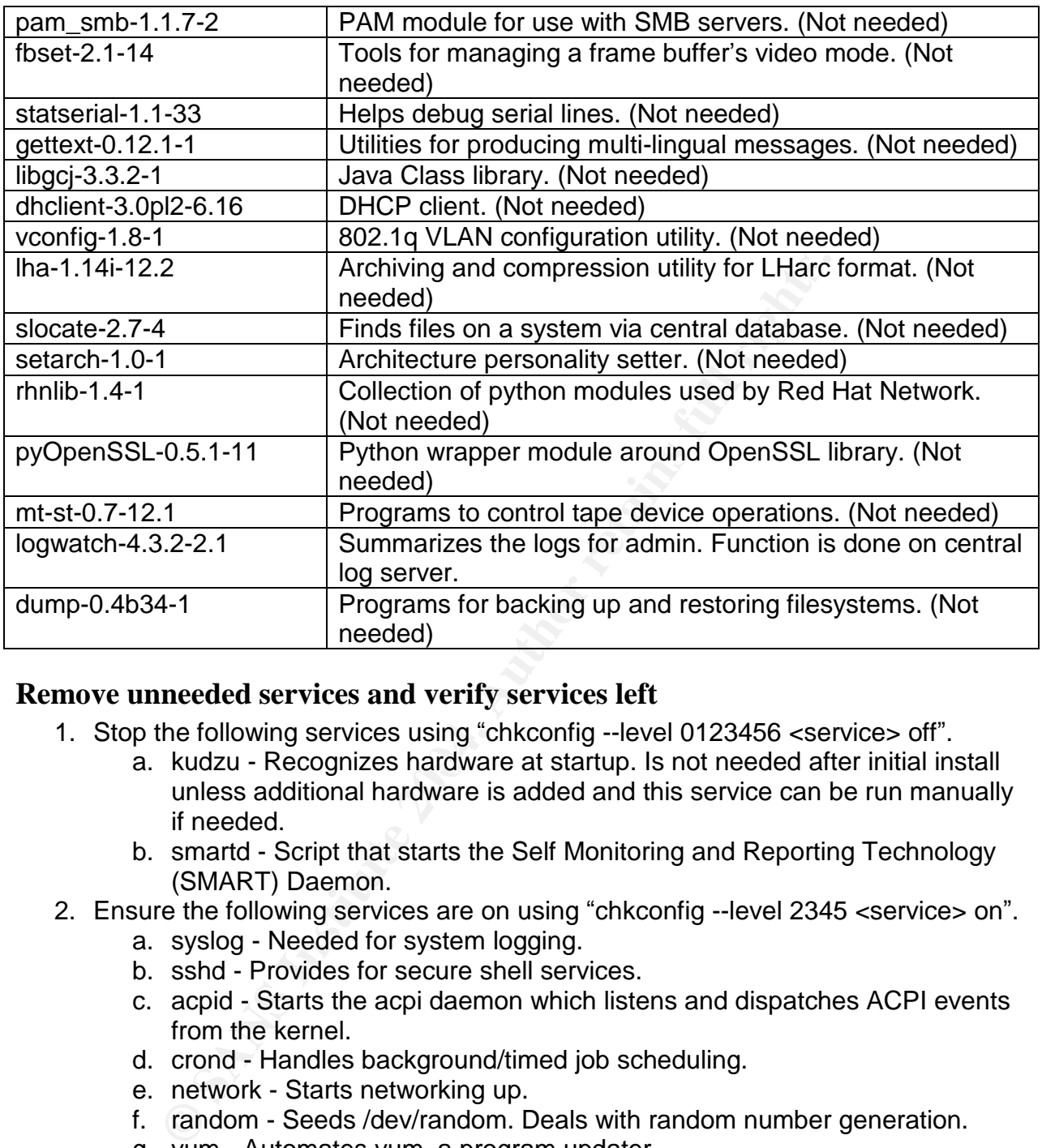

#### **Remove unneeded services and verify services left**

- 1. Stop the following services using "chkconfig --level 0123456 <service> off".
- a. kudzu Recognizes hardware at startup. Is not needed after initial install unless additional hardware is added and this service can be run manually if needed.
	- b. smartd Script that starts the Self Monitoring and Reporting Technology (SMART) Daemon.
- 2. Ensure the following services are on using "chkconfig --level 2345 <service> on".
	- a. syslog Needed for system logging.
		- b. sshd Provides for secure shell services.
		- c. acpid Starts the acpi daemon which listens and dispatches ACPI events from the kernel.
	- d. crond Handles background/timed job scheduling.
	- e. network Starts networking up.
	- f. random Seeds /dev/random. Deals with random number generation.
	- g. yum Automates yum, a program updater.
- 3. Remove the following unnecessary scripts using "chkconfig --del <service>.
	- a. irqbalance Distributes interrupts across the CPUs on a multiprocessor system with purpose of spreading the load.
	- b. netfs Mount network filesystems.
	- c. saslauthd Server process which handles plaintext authentication.
	- d. microcode\_ctl Script to apply CPU microcode.
	- e. rawdevices Script assigns raw devices to block devices.
	- f. gpm Mouse support to text-based linux applications.

g. iptables –Default firewall that will be replaced below.

#### **Cleanup unnecessary files**

When the packages above were removed, rpmsave extensions are used to save the old configuration information. Do the following to search for and remove all of these files:

[root@hermes]# find / -iname "\*.rpmsave" | xargs rm –f

Below are files and directories left over from packages that have been removed or unnecessary services that have been removed. These files need to be removed manually using either "rm –f" for a single file or "rm –rf" for an entire directory.

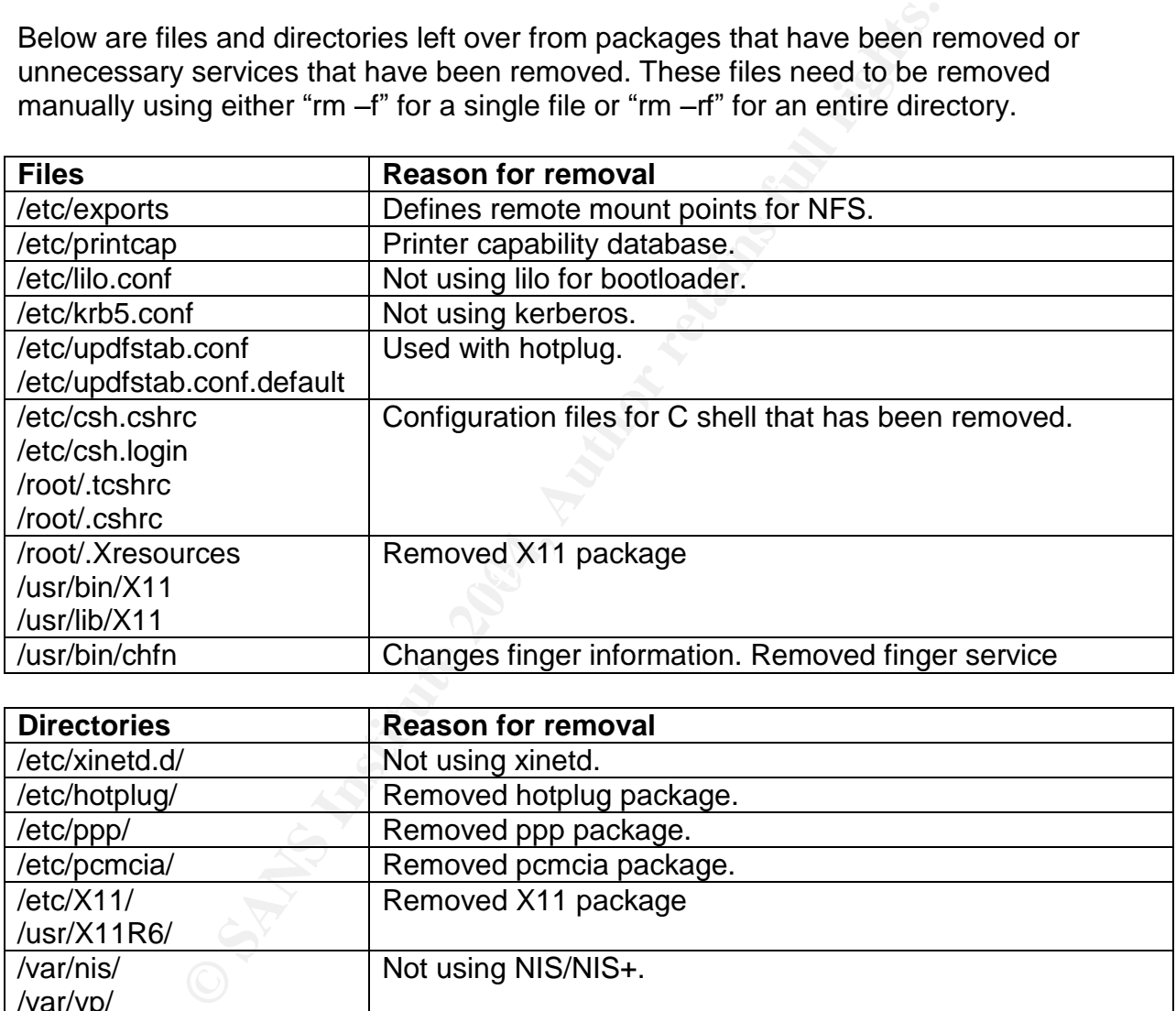

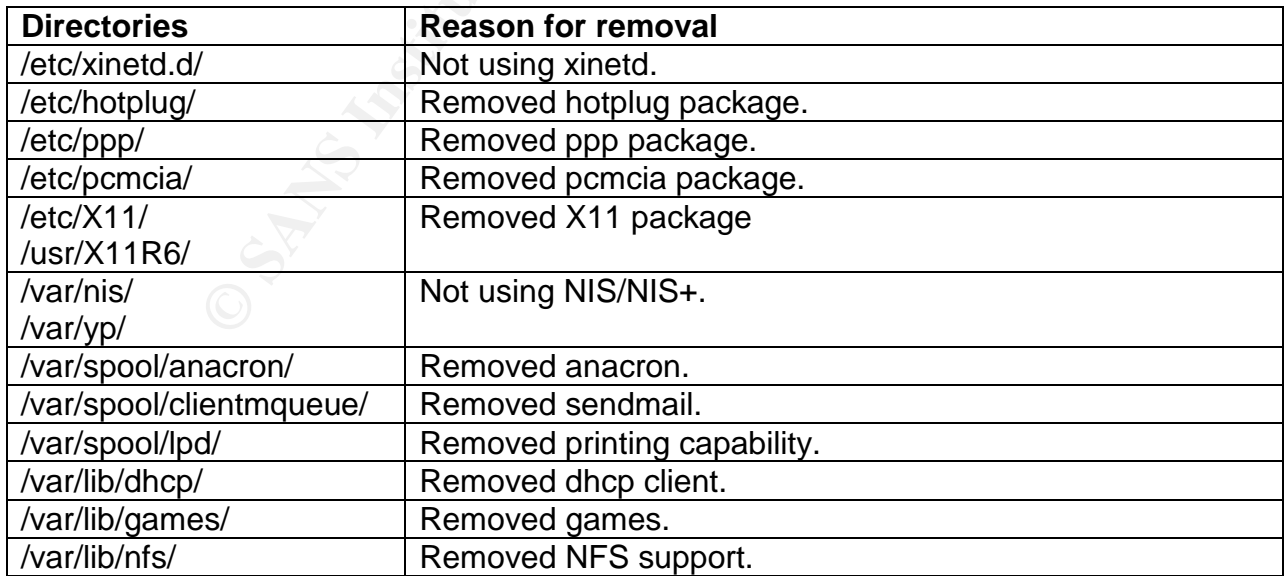

#### **Package Repository**

Due to the amount of servers running Fedora Core, GIAC Enterprises has installed a central RPM package repository that updates twice daily from http://download.fedora.redhat.com. The repository also performs a gpg signature check on all packages pulled from the source to minimize integrity issues. The test network built inside of VMware then applies the updates and the network machines are reviewed for signs of any problems. In addition, the administrators stay current on the latest security issues relating to the OS. Such issues could cause this process to need special attention or patch timeline to be hastened.

## **Remove Unnecessary Users and Groups**

A default installation has many users and groups that are created but not needed. The fewer users in /etc/passwd and /etc/groups the greater chance of noticing a new entry.

Before these users and groups are deleted the following files need to be removed. These files are currently owned by the soon-to-be removed users or groups and should be deleted to alleviate un-owned files.

Remove files associated with group lp

[root@hermes]# find / -group lp | xargs rm –f

Remove files associated with group uucp

[root@hermes]# find / -group uucp | xargs rm –f

 $\mathcal{L} = \mathcal{L} \mathcal{L} = \mathcal{L} \mathcal{L} \mathcal{L} = \mathcal{L} \mathcal{L} \mathcal{L}$ Remove files associated with group floppy

[root@hermes]# find / -group floppy | xargs rm –f

Now the unneeded users and groups can be removed.

```
EXECTS:<br>
CONDEXECTS:<br>
CONDEXECTS:<br>
CONDEXECTS:<br>
CONDEXECTS AND CONDEXECTS AND GIVEN THE CONDEXECTS USER AND GIVEN USER SANSON AND ACTS USER SERVENT USER SANSOCIATE USER SASSOCIATED IN THE SASSOCIATED INTERNAL SANS
[root@hermes]# for user in lp sync shutdown halt news uucp operator;
     do /usr/sbin/userdel $user;
done
[root@hermes]# for user in ftp gopher games nscd rpc mailnull smmsp;
     do /usr/sbin/userdel $user;
done
[root@hermes]# for group in lp news uucp games dip floppy;
     do /usr/sbin/groupdel $group;
done
```
## **Auditing for SUID and GUID programs**

Programs that use SUID (Set UID) and SGID (Set GID) can be dangerous since they give the user the privilege of the owner or group of that program upon execution. This only modifies privileges within that process but this could be a problem if that program was exploited and a shell was accessed. For this server the administrator will be the only authorized user for most utilities so these can have the SUID or SGID removed.

To locate SUID programs:

[root@hermes]# find / -type f –perm +4000 -ls

Which resulted in the following programs that need the SUID removed.

[root@hermes]# chmod a-s <file>

mes)# chmod a-s <file><br>
metect! – allows a user to manipulate a network interface<br>
en-change user password expiry information<br>  $p = -$ change user password expiry information<br>  $p = -$ changes your login shell<br>  $p = -$ changes your /sbin/unix\_chkpwd – check the password of the invoking user /usr/sbin/usernetctl –allows a user to manipulate a network interface /usr/sbin/userhelper –A helper interface to pam /usr/bin/chage –change user password expiry information /usr/bin/gpasswd  $-$  administers the /etc/group file /usr/bin/chsh – changes your login shell /usr/bin/crontab – maintains crontab files for users /bin/ping6 - send ICMP ECHO\_REQUEST to IPv6 network hosts /bin/traceroute – print the route packets take to network host  $\frac{1}{10}$  /bin/traceroute6 – print the route packets take to IPv6 network host /bin/mount – mount a file system /bin/umount – unmount a file system /sbin/pam\_timestamp\_check – authenticate using cached successful authentication attempts /sbin/pwdb\_chkpwd –check the password of the invoking user

The remainder files are necessary for users and should be left SUID.

/bin/su –run a shell with substitute user and group IDs /usr/bin/sudo –execute a command as another user /usr/bin/newgrp  $-$  login to a new group /usr/bin/passwd – updates user password /usr/libexec/openssh/ssh-keysign – creates keys for ssh /bin/ping – send ICMP ECHO\_REQUEST to network hosts

To locate SGID programs:

[root@hermes]# find / -type f –perm +2000 -ls

Which resulted in the following programs that need the SGID removed.

[root@hermes]# chmod a-s <file>

/usr/sbin/wall – send a message to everyone's terminal  $\sqrt{u}$ shin/write – send a message to another user /sbin/netreport – request notification of network interface change The remainder files are necessary for operations and should be left SGID.

/usr/sbin/lockdev – manage device lockfiles /usr/sbin/utempter – utility which allows non-privileged applications to modify utmp database without having to be SUID

## **Locate files with no User or Group Owner**

This searches the filesystem for files with no user or group owner. There should be no files found so investigate further should you find any.

[root@hermes]# find / -nouser –o -nogroup

## **Use of TCPwrappers**

Although this server doesn't use TCPwrappers, this version of SSH was compiled with the libwrap library. This causes the SSH daemon to make access checks with /etc/hosts.allow and /etc/hosts.deny. Since libwrap checks the hosts.allow file first and then hosts.deny the following setup will be used.

#### **/etc/hosts.allow**

```
Example 2013<br>
Survestigate further should you find any.<br>
Nurappers<br>
Surver doesn't use TCP wrappers, this version of SSH was<br>
bravy. This causes the SSH daemon to make access check<br>
eny the following setup will be used.<br>
 \mathbb{C}# hosts.allow
# network access control for programs invoked by tcpd or
# using libwrap. See hosts_access(5) and hosts_options(5).
# Only allow access to SSHd from security subnet.
SSHD : 192.168.24.0/255.255.255.0
```
#### **/etc/hosts.deny**

```
# hosts.deny
# network access control for programs invoked by tcpd or
# using libwrap. See hosts_access(5) and hosts_options(5).
# Deny everyone not accepted by hosts.allow
ALL : ALL
```
NOTE: This is in addition to the Host Firewall found below. This would add another layer of protection should the firewall fail or becomes misconfigured in the future.

## **Host Firewall**

A custom firewall script will be used as a drop in replacement for the iptables init script found in /etc/init.d. It has the filename of "netfilter" to differentiate it from the original iptables name and can be found in Appendix A. This will start up the host firewall and

will require no maintenance unless service configuration or host configuration changes. To add the firewall script to the initialization directories do the following:

```
[root@hermes]# chkconfig –-add netfilter
```
## **BIOS Security**

As another layer of security against unauthorized users with physical access, use a password to protect your BIOS. By doing this you can ensure that the hardware will only allow access the chosen internal storage device (usually hard drive) to boot from. This will keep an attacker from changing the boot sequence to a CDROM, USB device or floppy.

## **Single user mode**

Single user mode should be password protected to keep users from accessing it at the command line (init 1). Add the following to /etc/inittab to password protect single-user mode.

```
#password protect single-user mode
~~:S:wait:/sbin/sulogin
```
## **GRUB configuration**

protect your SIO. By doing mis you can ensure mat me has<br>the chosen internal storage device (usually hard drive) to b<br>attacker from changing the boot sequence to a CDROM, US<br>attacker from changing the boot sequence to a CD easily bypassed. Grub should also be password protected to keep users from adding in Grub should be configured to only boot the kernel supporting grsecurity. If another kernel was to be booted that did not support it the Role Based Access Controls could be parameters.

## **Rebooting the system**

Make rebooting more difficult by disabling ctrl-alt-del. Remove the following from the /etc/inittab file:

ca::ctrlaltdel:/sbin/shutdown –t3 –r now

## **Banners**

Login banners will be used on all services on this server. The company has a standard banner that addresses the following five points [9]:

- Access to the system is limited to authorized activity.
- Unauthorized access and modification is prohibited.
- Unauthorized user may face criminal or civil penalties.
- Use of the system may be monitored and recorded.
- Law enforcement may be notified if monitoring reveals criminal activity.

*"WARNING! Unauthorized use of this system is strictly prohibited and may be subject to criminal prosecution or employee discipline. Authorized personnel may monitor any*

*activity or communication on the system and may retrieve any information stored within the system. By accessing and using this computer, you are consenting to such monitoring and information retrieval for law enforcement and other purposes. Users should have no expectation of privacy as to any communication on or information stored within the system."*

This banner is put in every banner file including: /etc/issue –displayed at the system login prompt. /etc/issue.net – used for our SSH server. /usr/local/etc/ircd.motd – this file is displayed on connection to the IRC server.

## **Recompile kernel with grsecurity patch**

t – used for our SSH server.<br>
Vircd.motd – this file is displayed on connection to the IRC s<br> **kernel with grsecurity patch**<br>
all security components listed above. In order to do this, the<br>
tl security components listed ab The kernel will need to be recompiled to include the grsecurity patch in order to provide the additional security components listed above. In order to do this, the compiler and the development environment will need to be installed.

#### Compiler and development environment

In order to install the compiler and development environment the following packages need to be installed in this order due to dependencies:

- 1. glibc-kernheaders-2.4-8.36.i386.rpm (Disk 2)
- 2. glibc-headers-2.3.2-101.i386.rpm (Disk 2)
- 3. glibc-devel-2.3.2-101.i386.rpm (Disk 2)
- 4. binutils-2.14.90.0.6-3.i386.rpm (Disk 2)
- 5. cpp-3.3.2-1.i386.rpm (Disk 1)
- 6. gcc-3.3.2-1.i386.rpm (Disk 2)
- $K^2$  final final final final contract  $\sum$  Facebook De3D Fe46 and  $\sum$
- 8. flex-2.5.4a-30.i386.rpm (Disk 1)
- 9. bison-1.875-5.i386.rpm (Disk 1)
- 10. m4-1.4.1-14.i386.rpm (Disk 1)

To remove these files just reverse the order. This environment should be removed after the kernel and software is compiled, configured and tested.

#### Get new kernel

Download linux-2.6.7.tar.bz2 and linux-2.6.7.tar.bz2.sign from http://www.kernel.org.

Obtain the PGP key from http://www.kernel.org/signature.html. This will be needed to import into your gpg.

```
[root@hermes]# gpg --import kernel_pgpkey
gpg: /root/.gnupg/trustdb.gpg: trustdb created
gpg: key 517D0F0E: public key "Linux Kernel Archives Verification Key
<ftpadmin@kernel.org>" imported
gpg: Total number processed: 1
gpg: imported: 1
[root@hermes]# gpg –fingerprint 517D0F0E
pub 1024D/517D0F0E 2000/10/10 Linux Kernel Archives Verification Key
<ftpadmin@kernel.org>
```

```
Key fingerprint = C75D C40A 11D7 AF88 9981 ED5B C86B A06A 517D 0F0E
                             Linux Kernel Archives Verification Key
<ftpadmin@kernel.org>
sub 4096g/E50A8F2A 2000-10-10
```
Remember, the issue with using MD5 checksums is that unless you have obtained the checksum from an independent source, there is no way of knowing if an attacker forged a new checksum at the same time they trojaned the software package at the hacked website. As the above public key was pulled from the same website that the software package was downloaded from, independent verification of the signers key needs to be obtained. Most developers publish their public key on key servers so independent verification can be done.

By going to http://pgp.mit.edu (or any other PGP key server) you can do a search for the key ID of 0x517D0F0E (remember the "0x") and you would produce these results.

Public Key Server -- Index ``0x517D0F0E '' Type bits /keyID Date User ID pub 1024D/517D0F0E 2000/10/10 Linux Kernel Archives Verification Key <ftpadmin@kernel.org> Key fingerprint = C75D C40A 11D7 AF88 9981 ED5B C86B A06A 517D 0F0E Linux Kernel Archives Verification Key <ftpadmin@kernel.org>

This search provides the same user ID and fingerprint of the imported key above so independent verification is successful.

Now verify the kernel source. The 3D FB5 DE3D F8B5 DE3D F8B5 DE3D F8B5 06E45 A169 4E46 A169 4E46 A169 4E46 A169 4E46 A169 4E46 A169 4E46 A169 4E46 A169 4E46 A169 4E46 A169 4E46 A169 4E46 A169 4E46 A169 4E46 A169 4E46 A169

```
Shownloaded from, independent verification of the signers k<br>shows developers publish their public key on key servers so ind<br>the and be done.<br>COMPADY AUTE:<br>
COMPADY AUTE:<br>
COMPADY AUTE:<br>
COMPADY CONSOCT CONSOCT TO 
[root@hermes]# gpg --verify linux-2.6.7.tar.bz2.sign linux-2.6.7.tar.bz2
gpg: Signature made Wed 16 Jun 2004 02:22:25 AM EDT using DSA key ID
517D0F0E
gpg: Good signature from "Linux Kernel Archives Verification Key
<ftpadmin@kernel.org>"
gpg: checking the trustdb
gpg: no ultimately trusted keys found
gpg: WARNING: This key is not certified with a trusted signature!
gpg: There is no indication that the signature belongs to the
owner.
Primary key fingerprint: C75D C40A 11D7 AF88 9981 ED5B C86B A06A 517D 0F0E
```
This ouput from GnuPG shows that:

- The software package was signed on June 16, 2004 by a key with the ID 517D0F0E and the fingerprint "C75D C40A 11D7 AF88 9981 ED5B C86B A06A 517D 0F0E"(which matches our independent verified key above)
- The owner of this key claims to be "Linux Kernel Archives Verification Key <ftpadmin@kernel.org>"
- GnuPG does not know whether this key really belongs to this owner. This is a common message unless a trusted path to this owner has been built.

To build a trusted path to this owner you will have to do one of the following:
- Physically verify the identification of the key owner and accept their key.
- Find someone you trust that will verify the identification and sign the key with his/her own key.

As building a trusted path is not simple, most administrators accept this risk if independent verification of public key is successful.

Unpack the new kernel using gzip and tar under /usr/src/linux-2.6.7.

#### Kernel information requirements

This information is needed during the configuration process while it is decided which hardware will be supported under our new kernel. The information gathered includes: Processor, Drive type and Controller (SCSI, IDE), Ethernet devices, Graphics and Sound Cards, USB HUB.

Start by running the following utility to print information about the hardware: [root@hermes]# /sbin/lspci

The following command will give out CPU information:

[root@hermes]# cat /proc/cpuinfo

#### Patch with grsecurity

 $\mathbb{C}$  final section  $\mathbb{C}$ Obtain the grsecurity patch from http://grsecurity.net/download.php. Be sure to include the file's GPG signature and the GPG key used to sign the packages. The following files will be needed:

- grsecurity-2.0.1-2.6.7.patch & grsecurity-2.0.1-2.6.7.patch.sign
- gradm-2.0.1.tar.gz & gradm-2.0.1.tar.gz.sign
- spender-gpg-key.asc

First import the gpg key

```
EXECUTE THEON CONTROVER CONTROLLAR CONTROVER CONTROLLAR CONTROLLAR CONTROLLAR CONTROLLAR CONTROLLAR CONTROLLAR CONTROLLAR CONTROLLAR CONTROLLAR CONTROLLAR CONTROLLAR CONTROLLAR CONTROLLAR CONTROLLAR CONTROLLAR CONTROLLAR 
[root@hermes]# gpg --import spender-gpg-key.asc
gpg: key 4245D46A: public key "Bradley Spengler (spender)
<spender@grsecurity.net>" imported
gpg: Total number processed: 1
gpg: imported: 1
[root@hermes]# gpg –-fingerprint 4245D46A
pub 1024D/4245D46A 2002/12/02 Bradley Spengler (spender)
<spender@grsecurity.net>
     Key fingerprint = 9F74 393D 7E7F FF3C 6500 E778 9879 B649 4245 D46A
                                      Bradley Spengler (spender)
<spender@grsecurity.net>
sub 2048g/271E4404 2002-12-02
```
For independent key verification, http://pgp.mit.edu yielded:

**Public Key Server -- Index "0x4245D46A "**

Type bits /keyID Date User ID pub 1024D/4245D46A 2002/12/02 Bradley Spengler (spender) <spender@grsecurity.net> Key fingerprint = 9F74 393D 7E7F FF3C 6500 E778 9879 B649 4245 D46A Bradley Spengler (spender) <spender@grsecurity.net>

Then verify each file as follows:

S.7.patch<br>
aixiure made Sun 08 Aug 2004 06:33:14 AM EDT using DSA<br>
alsignature from "Bradley Spengler (spender)<br>
limitately trusted keys found<br>
IING: This key is not certified with a trusted signat<br>
There is no indication Primary key fingerprint: 9F74 393D 7E7F FF3C 6500 E778 9879 B649 4245 D46A [root@hermes]# gpg --verify grsecurity-2.0.1-2.6.7.patch.sign grsecury-2.0.1-2.6.7.patch gpg: Signature made Sun 08 Aug 2004 06:33:14 AM EDT using DSA key ID 4245D46A gpg: Good signature from "Bradley Spengler (spender) <spender@grsecurity.net>" gpg: checking the trustdb gpg: no ultimately trusted keys found gpg: WARNING: This key is not certified with a trusted signature! gpg: There is no indication that the signature belongs to the owner. Primary key fingerprint: 9F74 393D 7E7F FF3C 6500 E778 9879 B649 4245 D46A [root@hermes]# gpg --verify gradm-2.0.1.tar.gz.sign gradm-2.0.1.tar.gz gpg: Signature made Tue 10 Aug 2004 02:02:55 PM EDT using DSA key ID 4245D46A gpg: Good signature from "Bradley Spengler (spender) <spender@grsecurity.net>" gpg: WARNING: This key is not certified with a trusted signature! gpg: There is no indication that the signature belongs to the owner.

Again an explicit trusted path was not found but the independent key verification above was successful.

Move the grsecurity-2.0.1-2.6.7.patch into the /usr/src/ directory and patch.

[root@hermes]# patch –p0 < grsecurity-2.0.1-2.6.7.patch

Verify there were no problems and the patch was applied correctly by looking for .rej files:

[root@hermes]# find ./ -name \\*.rej

Make the directory /usr/src/linux-2.6.7-grsec now that the patch has been added.

[root@hermes]# mv /usr/src/linux-2.6.7 /usr/src/linux-2.6.7-grsec

#### Configure kernel

Goto /usr/src/linux-2.6.7-grsec and configure the kernel.

The configuration process is the most strenuous part of the kernel compilation process. In this step, you are deciding which features will be included in the final kernel and it can

require lots of hardware knowledge. For this paper, the focus will be placed on where the grsecurity patch fits in. The following resources would be helpful if help is needed with the overall kernel configuration.

- http://www.digitalhermit.com/linux/Kernel-Build-HOWTO.html
- http://www.siliconvalleyccie.com/linux-adv/kernel.htm
- http://www.bitbenderforums.com/vb22/showthread.php?postid=296104

Under Security Options you will want to proceed to the Security Options section and do the following:

- Enable different security models Deselect
	- o This option allows you to use custom security models over the default model. This includes various Socket and Networking Security Hooks and NSA SELinux Support.

Since this patch directly modifies the kernel it does not require any LSM (Linux Security Modules) component to plug-in security. The author of the patch makes some good points against LSM, which can be found at http://grsecurity.net/lsm.php.

Example 10 intertion works are approached through the anti-<br> **CONTRENDING INSTED CONDEND** was also the model. This includes various Socket and Networking Secu<br>
NSA SELinux Support.<br>
Alternative 2004, Modifies the kernel it The kernel configuration settings for grsecurity have been broken down along with comments and whether the option was selected. This can be found in Appendix B at the end of the paper. The description was pulled from the kernel configuration information and can also be found at http://grsecurity.net/confighelp.php.

#### Compile and install kernel

Now the kernel is ready to be compiled.

- 1. Backup the kernel .config information to another file in case a problem arises.
- 2. Create necessary include files and generate dependency information.

[root@hermes]# make dep

3. Clean up unneeded object files.

[root@hermes]# make clean

#### 4. Start actual kernel build.

[root@hermes]# make bzImage

#### 5. Build and install the modules.

[root@hermes]# make modules [root@hermes]# make modules install

#### 6. Make an initrd file.

[root@hermes]# mkinitrd /boot/initrd-2.6.7-grsec.img 2.6.7-grsec

#### 7. Copy kernel and system.map to the /boot directory

[root@hermes]# cp arch/i386/boot/bzImage /boot/bzImage-2.6.7-grsec [root@hermes]# cp System.map /boot/System.map-2.6.7-grsec [root@hermes]# ln –s /boot/System.map-2.6.7-grsec /boot/System.map

8. Configure GrUB located at /etc/grub.conf with following:

```
Title Fedora Core with grsec (2.6.7-grsec)
   root (hd0,0)
   kernel /boot/bzImage-2.6.7-grsec ro root=LABEL=/
   initrd /initrd-2.6.7-grsec.img
```
9. Reboot. This will cause two kernels to show so pick the kernel labeled "Fedora Core with grsec (2.6.7-grsec).

#### Install gradm-2.0.1

This is the RBAC administration program that interfaces with grsecurity. Since this file was verified above gradm-2.0.1.tar.gz needs to be unpacked and compiled.

```
d /initrd-2.6.7-grsec.img<br>
of. This will cause two kernels to show so pick the kernel lat<br>
with grsec (2.6.7-grsec).<br>
<u>m-2.0.1</u><br>
BAC administration program that interfaces with grsecurity.<br>
above gradm-2.0.1.tar.gz needs t
mkdir -p /usr/snare/man/man8<br>/usr/bin/install -c -m 0644 gradm.8 /usr/share/man/man8/gradm.8
[root@hermes]# make
[root@hermes]# make install
mkdir -p /sbin
/usr/bin/install -c -m 0755 gradm /sbin
/usr/bin/strip /sbin/gradm
/usr/bin/install -c -m 0700 grlearn /sbin
/usr/bin/strip /sbin/grlearn
mkdir -p -m 700 /etc/grsec
mkdir -p /usr/share/man/man8
Setting up grsecurity RBAC password
Password:
Re-enter Password:
Password written to /etc/grsec/pw.
```
Usage information for this program can be found later in this document.

## chpax-0.7 and paxctl-0.2

PaX uses a header marking for ELF binaries to enable control of settings on a perbinary basis. Our kernel has support for both the legacy EI\_PAX and newer PT\_PAX\_FLAGS. Both chpax and paxctl are tools that can modify the PaX flags on a per-binary basis. The tool chpax modifies the legacy EI\_PAX flags and paxctl modifies the newer PT\_PAX\_FLAGS. In order to determine which header markings a default Fedora Core OS supports, it was necessary to compile and run each tool to see if support was added to the OS binaries.

For chpax-0.7 the file was located at http://pax.grsecurity.net/chpax-0.7.tar.gz. Since neither md5 checksums or gpg signatures were provided there is no protection from source tampering. Unpack and compile the file.

[root@hermes]# make [root@hermes]# make install

Now to see if the EI\_PAX header marking is included in a binary let us look at /bin/ls.

```
instituted<br>
State of the content of the content of the content of the content of the content<br>
and an anomized<br>
AX header marking is being used. This command should sh<br>
binaries checked.<br>
2 the file was located at <u>http://p</u>
[root@hermes]# chpax –v /bin/ls
----[ chpax 0.7 : Current flags for /bin/ls (PeMRxS) ]---
* Paging based PAGE_EXEC : enabled (overridden)
* Trampolines : not emulated
* Trampolines : not emulated<br>
* mprotect() : restricted<br>
* mmap() base : randomized
* mmap() base : randomized
* ET_EXEC base : not randomized
* Segmentation based PAGE_EXEC : enabled
```
So the EI\_PAX header marking is being used. This command should show similar results for all binaries checked.

For paxctl-0.2 the file was located at http://pax.grsecurity.net/paxctl-0.2.tar.gz. Since neither md5 checksums or gpg signatures were provided there is no protection from source tampering. Unpack and compile the file.

[root@hermes]# make [root@hermes]# make install

Now to see if PT\_PAX\_FLAGS header marking is included let us again look at /bin/ls.

```
[root@hermes]# paxctl -v /bin/ls
PaX control v0.2
Copyright 2004 PaX Team <pageexec@freemail.hu>
```
This would indicate that the PT\_PAX\_FLAGS header marking is not being used. This can be verified by executing the above command for a few other key binaries including /usr/bin/ld and /usr/bin/gcc.

# **UnrealIRCd**

The Unreal IRCd will require the use of the OpenSSL source installed since the RPM package only contains actual libraries and executables. This is necessary to compile SSL into the IRCd.

#### Compiling OpenSSL

The OpenSSL package was downloaded from http://www.openssl.org/source/openssl-0.9.7d.tar.gz and the authenticity of the package needs to be checked. The OpenSSL FAQ stated that the OpenSSL team public key should be used which can be pulled from http://pgp.mit.edu/.

```
Public Key Server -- Index "OpenSSL team "
pub 1024D/89A36572 1999/12/12 OpenSSL Team Security Key (WARNING: SHARED
KEY) <openssl-security@openssl.org>
     Key fingerprint = 7369 E60D 2FA5 ECF3 DA38 66FD 901E 804A 89A3 6572
```
When attempting to verify the signature the following error was received when attempting to use gpg.

[root@hermes]# gpg --verify openssl-0.9.7d.tar.gz.asc openssl-0.9.7d.tar.gz gpg: error while loading shared libraries: cannot make segment writable for relocation: Permission denied

This error is due to PaX and that ELF text relocation was disallowed. To allow gpg to run, security must be sacrificed and runtime code generation must be allowed for that program. This means mprotect() has to be unrestricted.

```
[root@hermes]# chpax –v /usr/bin/gpg
----[ chpax 0.7 : Current flags for /usr/bin/gpg (PeMRxS) ]---
* Paging based PAGE_EXEC : enabled (overridden)
* Trampolines : not emulated
* mprotect() : restricted<br>
* mmap() base : randomized<br>
* \frac{1}{2} : restricted : randomized
* mmap() base \cdot randomized
* ET_EXEC base : not randomized
* Segmentation based PAGE_EXEC : enabled
```
Unrestrict mprotect() and verify it was unrestricted.

**CONTROVER INTERT AUTOR CONSIDERATE SERVICE AND ANOTEST AND ANOTHOLOGY CONSIDERATION CONTINUES AND SERVICE AND SERVICE AND SERVICE AND SERVICE AND SERVICE AND SERVICE AND SERVICE AND SERVICE AND SERVICE AND SERVICE AND SER** ----[ chpax  $0.7$  : Current flags for /usr/bin/gpg (PeMRxS) ]---[root@hermes]# chpax –m /usr/bin/gpg [root@hermes]# chpax –v /usr/bin/gpg \* Paging based PAGE\_EXEC : enabled (overridden) \* Trampolines : not emulated \* mprotect() : not restricted \* mmap() base : randomized \* ET\_EXEC base : not randomized \* mmap() base : randomized<br>\* ET\_EXEC base : not randomized<br>\* Segmentation based PAGE\_EXEC : enabled

And now gpg should work fine. In addition this and any other errors would be entered into the change control log as defined in the next section.

While verifying the file http://www.openssl.org/source/openssl-0.9.7d.tar.gz.asc the following error message was received.

```
[root@hermes]# gpg --verify openssl-0.9.7d.tar.gz.asc openssl-0.9.7d.tar.gz
gpg: Signature made Wed 17 Mar 2004 07:09:54 AM EST using RSA key ID
49A563D9
gpg: BAD signature from "Mark Cox <mjc@redhat.com>"
```
The error message stated the package signature file was signed by key 49A563D9 owned by Mark Cox, one of the current OpenSSL core team members. The decision was made to pull the RSA key ID 49A563D9 (0x49A563D9) from http://pgp.mit.edu/. Using this key for verification proved successful.

Then the package was unpacked and the directory was changed to /opt/openssl-0.9.7d.

[root@hermes]#./config [root@hermes]# make [root@hermes]# make test [root@hermes]# make install

The openssl directory will be in /usr/local/ssl and will be used to compile support for SSL into Unreal IRCd. Once the packages have been installed the source files from /opt should be removed.

# Compiling UnrealIRCd

**EXCA:** Once the packages have been installed the source film<br>
<u>Concerned IRCd</u><br> **Concerned State Concerned State Concerned State Concerned State Preformed State Preformed State Preformed State Preformed State Preformed St** Next the IRCd server needs to be compiled. It was not possible to locate any type of PGP signature to verify the integrity of the software package. An md5 checksum was pulled from http://64.84.10.70:81/?page=md5s. This provides limited protection from source tampering as the md5 checksum was found on the same site as the source meaning that an attacker simply has to modify the md5 html page with the trojaned version's new md5 checksum. This is better than doing nothing but the risk needs to be understood.

The md5 checksum found on the above site was

"ebe56fd42fc229681f527932eaa173cc"and it matched the results of checking the package with md5sum. Move into the /opt/Unreal3.2.1 directory and do the following:

[root@hermes]#./Config

(does auto detection of software until user configuration section below)

Many older operating systems have an insecure TCP/IP stack which may be vulnerable to IP spoofing attacks, if you run an operating system that is vulnerable to such attacks enable this option. This option can also be useful to prevent blind proxies from connecting (eg: HTTP POST proxies).

Do you want to enable the server anti-spoof protection? [No] -> <enter>

What directory are all the server configuration files in?  $[\rho_{\text{opt}}/ \text{Unreal3.2}] \rightarrow \text{Unreal/}$ 

What is the path to the ircd binary including the name of the binary? [/opt/Unreal3.2/src/ircd] -> /usr/local/sbin/ircd

Would you like to compile as a hub or as a leaf? Type Hub to select hub and Leaf to select leaf. [Hub] -> leaf

What is the hostname of the server running your IRCd? [IRCd] -> hermes

Reflection and the IPV6 support?<br> **Examples Institute 2004, Authority**<br> **CERVIOR CONSTRES**<br> **Examples 2004, Author retains full rights.**<br> **CERVIOR CONSTRES**<br> **CERVIOR CONSTRES**<br> **CERVIOR CONSTRES**<br> **CERVIOR CONSTRES**<br> **CER** what fisten() backlog value do you wish to use? Some older serve<br>have problems with more than 5, others work fine with many more. What should the default permissions for your configuration files be? (Set this to 0 to disable) It is strongly recommended that you use 0600 to prevent unwanted reading of the file [0600] -> <enter> Do you want to support SSL (Secure Sockets Layer) connections? [No] -> Yes If you know the path to OpenSSL on your system, enter it here. If not leave this blank [] -> /usr/local/ssl Do you want to enable IPv6 support? [No] -> <enter> Do you want to enable ziplinks support? [No] -> <enter> Do you want to enable remote includes? [No] -> <enter> Do you want to enable prefixes for chanadmin and chanowner? This will give +a the & prefix and  $\sim$  for +q (just like +o is @) Supported by the major clients (mIRC, xchat, epic, eggdrop, Klient, PJIRC, etc.) with the notable exceptions of irssi, KVIrc and CGI:IRC. This feature should be enabled/disabled network-wide. [No] -> <enter> What listen() backlog value do you wish to use? Some older servers [5] -> <enter> How far back do you want to keep the nickname history? [2000] -> <enter> What is the maximum sendq length you wish to have? [3000000] -> <enter> How many buffer pools would you like? This number will be multiplied by MAXSENDQLENGTH. [18] -> <enter> How many file descriptors (or sockets) can the IRCd use? [1024] -> <enter> Would you like any more parameters to configure? Write them here: []-> <enter> (Compilation messages) Generating certificate request .. /usr/bin/openssl req -new \ -config src/ssl.cnf -out server.req.pem \ -keyout server.key.pem -nodes

```
ther '.', the field will be left blank.<br>
Name [US]: <enter><br>
Name (eg, city):Colorado<br>
Name (eg, company) [IRC geeks]:GIAC Enterprises<br>
ional Unit Name (eg, company) [IRC geeks]:GIAC Enterprises<br>
ional Unit Name (eg, compa
chmod o-rwx server.req.pem server.key.pem server.cert.pem<br>chmod g-rwx server.req.pem server.key.pem server.cert.pem
Generating a 1024 bit RSA private key
...++++++
.....................................++++++
writing new private key to 'server.key.pem'
-----
You are about to be asked to enter information that will be incorporated
into your certificate request.
What you are about to enter is what is called a Distinguished Name or a DN.
There are quite a few fields but you can leave some blank
For some fields there will be a default value,
If you enter '.', the field will be left blank.
-----
Country Name [US]: <enter>
State/Province [New York]:Colorado
Locality Name (eg, city) []:Boulder
Organization Name (eg, company) [IRC geeks]:GIAC Enterprises
Organizational Unit Name (eg, section) [IRCd]:Information Systems
Common Name (Full domain of your server) []:hermes.giacenterprises.com
Generating self-signed certificate ..
/usr/bin/openssl req -x509 -days 365 -in server.req.pem \
                 -key server.key.pem -out server.cert.pem
Generating fingerprint ..
/usr/bin/openssl x509 -subject -dates -fingerprint -noout \
    -in server.cert.pem
subject= /C=US/ST=Colorado/L=Boulder/O=GIAC Enterprises/OU=Information
Systems/CN=hermes.giacenterprises.com
notBefore=Sep 14 19:03:21 2004 GMT
notAfter=Sep 14 19:03:21 2005 GMT
MD5 Fingerprint=DA:99:31:CE:46:08:99:FF:97:98:B6:AA:83:55:5B:DE
Setting o-rwx & g-rwx for files...
chmod o-rwx server.req.pem server.key.pem server.cert.pem
Done!. If you want to encrypt the private key, run
make encpem
```
[root@hermes]# make

Once the compilation is done the following needs to be done.

[root@hermes]# cp /opt/Unreal3.2/src/ircd to /usr/local/sbin [root@hermes]# cp /opt/Unreal3.2/help.conf to /usr/local/etc [root@hermes]# cp /opt/Unreal3.2/server.cert.pem /usr/local/etc [root@hermes]# cp /opt/Unreal3.2/server.key.pem /usr/local/etc

Check to ensure that /usr/local/lib is in /etc/ld.so.conf and if it is added rerun "ldconfig."

```
[root@hermes]# cp /opt/Unreal3.2/src/modules/commands.so to /usr/local/lib
[root@hermes]# cp /opt/Unreal3.2/src/modules/cloak.so to /usr/local/lib
```
Finally since this server should not be run as root, a new user is created. This user account will have the path to the ircd executable set as the users shell, so when it is su'd into the user account it will only be able to start the ircd daemon. Then by changing ownership of the executable and key files this daemon will now run under the user ircd.

```
[root@hermes]# groupadd –g 80 ircd
```

```
[root@hermes]# useradd –u 80 –g 80 –c UnrealIRCd –d /usr/local/sbin –s
/usr/loca/sbin/ircd ircd
[root@hermes]# chown ircd:ircd /usr/local/sbin/ircd
[root@hermes]# chown –R ircd:ircd /usr/local/etc/*
[root@hermes]# chown ircd:ircd /var/log/ircd.log
```
Now test this by running:

[root@hermes]# su ircd [root@hermes]# ps –aux

Look for the line that shows command ircd and you should see the user as ircd.

#### Configuration Files

Next create the file as seen in Appendix C as unrealircd.conf in /usr/local/etc/. Configure IRCd to start up on boot using the init file found in Appendix D which should be located in /etc/init.d. Configure it to start by doing the following:

```
[root@hermes]# chkconfig –-add ircd
```
#### User Management

Institute that shows command ircd and you should see the user<br>
on Files<br>
the file as seen in Appendix C as unrealircd.conf in /usr/loca<br>
up on boot using the init file found in Appendix D which sho<br>
Configure it to start b reside in the /usr/local/etc/users.conf file. The users.conf file will maintain the users and passwords required for all authorized employees. This file will be modified as new users are added and removed. The syntax is as follows if username is made up of first initial plus last name. This information will

```
allow {
   ip <username>*@*;
   hostname NOHOSTNAME;
   class clients;
  password "password";
  options {
             noident;
   };
};
```
Note that this file stores the user passwords in cleartext. As this is a limitation of the software all that can be done is to lock the permissions of this file down to the ircd user and use the protection provided by our RBAC configuration.

[root@hermes]# chmod 0600 /usr/local/etc/users.conf

Of course, since this file is being created after the ownership changes above it will need to be modified also.

```
[root@hermes]# chown ircd:ircd /usr/local/etc/users.conf
```
# **SSHd**

SSHd is setup as an RPM and comes with the OS. Use yum to update to the latest package. The decision to stay with a packaged version of SSH was made for several reasons:

- As new versions come out they will be automatically updated.
- Convenience of dependencies being met, including new updated dependency versions.
- Configuration is applied to new versions without having to reconfigure.

Of course, a possible downside is that attackers like to develop exploits that might focus on such packages since they are deployed to a larger group. The default configuration is not used for this server.

GIAC Enterprises uses SSH throughout the network so this server will just be added to the existing design. The company uses SSH to authenticate to the other servers and they all use public key authentication. Our standard is 2048bit RSA key pairs for reasons that were decided upon when the network was stood up. Only administrators have accounts on this server and would use their existing public/private key pair but should a new administrator require it they would do the following:

possible downside is that attackers like to develop exploits<br>
Anages since they are deployed to a larger group. The default of<br>
this server.<br>
In this server.<br>
In the company uses SSH to authenticate to the other<br>
possible Enter passphrase (empty for no passphrase): \*\*\*\*\*\*\*<br>Enter some passphrase eggin: \*\*\*\*\*\*\* [achan@client achan]\$ ssh-keygen –t rsa –b 2048 Generating public/private rsa key pair. Enter file in which to save the key (/home/achan/.ssh/id\_rsa): <enter for default> Created directory '/home/achan/.ssh'. Enter same passphrase again: \*\*\*\*\*\*\* Your identification has been saved in /home/achan/.ssh/id\_rsa. Your public key has been saved in /home/achan/.ssh/id rsa.pub. The key fingerprint is 27:4f:06:be:c4:bf:98:26:b7:32:99:b9:68:f1:62:ef achan@client

The user should verify that their private key (/home/achan/.ssh/id\_rsa) is mode 0600 while everything else should be 0740 using chmod. The users public key needs to be put on the server where they want to connect to by doing the following:

```
[achan@client achan]$ eval `ssh-agent`
Agent pid 3651
[achan@client achan]$ ssh-add
Enter passphrase for /home/achan/.ssh/id_rsa:
Identity added: /home/achan/.ssh/id_rsa (/home/achan/.ssh/id_rsa)
[achan@client achan]$ ssh achan@hermes
```
"WARNING! Unauthorized use of this system is strictly prohibited and may be subject to criminal prosecution or employee discipline. Authorized personnel may monitor any activity or communication on the system and may retrieve any information stored within the system. By accessing and using this computer, you are consenting to such monitoring and information retrieval for law enforcement and other purposes. Users should have no expectation of privacy as to any communication on or information stored within the system."

[achan@hermes achan]\$ exit

To minimize unauthorized access the users public key should be added to the /home/<userid>/.ssh/authorized keys file located on the server they are to have access to. By disabling the ability to log in to any server by password authentication it eliminates brute forcing of accounts.

Here is the commented sshd.conf file from our server. It is identical to our other servers on GIAC Enterprises network.

**/etc/ssh/sshd.conf**

```
CONTRIGNATION CONTRIGNATION INTO SET AND SET AND SET AND SET AND CONTRIGNATION CONTRIGNATION CONTRIGNATION CONTRIGNATION CONTRIGNATION CONTRIGNATION CONTRIGHTS.<br>
EXECUTE: Adam Chan 030623<br>
All interfaces. On machines
HostKey /etc/ssh/ssh_host_rsa_key
# GIAC Enterprises sshd.conf file for Server Farm
# Developed: Adam Chan 030623
# Using defaults for any configuration variable not listed.
# Port to bind to
Port 22
# SSH Protocol to use. Only use version 2.
Protocol 2
# Listen on all interfaces. On machines with more than one the actual IP
address you want the server to listen on should be entered.
ListenAddress 0.0.0.0
# HostKeys for protocol version 2. Only use RSA key.
# Logging Information
SyslogFacility AUTHPRIV
# Do not allow direct root account login
PermitRootLogin no
# Disables pure RSA1 authentication since protocol version 1 is not used.
RSAAuthentication no
# Enable Public Key authentication
PubkeyAuthentication yes
# Define Authorized Key file
AuthorizedKeysFile .ssh/authorized_keys
# Disable Rhosts authentication
RhostsAuthentication no
# Disable password authentication
PasswordAuthentication no
# Disable Challenge Response authentication
ChallengeResponseAuthentication no
```
eseparation yes<br>
er environment yes<br>
sissue..net<br>
sissue..net<br>
sissue..net<br>
remote host name<br>
seMapping yes<br>
tp subsystem<br>
sitp /usr/libexec/openssh/sftp-server<br>
ee RSA host keys for SSH protocol version 2 (/etc/ssh/ssh\_he # Disable Kerberos authentication KerberosAuthentication no # Disable PAM keyboard-interactive authentication PAMAuthenticationViaKbdInt no # Disable X11 Forwarding since X it is not installed X11Forwarding no # Enables privilege separation UsePrivilegeSeparation yes # Enable user environment PermitUserEnvironment yes # Use /etc/issue.net for the banner Banner /etc/issue.net #Verify the remote host name VerifyReverseMapping yes # Add in sftp subsystem Subsystem sftp /usr/libexec/openssh/sftp-server

ssh\_host\_dsa\_key, ssh\_host\_dsa\_key.pub, ssh\_host\_key and ssh\_host\_key.pub from Since only the RSA host keys for SSH protocol version 2 (/etc/ssh/ssh\_host\_rsa\_key) is being used the others can be removed. To remove the other keys the auto generation check found in the /etc/init.d/sshd initialization file needs to be removed. Remove do\_rsa1\_keygen and do\_dsa\_keygen from the start() function. Then remove /etc/ssh. Again, this minimizes the number of unneeded files found in key directories, which makes it easier for administrators to spot out of place files.

Privilege separation functionality has been enabled in SSH. This uses a privileged parent process that monitors the progress of an unprivileged child process. This results in complete privilege separation where a bug in the unprivileged child process does not result in system compromise. More information on this can be found at http://www.citi.umich.edu/u/provos/ssh/privsep.html.

## **Yum**

GIAC Enterprises now runs a local archive server. The server was configured with the following yum.conf that will run nightly as per the yum service. The local archive server will put up files ready to be downloaded after they are verified on the VMware test network.

#### **/etc/yum.conf**

```
# GIAC Enterprises yum.conf file for Server Farm
# Developed: Adam Chan 031123
# main options
```

```
[main]
```

```
Example 12<br>
Example 2014 Constrained an and an analysis of the Muscle and Author<br>
Example 2014, Author Figure 2014, Author retains full rights.<br>
O SANS INCRED AND AUTHOMATE SERVIT AND AUTHOMATE CONSTRANS FULL RIGHT 
# Directory where yum should store its cache and db files
cachedir=/var/cache/yum
# Debug level. Range is 0-10.
debuglevel=1
# Full directory and file name where logs are written
logfile=/var/log/yum.log
# Determines the "version" of the distribution
distroverpkg=redhat-release
# List of packages to exclude from updates or installs
exclude=*kernel*
# Define Local Archive Server
[local]
name=Local Archive $releasever - $basearch
baseurl=http://<local archive server>/updates/$releasever/$basearch/
```
When attempting to check for updated packages using yum the following error was received.

```
Import yummain
[root@hermes]# yum update
Traceback (most recent call last):
 File "/usr/bin/yum", line 22, in ?
<snip>
ImportError: libbeecrypt.so.6: cannot enable executable stack as shared
object requires: Permission denied
```
After checking the forums at http://forums.grsecurity.net/ it was determined that this error is again due to PaX and that ELF text relocation was disallowed. Again mprotect() has to be unrestricted on the binary. Since yum is a python script, the binary that needs modifying would actually be python itself.

```
[root@hermes]# chpax –m /usr/bin/python
[root@hermes]# chpax –v /usr/bin/python
----[ chpax 0.7 : Current flags for /usr/bin/python (PeMRxS) ]---
* Paging based PAGE_EXEC : enabled (overridden)
* Trampolines : not emulated
* mprotect() : not restricted
* mmap() base : randomized
* ET EXEC base : not randomized
* Segmentation based PAGE_EXEC : enabled
```
Another error was generated when rpm was used to query the package database.

```
[root@hermes]# rpm –qa
```
error while loading shared libraries: libbeecrypt.so.6: cannot enable executable stack as shared object requires: Permission denied

As this is the same exact error as above the following binaries were modified to ensure rpm functions correctly.

[root@hermes]# chpax –m /bin/rpm [root@hermes]# chpax –m /usr/lib/rpm/rpmd [root@hermes]# chpax –m /usr/lib/rpm/rpmi [root@hermes]# chpax –m /usr/lib/rpm/rpmk [root@hermes]# chpax –m /usr/lib/rpm/rpmq

# **Rdate**

This client connects the to the company's time server and updates the system time on a daily basis. Using cron the server will schedule a daily connection as follows:

[root@hermes]# rdate –s –l <time server IP address>

This requests a time to set the system clock and uses syslog to ouput errors to cron.warning and output to cron.info.

# **Cron**

Cron is used to run a specific program at a specific time. It is configured as follows:

- cron.hourly nothing
- cron.daily
	- o logrotate –starts /usr/sbin/logrotate using /etc/logrotate.conf
- **Example 12** the compary's time server and updates the solar measures if the ax -m /usr/11b/ $r$ pm/ $r$ pmq<br> **Short compary's time server and updates the solar solar measures if ratate -s -1 <time server IP address>**<br> **SANS 1** o regrotuto clarte rachosh regrotute doing reten egrotute.com time.
	- $\circ$  tmpwatch cleans up directories that are used for temporary files
	- $\circ$  yum.cron checks the repository server using yum for updated packages.
	- $\circ$  rdate.cron runs rdate to connect to company's time servers.
- cron.weekly
	- $\circ$  makewhatis.cron updates whatis database
	- $\circ$  yum.cleanup.cron cleans up old packages and old headers
- cron.monthly nothing

## Log rotation

Even though a central log server is being used, it is good to maintain a certain amount of logs on the server for troubleshooting or investigation purposes. Logrotate is run daily to manage them.

# **Syslog Logging**

GIAC Enterprises maintains a central logging server on the secure subnet. More in depth information on this infrastructure can be found at

http://www.giac.com/practical/GCFW/Danny\_Walker\_GCFW.pdf.

The logging server uses a non-IP-addressed interface plugged into the DMZ switch. Since a switch is being used in the DMZ the bogus host will represent the syslog server and has to be located using its MAC address. For that a static ARP entry of "arp –s 39.2.1.62 00:00:00:00:00:00"(where 39.2.1.62 is the bogus host (syslog server) and 00:00:00:00:00:00 is the actual MAC address of our non-IP-addressed interface of the Syslog server) will be added. This will ensure that the data gets sent to the proper switch port. On the Syslog server a stealth-logger using Snort will be used. This logger will implement the frag2 preprocessor in case the packets come across fragmented. Then the logger will simply pass the logged data into the msyslog database. As syslogd is being used on this server, our configuration file is as follows:

#### **/etc/syslog.conf**

```
CANT EXECT SET SANS INTERT SANS INTERT SANS INTERT SANS INTERT SANS INTERT SANS INTERT SANS INTERT SANS INTERT SANS INTERT SANS INTERT SANS INTERT SANS INTERT SANS INTERT SANS INTERT SANS INTERT SANS INTERT SANS INTERT SA
K_{\rm eff} = 487 and R_{\rm eff} = 489 becomes designations of R_{\rm eff}# GIAC Enterprises syslog.conf file for Server Farm
# Developed: Adam Chan 040920
# Log auth facility with warning priority or higher to log and logserver
auth.warning /var/log/authauth.warning @39.12.1.62
# Log mail facility with err priority or higher to log
mail.err /var/log/maillog
# Log kern facility with any priority to log and logserver
kern.* /var/log/kernel
kern.* 239.12.1.62
# Log cron facility with warning priority or higher to log and logserver
cron.warn /var/log/cron
cron.warn @39.12.1.62
# Log all except authpriv, mail, cron & kernel of info priority or higher
to log.
*info;authpriv.none;mail.none;cron.none;kernel.none /var/log/messages
# Log authpriv facility with any priority to log and logserver
authpriv.* /var/log/secure<br>authpriv.* 239.12.1.62
                                      @39.12.1.62# Log all facilities (except authpriv) with any priority to log
# This will only be used until the log configuration file has been tuned.
*.*;authpriv.none /var/log/all
# Log local3 facility with info priority to logserver (firewall notices)
local3.info @39.12.1.62
```
As with any other new server added to the network, part of the log review process is to review both the central log server and local logs and tune this configuration file. This enables us to limit the amount of unnecessary information sent to the central log server.

## Grsecurity Kernel auditing

Grsecurity adds additional kernel auditing that monitors exec, signals, failed forks, IPC creation and removal, chdirs and mount/unmounts. This creates a lot of log data and its

use for a production system would require the use of some type of log filtering tool like Swatch (http://swatch.sourceforge.net/), SEC (http://www.estpak.ee/~risto/sec/) or logwatch (http://www2.logwatch.org:81/). By using such software events that are due to normal server operation can be filtered out leaving only the abnormal errors. This may assist when defending against zero-day exploits or other unknown attacks. This area is being investigated by GIAC Enterprises.

# **Role Based Access Control (RBAC) Configuration**

Now that all of the software and services have been installed you will need to configure the RBAC system that grsecurity provided.

Since this is role based access control, the roles to be used for this server must be determined. The goal is to split up the privileges so that no one user (e.g. root) would have unlimited access to the server.

admin – manages RBAC policy and system administration duties. root –manages operating system basics and service startup. ircd – manages IRC server achan – system administrator

#### Gradm command

This tool interfaces with and controls the functionality provided by the grsecurity patch.

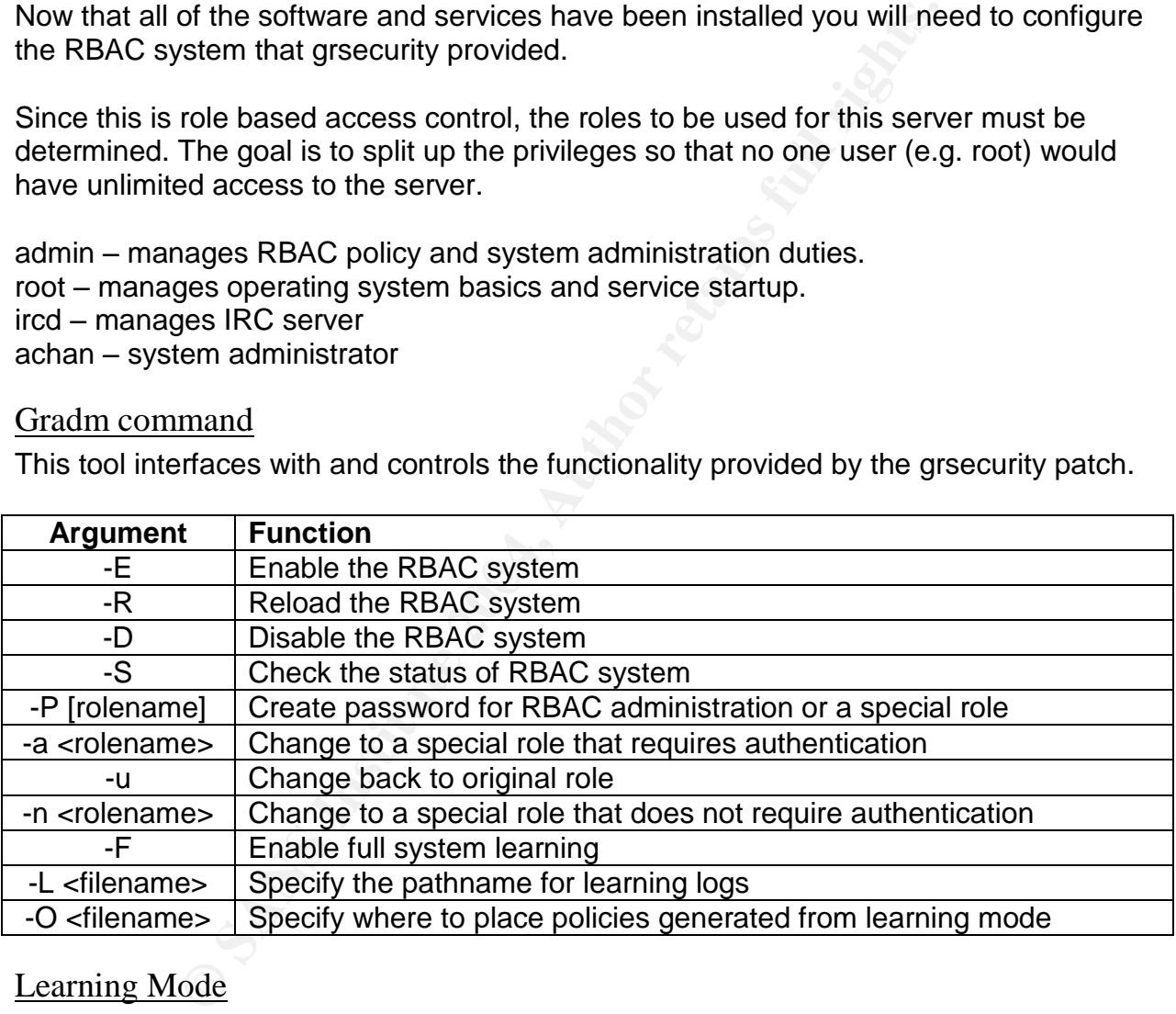

## Learning Mode

Grsecurity offers a very nice full-system learning mode to assist with creating a least privilege policy. When activated this program will track the executables and resources required for that executable (libraries, files, binding to the network, system resources, etc.).

The following gradm initialization file will serve two purposes. First gradm needs to be set in learning mode to generate a least privilege policy for the system. This will enable the system to be rebooted since the learning.log will simply be appended. The second

purpose will be to use the script to start gradm for production after the policy has been developed. Under start() either option can be selected while commenting out the other.

#### **/etc/init.d/gradm**

```
init levels 2345 & start priority of 90 and stop pr<br>
iname: gradm<br>
thin: Init file for gradm<br>
thin: Initile for gradm<br>
/etc/grsec/policy<br>
function library<br>
...d/init.d/functions<br>
sin/gradm<br>
ini/gradm<br>
-n $"Starting RBAC:"<br>
 # Use this for production
#!/bin/bash
#
# chkconfig: 2345 90 02
# (run in init levels 2345 & start priority of 90 and stop priority of 02)
# processname: gradm
# description: Init file for gradm
# Used both for learning mode and production
# config: /etc/grsec/policy
# source function library
. /etc/rc.d/init.d/functions
lockfile=/var/lock/subsys/gradm
RETVAL=0
GRADM=/sbin/gradm
start()
{
     echo -n $"Starting RBAC:"
      # Use this for initial learning mode
      $GRADM –F –L /root/learning.log
      # $GRADM -E
      touch "$lockfile" && success || failure
      RETVAL=$?
     echo
}
stop()
{
       echo –n $"Stopping RBAC: "
       $GRADM –D
       rm –f "$lockfile" && success || failure
       RETVAL=$?
       echo
}
case "$1" in
    start)
           start
           ;;
       stop)
              stop
               ;;
       status)
              $GRADM –S
               \mathbf{i};
```

```
*)
          echo $"Usage: $0 {start|stop|status}"
            RETVAL=1
esac
exit $RETVAL
```
All communication needs to be blocked with the following script until after the RBAC system is in place. Once RBAC is enabled the normal firewall defined earlier ican be implement. In fact, the initialization order is as follows:

- 1. killcomm –startup firewall that kills all communication.
- 2. Startup all other services.
- 3. gradm  $-$  start up RBAC.
- 4. netfilter replace killcomm with normal production firewall.

And upon reboot, halt or shutdown the order is as follows:

- 1. killcomm replace netfilter firewall with one that kills all communication.
- 2. gradm shutdown RBAC.
- 3. Shuts down all other services.

Note that the netfilter firewall never gets shut down, as that would reconfigure the firewall to allow everything.

#### **/etc/init.d/killcomm**

```
mack, the imitalization ofour is as lollows.<br>
In mack, the imitalization ofour is as lollows.<br>
In the start up RBAC.<br>
In the start up RBAC.<br>
Boot, halt or shutdown the order is as follows:<br>
\log a = 1 - \log a with normal product
\frac{1}{4} chkconfig: 2345 01 01
#!/bin/bash
#
# (run in init levels 2345 & start priority of 01 and stop priority of 01)
# description: Init script to kill all possible communication upon both #
# starting or stopping script
# processname: iptables
# source function library
. /etc/rc.d/init.d/functions
lockfile=/var/lock/subsys/killcomm
RETVAL=0
IPT=/sbin/iptables
start()
{
    echo -n $"Killing all communication:"
     $IPT -t filter -P INPUT DROP
     $IPT -t filter -P FORWARD DROP
     $IPT -t filter -P OUTPUT DROP
     $IPT -t nat -P PREROUTING DROP
     $IPT -t nat -P POSTROUTING DROP
     $IPT -t nat -P OUTPUT DROP
     $IPT -t mangle -P PREROUTING DROP
     $IPT -t mangle -P OUTPUT DROP
```

```
Example 18 and 2004<br>
CALLARE AUTHER AUTHRET AUTHRET AUTHRET AUTHRET PROPER THEST PROPRET THEST PROPRET THEST PROPRET THAT PROPRET AND PROPER THE MAP PRENOUTING DROP<br>
The map is a propriate propriate propriate that - P P
 SIPT -t filter -F<br>S=$IPT -t mangle -P POSTROUTING DROP
    $IPT -t mangle -P INPUT DROP
    $IPT -t mangle -P FORWARD DROP
    $IPT -t filter -F
    $IPT -t nat -F
    $IPT -t mangle -F
    $IPT -X
    echo 0 > /proc/sys/net/ipv4/ip_forward
    touch "$lockfile" && success || failure
    RETVAL=$?
}
stop()
{
    echo –n $" Killing all communication: "
    $IPT -t filter -P INPUT DROP
    $IPT -t filter -P FORWARD DROP
    $IPT -t filter -P OUTPUT DROP
    $IPT -t nat -P PREROUTING DROP
    $IPT -t nat -P POSTROUTING DROP
    $IPT -t nat -P OUTPUT DROP
    $IPT -t mangle -P PREROUTING DROP
    $IPT -t mangle -P OUTPUT DROP
    $IPT -t mangle -P POSTROUTING DROP
    $IPT -t mangle -P INPUT DROP
    $IPT -t mangle -P FORWARD DROP
    $IPT -t nat -F
    $IPT -t mangle -F
    $IPT -X
    echo 0 > /proc/sys/net/ipv4/ip_forward
    rm –f "$lockfile" && success || failure
    RETVAL=$?
}
case "$1" in
   start)
           start
           \left| i\right\ranglestop)
              stop
             \cdots*)
           echo $"Usage: $0 {start|stop}"
             RETVAL=1
esac
```
The command chkconfig will be used to manage the new scripts. Since each has a chkconfig setting defined in the beginning of the script the following commands can be used to add them:

[root@hermes]# chkconfig –-add gradm [root@hermes]# chkconfig –-add killcomm

Since cron is considered a normal operation, it would be time consuming to wait on the hourly, daily, weekly and monthly jobs to run in order to complete the policy. By saving the existing crontab and creating a new temporary crontab that runs all cron jobs each hour (as below), the process can be sped up.

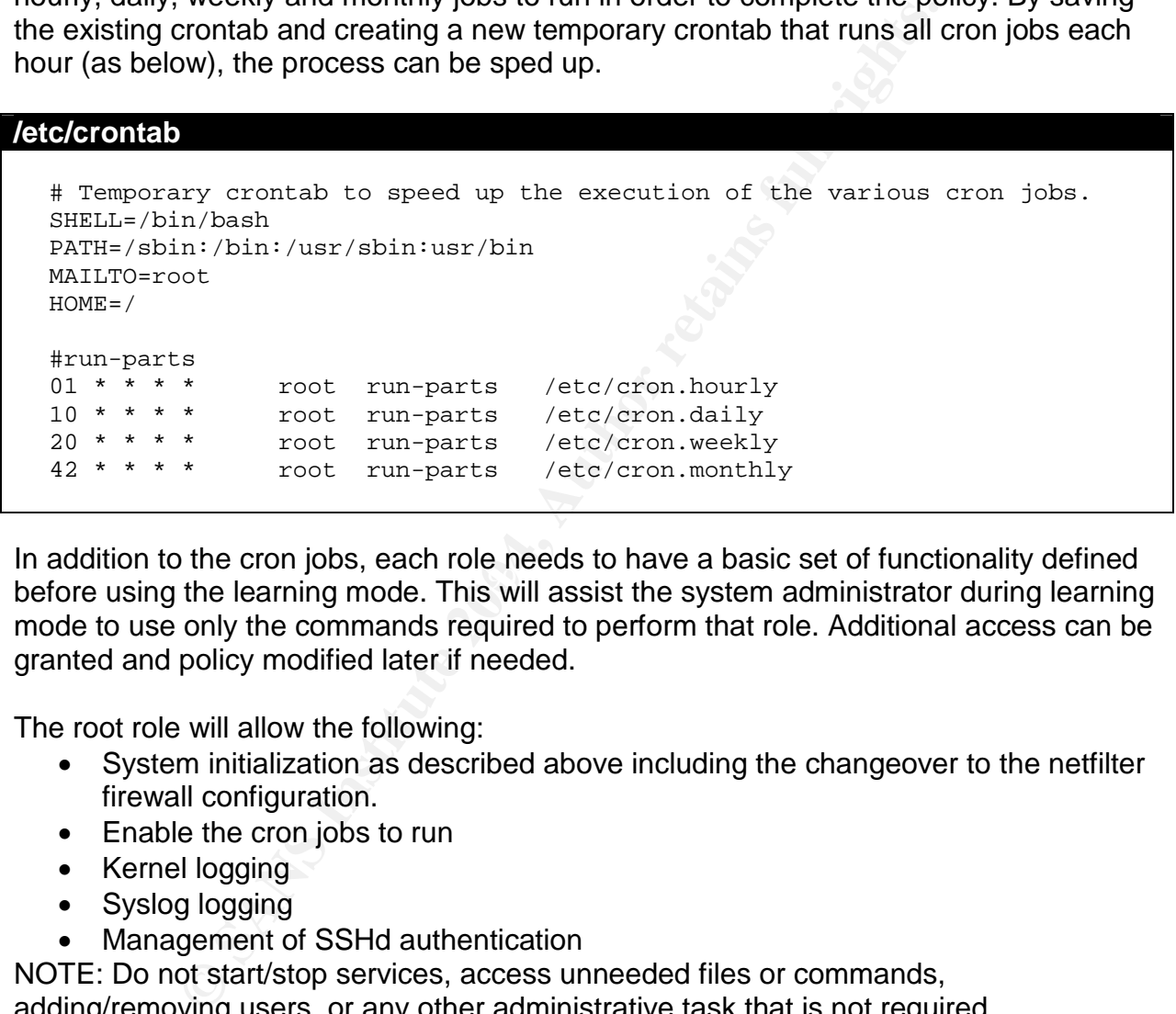

AFT dealition to the cront jesse, edent for modes to have a sacre corrememently domined<br>before using the learning mode. This will assist the system administrator during learning In addition to the cron jobs, each role needs to have a basic set of functionality defined mode to use only the commands required to perform that role. Additional access can be granted and policy modified later if needed.

The root role will allow the following:

- System initialization as described above including the changeover to the netfilter firewall configuration.
- Enable the cron jobs to run
- Kernel logging
- Syslog logging
- Management of SSHd authentication

NOTE: Do not start/stop services, access unneeded files or commands, adding/removing users, or any other administrative task that is not required.

The ircd role will allow the following:

 Have users connect to the IRC server and access all the needed services including transferring files and accessing operator.

The achan user will allow the following:

• Login via ssh using public key authentication

- Use basic commands including cd, chmod, chown, chgrp, cp, date, df, env, grep, gzip, kill, ln, ls, mail, mkdir, more, mv, netstat, nice, ping, ps, pwd, rm, rmdir, rpm, sort, tar, touch, traceroute, uname, vi, xargs, zcat and any other user command that might be required.
- Use su to change into root, which would be required to transition to the admin role. This would also be required to access any root owned files as even the admin role still respects the standard linux ACL and cannot override it.

The admin role will become the new super user account. This role could be split up even further to divide up key privileges among multiple roles. This will be investigated and implemented at a later date.

Then reboot the machine and allow it to boot up completely. Let this run through several cycles of the modified cron jobs as well as allow the various roles perform their needed functions as defined above. Try to run through each role requirement at least 4 times to ensure that all of the resources required are recorded.

To stop the learning mode gradm must be shutdown as follows:

```
[root@hermes]# gradm –D
Password: <Type in default password>
grsec: shutdown auth success for /sbin/gradm[gradm:1355] uid/euid:0/0
gid/egid:0/0, parent /bin/bash[bash:1226] uid/euid:0/0 gid/egid:0/0
```
 $\mathbb{R}^3$ You will have a file called /root/boot-learning.log and you now want to generate an actual policy you can use.

```
ble will become the new super user account. This role could<br>to divide up key privileges among multiple roles. This will be<br>the diated at a later date.<br>
the machine and allow it to boot up completely. Let this run<br>
modifie
[root@hermes]# gradm -F -L /root/boot-learning.log -O /etc/grsec/temp-
policy
Beginning full learning 1st pass...done.
Beginning full learning role reduction...done.
Beginning full learning 2nd pass...done.
Beginning full learning subject reduction for user root...done.
Beginning full learning 3rd pass...done.
Beginning full learning object reduction for subject /...done.
<messages cut>
Beginning full learning final pass...done.
```
Next add an admin role to the policy that will allow that role to access administration commands. Currently the temporary policy is located at /etc/grsec/temp-policy.

```
role admin sA
subject / {
       / rwcdmxi
}
```
Also under the default role add:

```
role root uG
role_transitions admin
```
The admin role's password needs to be set up.

[root@hermes]# gradm –P admin

Next modify policy settings as follows:

- Modify any role\_allow\_ip to reflect all of the IP addresses that this role can connect from. This will typically be "0.0.0.0/32".
- Remove specific temporary directories under /tmp and give permissions to entire /tmp directory.
- Allow access to all of the /proc filesystem if specific access was allowed.
- prectory.<br>
access to all of the /proc filesystem if specific access was a<br>
y to include all specific user directories that could be needee<br>
y to include all specific user directories that could be needee<br>
y connect setting Modify to include all specific user directories that could be needed by the number of users on system. For instance, the subject usr/sbin/sshd requires access to /home/achan/.ssh directory. If other users require access then their home directories would have to be added.
- Modify connect settings to include all of the IP addresses for that server type if more than one. For instance, if 2 DNS servers are on the network ensure that both are included.

Review the temp-policy and rename it to /etc/grsec/policy. Start up RBAC with "gradm – E"and let it run for a few minutes to see if anything starts complaining. If error messages are displayed then the policy needs to be modified to allow access to the resource required.

 $\mathcal{L}_{\mathcal{D}}$  final principal  $\mathcal{L}_{\mathcal{D}}$ Replace crontab with original crontab file. Once everything has been running without problems you can modify the /etc/init.d/gradm initialization file to start gradm upon boot.

```
# Use this for initial learning mode
# $GRADM –F –L /root/learning.log
# Use this for production
$GRADM -E
```
# **SYSCTL Support**

In the kernel, sysctl support was enabled which allows some options to be enabled and disabled via the sysctl command. The following kernel configuration settings can be modified via sysctl (only those enabled in kernel have been listed).

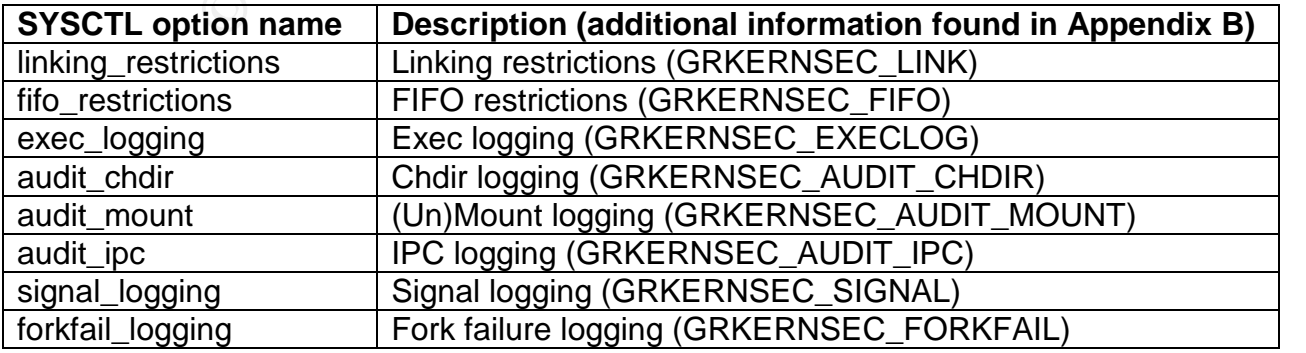

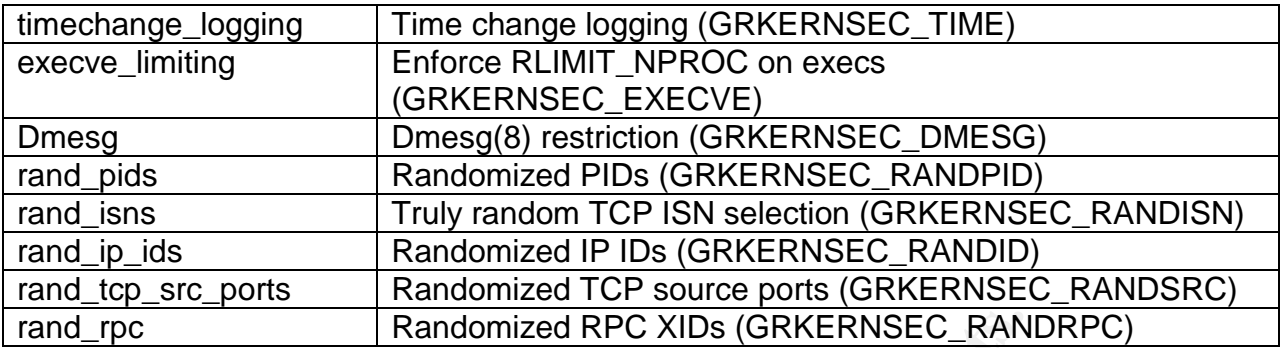

In addition, all of the settings relating to chroot jail restrictions would be covered by sysctl if enabled in the kernel. In this case the settings have been disabled.

It is suggested that each of the options above are added to the /etc/sysctl.conf so it is set upon operating system boot.

#### **Remove old kernel**

Once everything is working it is suggested to remove the original kernel that does not support grsecurity. If this is not done then an attacker could simply boot into the old kernel and keep all the new features disabled. Remove the kernel as follows:

[root@hermes]# rpm –e kernel

This will remove the kernel and modify any necessary files.

# **Design and Implement Ongoing Maintenance Procedures**

No server on a network can be immune from ongoing maintenance procedures. This section will go into the five areas of ongoing maintenance the company uses across its network. These are:

- Change Control
- Software Updates / Patch management
- Log Review
- Backup
- Security Audit

# **Change Control**

Feview<br>
Welfall under a change management policy. This provides a<br>
es, upgrades, or modifications to the server. It covers any a<br>
are, software or applications. Changes to the server may are<br>
are, software or applications. This server will fall under a change management policy. This provides a process to apply changes, upgrades, or modifications to the server. It covers any and all changes to the hardware, software or applications. Changes to the server may arise from many circumstances, such as:

- Periodic maintenance
- Patch management
- Hardware and/or software upgrades
- Acquisition of new hardware and/or software
- Environmental changes
- User requests
- $\mathbb{C}$  final  $\mathbb{C}$   $\mathbb{C}$ Unforeseen events

The change management process is as follows:

- 1. Submission of a change request the requestor must obtain management approval prior to submitting a request. This ensures that managers are aware of all changes occurring in their areas of responsibility.
- 2. Submission to Change Management Administrator. It is this persons job to schedule and coordinate with the project managers to make the change a smooth process.
- 3. The Change Management Administrator properly documents the change and notes any issues that came up.

Emergencies are dealt with on an as-required basis with the approval of the CIO. Documentation is given to Change Management Administrator for his records.

# **Software Updates / Patch Management**

GIAC Enterprises has a heavy dependency on open source software. Red Hat 9.0 is used on most of the network and the company has a subscription to the Red Hat Network for software updates. A RPM archive server is maintained and updated twice daily. The team uses a VMware network to simulate the entire GIAC Enterprises network including firewalls, IPSec servers, hosts, etc. These test servers are updated from the RPM archive server and run for 48 hours. The team is also responsible for

monitoring various mailing lists including BugTraq, Full Disclosure, and several hosted by Red Hat for security issues that might need to be dealt with ASAP. In this case, the updates could be installed in as little as 2 hours with intense testing and the CIOs approval. All software updates and modifications follow the change control policy above and a change request submission is drafted as updates are loaded onto the test network.

This server is running Fedora Core 1, which GIAC Enterprises is evaluating as the next OS upgrade. Along with the YUM service, everything is maintained on the same archive servers and follow the same processes regarding security issues. Since this server is running a custom kernel any kernel update packages will be specifically blocked. If a flaw is discovered in the kernel it will have to be evaluated and possibly updated manually.

The following software has to be maintained separately, as it is not supported by the Fedora project. For this server, the software is monitored and maintained separately.

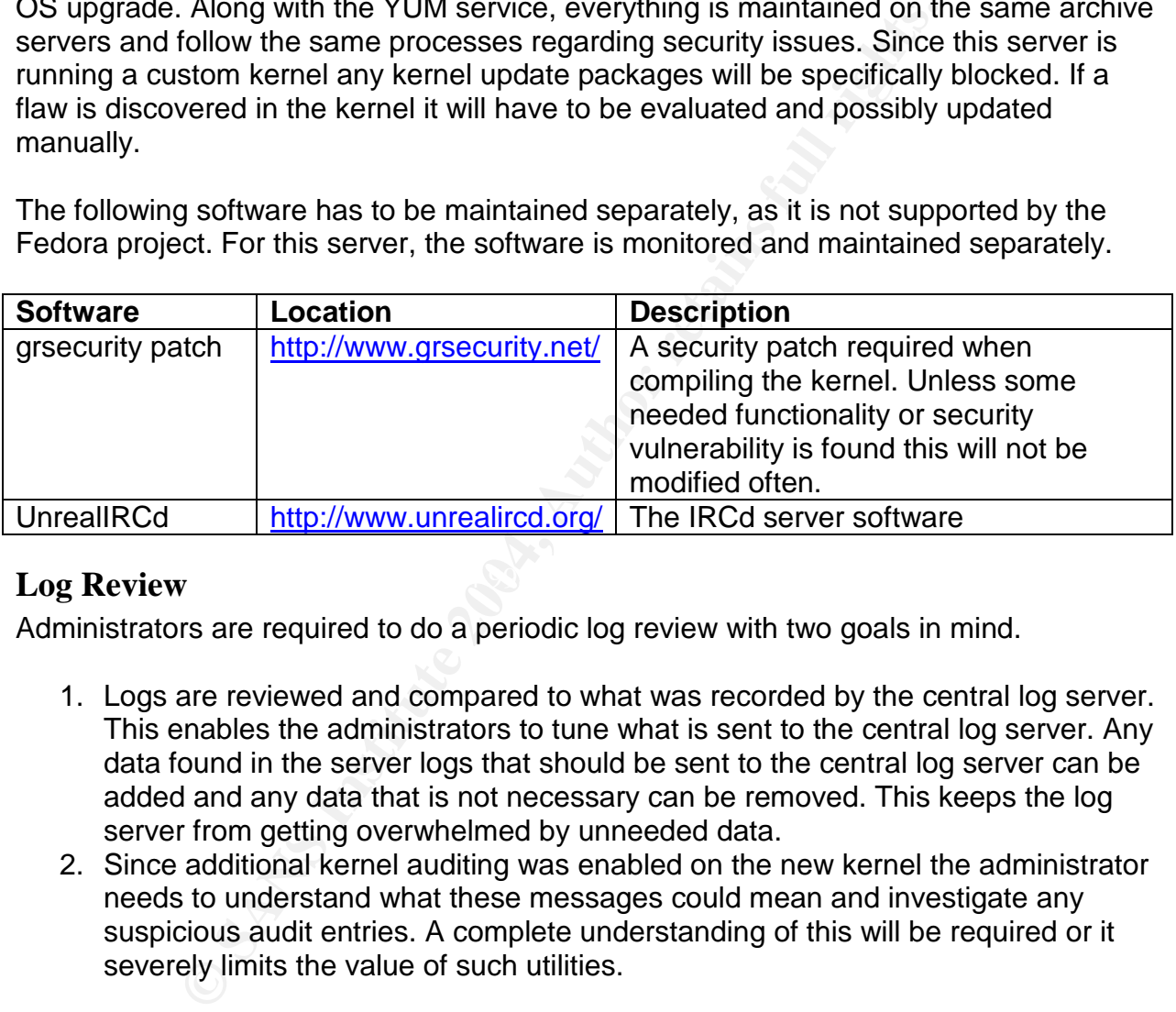

# **Log Review** Face5 **PA27 2F94 9980 FA27 2F94 9980 FA27 2F94 9980 FB5 06E45 PA30 FB5 06E46 A169 4E46 A169 4E46 A169 4E46 A169 4E46 A169 4E46 A169 4E46 A169 4E46 A169 4E46 A169 4E46 A169 4E46 A169 4E46 A169 4E46 A169 4E46 A1**

Administrators are required to do a periodic log review with two goals in mind.

- 1. Logs are reviewed and compared to what was recorded by the central log server. This enables the administrators to tune what is sent to the central log server. Any data found in the server logs that should be sent to the central log server can be added and any data that is not necessary can be removed. This keeps the log server from getting overwhelmed by unneeded data.
- 2. Since additional kernel auditing was enabled on the new kernel the administrator needs to understand what these messages could mean and investigate any suspicious audit entries. A complete understanding of this will be required or it severely limits the value of such utilities.

During this log review, the log rotation schedule will be reviewed and modified as needed. Any changes to the logging configuration files will follow the change control process.

# **Backup**

This server will have key files backed up on a weekly basis and the administrator will use secure copy (scp) to move this data to a central admin server that is backed up to tape. A complete server image will not be done and will backup the following information:

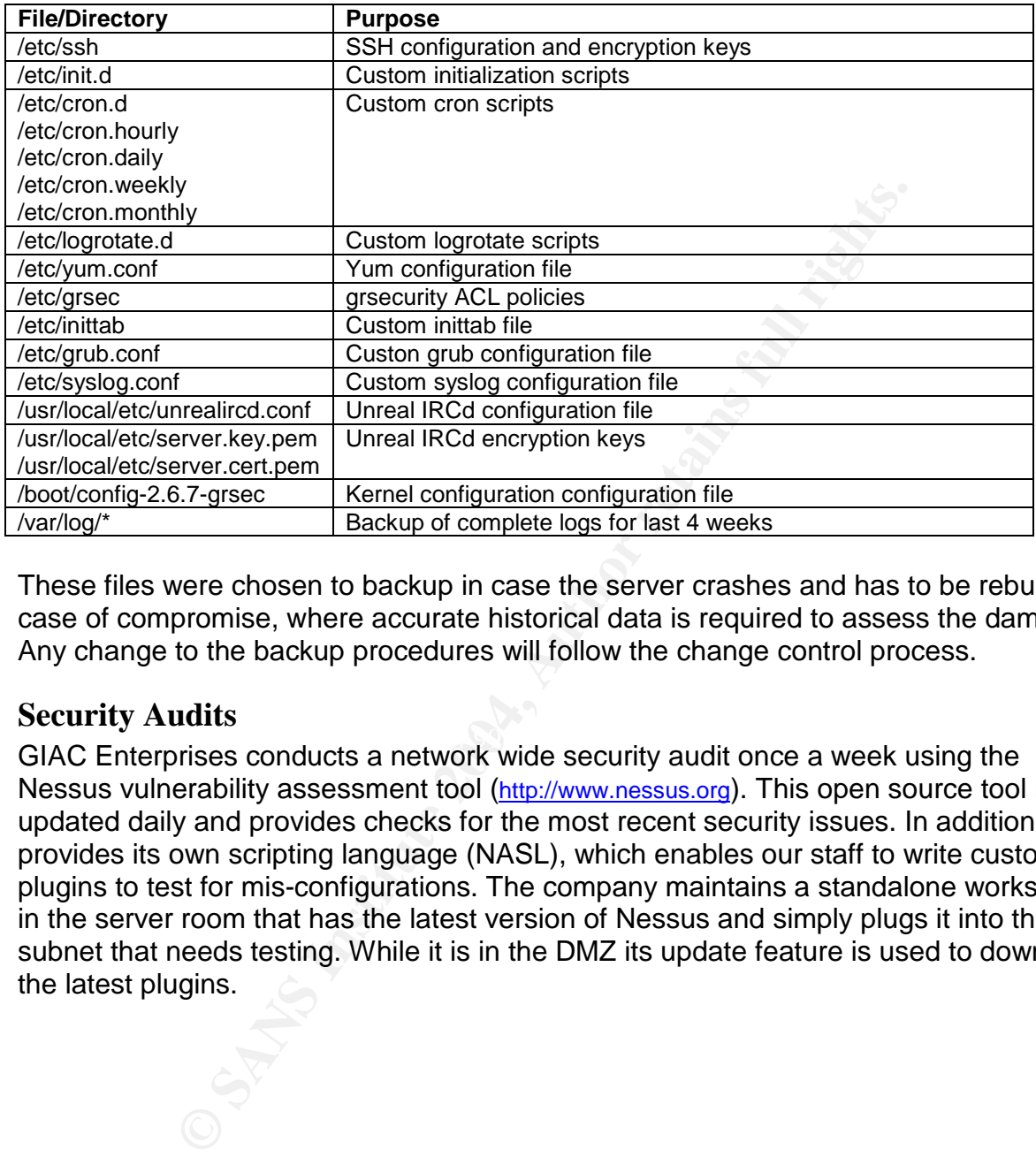

These files were chosen to backup in case the server crashes and has to be rebuilt or in case of compromise, where accurate historical data is required to assess the damage. Any change to the backup procedures will follow the change control process.

## **Security Audits**

s consay assumes<br>GIAC Enterprises conducts a network wide security audit once a week using the Nessus vulnerability assessment tool (http://www.nessus.org). This open source tool is updated daily and provides checks for the most recent security issues. In addition, it provides its own scripting language (NASL), which enables our staff to write custom plugins to test for mis-configurations. The company maintains a standalone workstation in the server room that has the latest version of Nessus and simply plugs it into the subnet that needs testing. While it is in the DMZ its update feature is used to download the latest plugins.

# **Test and Verify the Setup**

Once the system has been setup an initial security audit should be done to ensure the configuration changes made earlier have been correctly implemented. Security misconfigurations can actually account for a good portion of the possible threats to a system and this step minimizes that from happening. For this testing GIAC enterprises Vmware test environment will be used, as it will be identical to our production server. For all of the tests below hermes.GIACenterprises.com is at 192.168.22.20 and test.GIACenterprises.com is at 192.168.22.19.

## **Port Scanning and OS detection**

First a simple nmap TCP portscan of the server will be performed.

environment will be used, as it will be identical to our producterprises.com is at 192.168.22<br>terprises.com is at 192.168.22.19.<br> **ing and OS detection**<br> **environment CP portscan of the server will be performed.**<br> **i.1 # m** [root@test]# nmap –P0 192.168.22.20 Starting nmap 3.50 ( http://www.insecure.org/nmap/ ) at 2004-08-12 11:11 EDT All 1659 scanned ports on 192.168.22.20 are: filtered Nmap run completed – 1 IP address (1 host up) scanned in 1362.054 seconds

A host firewall log entry would be entered for each packet dropped.

```
Aug 12 11:12:10 hermes kernel: INPUT DROP: IN=eth0 OUT=
---snip---
MAC=00:0c:29:6a:3f:00:8c:29:2a:52:d1:08:00 SRC=192.168.22.19
DST=192.168.22.20 LEN=28 TOS=0x00 PREC=0x00 TTL=38 ID=47553 PROTO=TCP
SPT=61653 DPT=21 WINDOW=3072 RES=0x00 SYN URGP=0
---snip---
```
This is good since TCP port 22 is only responding to internal administrator workstations. Also it is known that TCP port 6697 is open for our IRC server.

[root@test]# nmap –P0 –p 6697 192.168.22.20 Starting nmap 3.50 ( http://www.insecure.org/nmap/ ) at 2004-08-12 11:32 EDT Interesting ports on 192.168.22.20 PORT  $\bigcirc$  STATE SERVICE 6697/tcp open unknown Nmap run completed – 1 IP address (1 host up) scanned in 0.316 seconds

Next a simple nmap UDP portscan of the server will be performed.

```
[root@test]# nmap –P0 -sU 192.168.22.20
Starting nmap 3.50 ( http://www.insecure.org/nmap/ ) at 2004-08-12 11:41
EDT
```
All 1478 scanned ports on 192.168.22.20 are: filtered

Nmap run completed – 1 IP address (1 host up) scanned in 1783.546 seconds

A host firewall log entry would be entered for each packet dropped.

---snip--- Aug 12 11:42:30 hermes kernel: INPUT DROP: IN=eth0 OUT= MAC=00:0c:29:6a:3f:00:8c:29:2a:52:d1:08:00 SRC=192.168.22.19 DST=192.168.22.20 LEN=28 TOS=0x00 PREC=0x00 TTL=40 ID=59753 PROTO=UDP SPT=43984 DPT=214 LEN=8 ---snip---

It is known that Unreal IRCd uses its own DNS resolver that binds to a random UDP port. The following can be done to verify this:

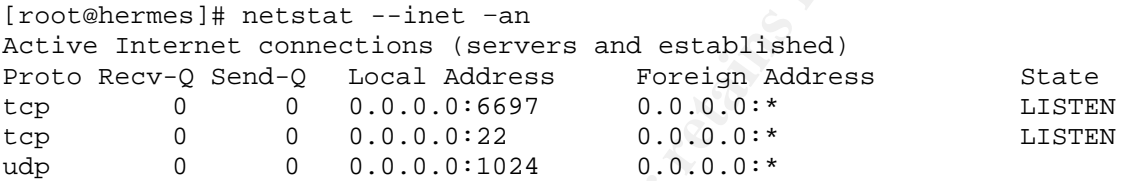

Next UDP port 1024 can be checked. This port may change each time IRCd is executed so this would have to be checked.

**CONSTRANT CONSTRANT CONSTRANT CONSTRANT CONSTRANT CONSTRANT CONSTRANT CONSTRANT CONSTRANT CONSTRANT CONSTRANT CONSTRANT CONSTRANT CONSTRANT CONSTRANT CONSTRANT CONSTRANT CONSTRANT CONSTRANT CONSTRANT CONSTRANT CONSTRANT C** Starting nmap 3.50 ( http://www.insecure.org/nmap/ ) at 2004-08-12 11:59<br>---[root@test]# nmap –P0 -sU –p 1024 192.168.22.20 EDT Interesting ports on 192.168.22.20 PORT STATE SERVICE 1024/udp open unknown Nmap run completed – 1 IP address (1 host up) scanned in 12.181 seconds

Next nmap should be used to attempt OS fingerprinting. To compare how effective grsecurity masks the OS, use nmap against the server with all of the networking enhancements including random IP IDs, RPC XIDs, TCP Initial Sequence Numbers, and altered Ping IDs disabled (via sysctl) and the netfilter firewall down. This scan included one closed and one open port.

```
[root@test]# nmap –P0 –p 20,6697 –O 192.168.22.20
Starting nmap 3.50 ( http://www.insecure.org/nmap/ ) at 2004-08-13 09:57
EDT
Interesting ports on 192.168.22.20
PORT STATE SERVICE
20/tcp closed ftp-data
6697/tcp open unknown
Device type: general purpose
Running: Linux 2.4.X|2.5.X
OS details: Linux Kernel 2.4.18 – 2.5.70 (X86)
```
Uptime 1.073 days Nmap run completed – 1 IP address (1 host up) scanned in 5.074 seconds

Next use nmap against the server with all of the networking enhancements enabled (via sysctl) and the netfilter firewall down.

```
[root@test]# nmap –P0 –p 20,6697 –O 192.168.22.20
Starting nmap 3.50 ( http://www.insecure.org/nmap/ ) at 2004-08-13 10:14
EDT
Interesting ports on 192.168.22.20
PORT STATE SERVICE
20/tcp closed ftp-data
6697/tcp open unknown
Device type: general purpose
Running: Linux 2.4.X
OS details: Linux Kernel 2.4.22-ck2 (X86) w/grsecurity.org and HZ=1000
patches
Uptime 1.091 days
Nmap run completed – 1 IP address (1 host up) scanned in 5.245 seconds
```
Finally leave the networking enhancements enabled but also start the netfilter firewall.

```
map 3.50 (http://www.insecure.org/nmap/) at 2004-<br>
ng ports on 192.168.22.20<br>
STATE<br>
SEXUCE<br>
closed from the monomulation<br>
pe: general purpose<br>
s. Linux 2.4.X<br>
2.4.X<br>
2.4.X<br>
2.4.X<br>
2.4.X<br>
2.4.X<br>
2.4.2.2.2.2.2.2.2.2.2.2.2.2
Warning: OS detection will be MUCH less reliable because we did not find at
[root@test]# nmap –P0 –p 20,6697 –O 192.168.22.20
Starting nmap 3.50 ( http://www.insecure.org/nmap/ ) at 2004-08-13 10:19
EDT
least 1 open and 1 closed TCP port
Interesting ports on 192.168.22.20
PORT STATE SERVICE
20/tcp filtered ftp-data
PORT<br>
20/tcp filtered ILP-unit<br>
6697/tcp open unknown
Device type: general purpose
Running: Linux 2.4.X
OS details: Linux Kernel 2.4.20 - 2.4.22 w/grsecurity.org patch, Linux
Kernel 2.4.22-ck2 (X86) w/grsecurity.org and HZ=1000 patches
Nmap run completed – 1 IP address (1 host up) scanned in 6.444 seconds
```
It looks like nmap has added some signatures to assist with the fingerprinting of grsecurity. It looks like the OS was still distorted some since it showed up as a 2.4.X kernel and the server is currently running 2.6.7.

## **Vulnerability scan using Nessus**

In addition to conducting a network wide security audit once a week, one is also done after a new server has been brought online. The company uses a standalone laptop for its scans as documented above. Installing nessus will not be covered in this document but installation information can be found in the following resources:

 $\bullet$ 

- http://www.nessus.org/nessus 2 0.html
- http://www.linuxsecurity.com/feature\_stories/nessusintro-part1.html

Before each new nessus scan the operator should go ahead and ensure that the latest attack plugins have been installed by doing:

[root@test]# /usr/local/sbin/nessus-update-plugins

messus client and since the test network is being scanned s<br>
culton to re-enable services that have the ability to crash rer<br>
cress page should be modified as follows:<br>
SYN scan<br>
Uncheck Ping the remote host<br>
ange: User sp Login to the nessus client and since the test network is being scanned select the "Enable all" button to re-enable services that have the ability to crash remote services. The Preferences page should be modified as follows:

- TCP scanning technique:
	- o SYN scan
	- o Uncheck Ping the remote host
- Port range: User specified range
- Timing policy: Aggressive
- Ping the remote host: Remove Do a TCP ping

The Scan Options page should be modified as follows:

- Port range: 22, 1024, 6697
- Uncheck Optimize the test
- Uncheck Safe checks
- Port scanner:
	- o Add check for Nmap
	- o Remove check for Ping the remote host
- $\frac{6}{5}$  Kemove check for Fing the remove host<br> $\frac{6}{5}$  Remove check for tcp connect() scan

Then put in the target IP address under Target selection and then press the "Start the Scan" button.

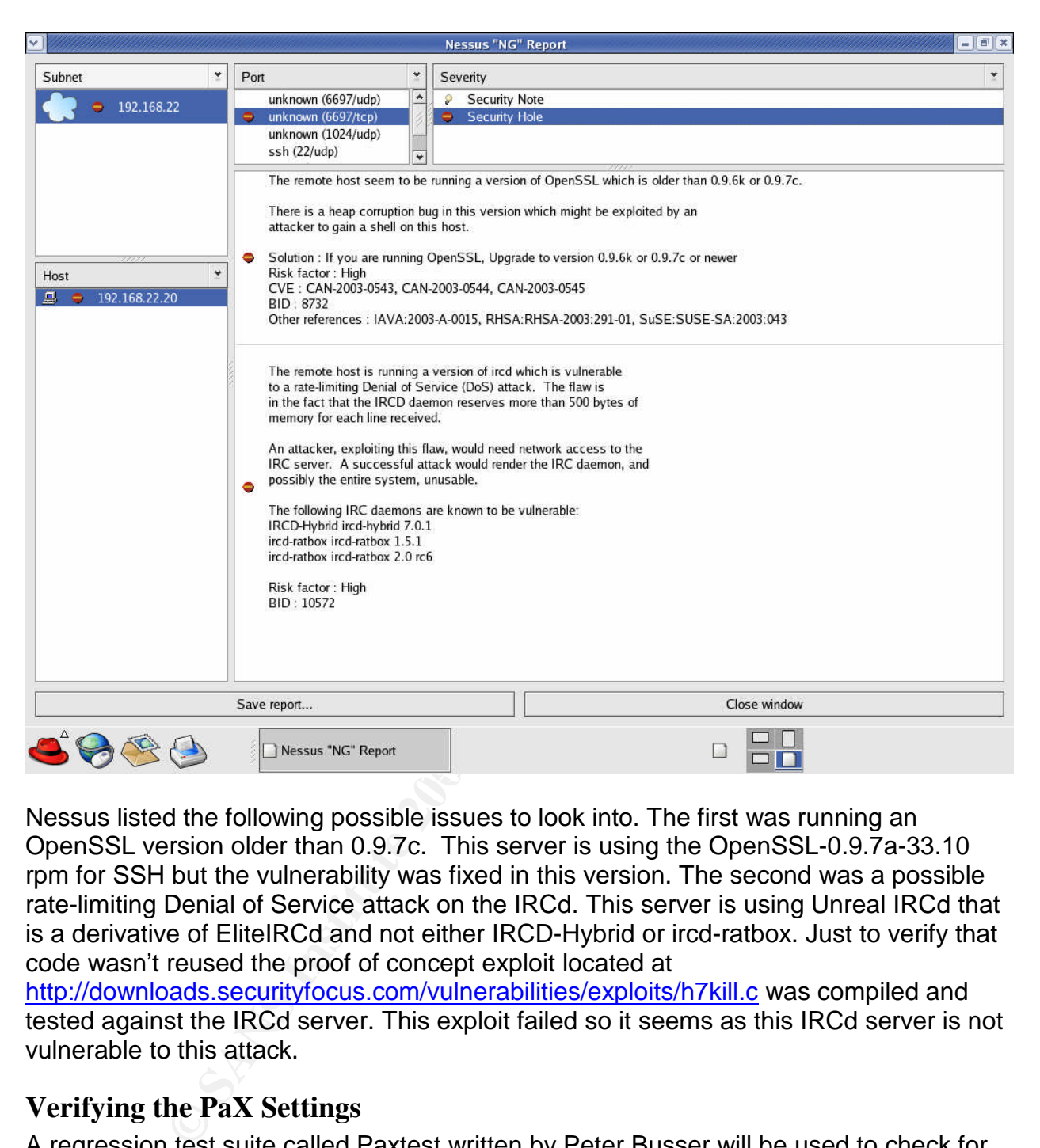

Nessus listed the following possible issues to look into. The first was running an OpenSSL version older than 0.9.7c. This server is using the OpenSSL-0.9.7a-33.10 rpm for SSH but the vulnerability was fixed in this version. The second was a possible rate-limiting Denial of Service attack on the IRCd. This server is using Unreal IRCd that is a derivative of EliteIRCd and not either IRCD-Hybrid or ircd-ratbox. Just to verify that code wasn't reused the proof of concept exploit located at

http://downloads.securityfocus.com/vulnerabilities/exploits/h7kill.c was compiled and tested against the IRCd server. This exploit failed so it seems as this IRCd server is not vulnerable to this attack.

# **Verifying the PaX Settings**

A regression test suite called Paxtest written by Peter Busser will be used to check for possible attack vectors that attackers could use to exploit software bugs. The following is a brief description of what each test does.

- Executable anonymous mapping Tests if code can be executed in anonymous mappings (stack, brk(), and mmap() controlled heap).
- Executable bss –Tests if code in the .bss segment can be executed.
- Executable data –Tests if code in the .data segment can be executed.
- Executable heap –Tests if code in the heap can be executed.
- $\bullet$  Executable stack Tests if code on the stack can be executed.
- Executable anonymous mapping (mprotect) Tests if code can be executed in anonymous mappings (stack, brk(), and mmap() controlled heap) after using mprotect() to make it executable.
- Executable bss (mprotect) Tests if code in the .bss segment can be executed after using mprotect() to make it executable.
- Executable data (mprotect) Tests if code in the .data segment can be executed after using mprotect() to make it executable.
- Executable heap (mprotect) Tests if code in the heap can be executed after using mprotect() to make it executable.
- trable heap (mprotect) Tests if code in the heap can be ex<br>morotect() to make it executable.<br>statele shared library bas (mprotect) Tests if code in the .bs<br>dibrary can be executed after using mprotect() to make it exta Executable shared library bss (mprotect) - Tests if code in the .bss segment of a shared library can be executed after using mprotect() to make it executable.
- Executable shared library data (mprotect) Tests if code in the .data segment of a shared library can be executed after using mprotect() to make it executable.
- Executable stack (mprotect) Tests if code on the stack can be executed after using mprotect() to make it executable.
- Anonymous mapping randomization test Tests the randomization of anonymous mappings.
- $\bullet$  Heap randomization test (ET\_EXEC) Tests the randomization of the heap of ET\_EXEC main executable.
- Heap randomization test (ET\_DYN) Tests the randomization of the heap of ET DYN main executable.
- Main executable randomization (ET\_EXEC) Tests the randomization of ET\_EXEC main executable.
- Main executable randomization (ET\_DYN) Tests the randomization of ET\_DYN main executable.
- Shared library randomization test Tests the randomization of shared library loading.
- Stack randomization test (SEGMEXEC) Tests the randomization of the stack pointer.
- Stack randomization test (PAGEEXEC) Tests the randomization of the stack pointer.
- $\bullet$  Return to function (strcpy) Tests if return to function exploits work.
- Return to function (strcpy,  $RANDEXEC$ ) Tests if return to function exploits work.
- Exeturn to function (memcpy) Tests if return to function exploits using memcpy() work.
- Return to function (memcpy,  $RANDEXEC$ ) Tests if return to function exploits using memcpy() work.
- Executable shared library bss  $-$  Tests if code in the .bss segment of a shared library can be executed.
- Executable shared library data –Tests if code in the .data segment of a shared library can be executed.
- Writable text segments –Tests if a .text section can be written to.

The test suite is available from http://pax.grsecurity.net/paxtest-0.9.5.tar.gz.

```
Example 12<br>
Example 2008<br>
Example 2008<br>
Example 2008<br>
Example 2008<br>
Example 2004<br>
Example 2014<br>
Example 2014<br>
Example 2014<br>
Example 2014<br>
Example 2014<br>
Example 2014<br>
Example 2014<br>
Example 2014<br>

Return to function (memcpy) and seturn to function (memcpy) and seturn is Vulnerable
[root@hermes]# Make generic
[root@hermes]# ./paxtest
<snip>
PaXtest - Copyright(c) 2003 by Peter Busser <peter@adamantix.org>
Released under the GNU Public Licence version 2 or later
Executable anonymous mapping : Killed
Executable bss : Killed
Executable data \qquad \qquad : Killed
Executable heap : Killed
Executable stack \qquad \qquad : Killed
Executable anonymous mapping (mprotect) : Killed
Executable bss (mprotect) : Killed
Executable data (mprotect) : Killed
Executable heap (mprotect) : Killed
Executable shared library bss (mprotect) : Killed
Executable shared library data (mprotect) : Killed
Executable stack (mprotect) : Killed
Anonymous mapping randomisation test : 15 bits (guessed)
Heap randomisation test (ET_EXEC) : 13 bits (guessed)
Heap randomisation test (ET_DYN) : 23 bits (guessed)
Main executable randomisation (ET_EXEC) : 15 bits (guessed)
Main executable randomisation (ET_DYN) : 15 bits (guessed)
Shared library randomisation test : 15 bits (guessed)
Stack randomisation test (SEGMEXEC) : 23 bits (guessed)
Stack randomisation test (PAGEEXEC) : 24 bits (guessed)
Return to function (strcpy) : Vulnerable
Return to function (strcpy, RANDEXEC) : Killed
Return to function (memcpy) in the controller to vulnerable
Return to function (memcpy, RANDEXEC) : Killed
Executable shared library bss : Killed
Executable shared library data : Killed
Writable text segments : Killed
```
Everything above looks good except for return to function (strcpy) and return to function (memcpy) that still show vulnerable. This is actually expected was included to show the need for a technology such as Stack-Smashing Protector (SSP). SSP is a compiler technology that makes use of canary values by rearranging local variables and function pointers to protect from many types of return-to-libc attacks.

# **RBAC Security**

Since role based access control (RBAC) is a very important protection measure used on the server it should be tested as well. For this test a user will logon as root while RBAC is enabled and attempt a set of commands the root user would normally have access to.

```
[root@hermes root]# ls /etc/grsec
grsec: (root:U:/bin/ls) denied access to hidden file /etc/grsec by
/bin/ls[ls:3436] uid/euid:0/0 gid/egid:0/0, parent /bin/bash[bash:27278]
uid/euid:0/0 gid/egid:0/0
ls: /etc/grsec: No such file or directory
```
**© SANS Institute 2004, Author retains full rights.** [root@hermes root]# dmesg energy for all the set of the set of the set of the set of the set of the set of the set of the set of the set of the set of the set of the set of the set of the set of the set of the set of the s [root@hermes root]# adduser grsec: (root:U:/bin/bash) denied access to hidden file /usr/sbin/useradd by /bin/bash[bash:27278] uid/euid:0/0 gid/egid:0/0, parent /usr/bin/script[script:18401] uid/euid:0/0 gid/egid:0/0 bash: adduser: command not found [root@hermes root]# cat /etc/shadow grsec: (root:U:/) denied access to hidden file /etc/shadow by /bin/cat[cat:31938] uid/euid:0/0 gid/egid:0/0, parent /bin/bash[bash:27278] uid/euid:0/0 gid/egid:0/0 cat: /etc/shadow: No such file or directory [root@hermes root]# ssh 192.168.22.19 grsec: (root:U:/) use of CAP\_SETUID denied for /usr/bin/ssh[ssh:15681] uid/euid:0/0 gid/egid:0/0, parent /bin/bash[bash:27278] uid/euid:0/0 gid/egid:0/0 grsec: (root:U:/) denied access to hidden file /etc/ssh/ssh\_config by /usr/bin/ssh[ssh:15681] uid/euid:0/0 gid/egid:0/0, parent /bin/bash[bash:27278] uid/euid:0/0 gid/egid:0/0 grsec: (root:U:/) attempted socket(inet,stream,ip) by /usr/bin/ssh[ssh:15681] uid/euid:0/0 gid/egid:0/0, parent /bin/bash[bash:27278] uid/euid:0/0 gid/egid:0/0 socket: Permission denied ssh: connect to host 192.168.22.19 port 22: Permission denied [root@hermes root]# cat /etc/grub.conf grsec: (root:U:/) denied open of /boot/grub/grub.conf for reading by /bin/cat[cat:16333] uid/euid:0/0 gid/egid:0/0, parent /bin/bash[bash:27278] uid/euid:0/0 gid/egid:0/0 cat: /etc/grub.conf: Permission denied grsec: (root:U:/) use of CAP\_SYS\_ADMIN denied for /bin/dmesg[dmesg:6864] uid/euid:0/0 gid/egid:0/0, parent /bin/bash[bash:27278] uid/euid:0/0 gid/egid:0/0 klogctl: Operation not permitted [root@hermes root]# cd /proc/sys/ grsec: (root:U:/bin/bash) denied access to hidden file /proc/sys by /bin/bash[bash:27278] uid/euid:0/0 gid/egid:0/0, parent /usr/bin/script[script:18401] uid/euid:0/0 gid/egid:0/0 grsec: (root:U:/bin/bash) denied access to hidden file /proc/sys by /bin/bash[bash:27278] uid/euid:0/0 gid/egid:0/0, parent /usr/bin/script[script:18401] uid/euid:0/0 gid/egid:0/0 bash: cd: /proc/sys/: No such file or directory

## **IRCd User Authentication**

Since IRC servers are typically wide open for all to use, the user authentication for this server needs to be verified. This one will only allow authorized users with a predefined username and password. Authentication with Unreal IRCd has been tested on both mIRC and X-Chat clients. For this test X-Chat will be used to connect with an authorized user (John Jackson) and then with an unauthorized user.

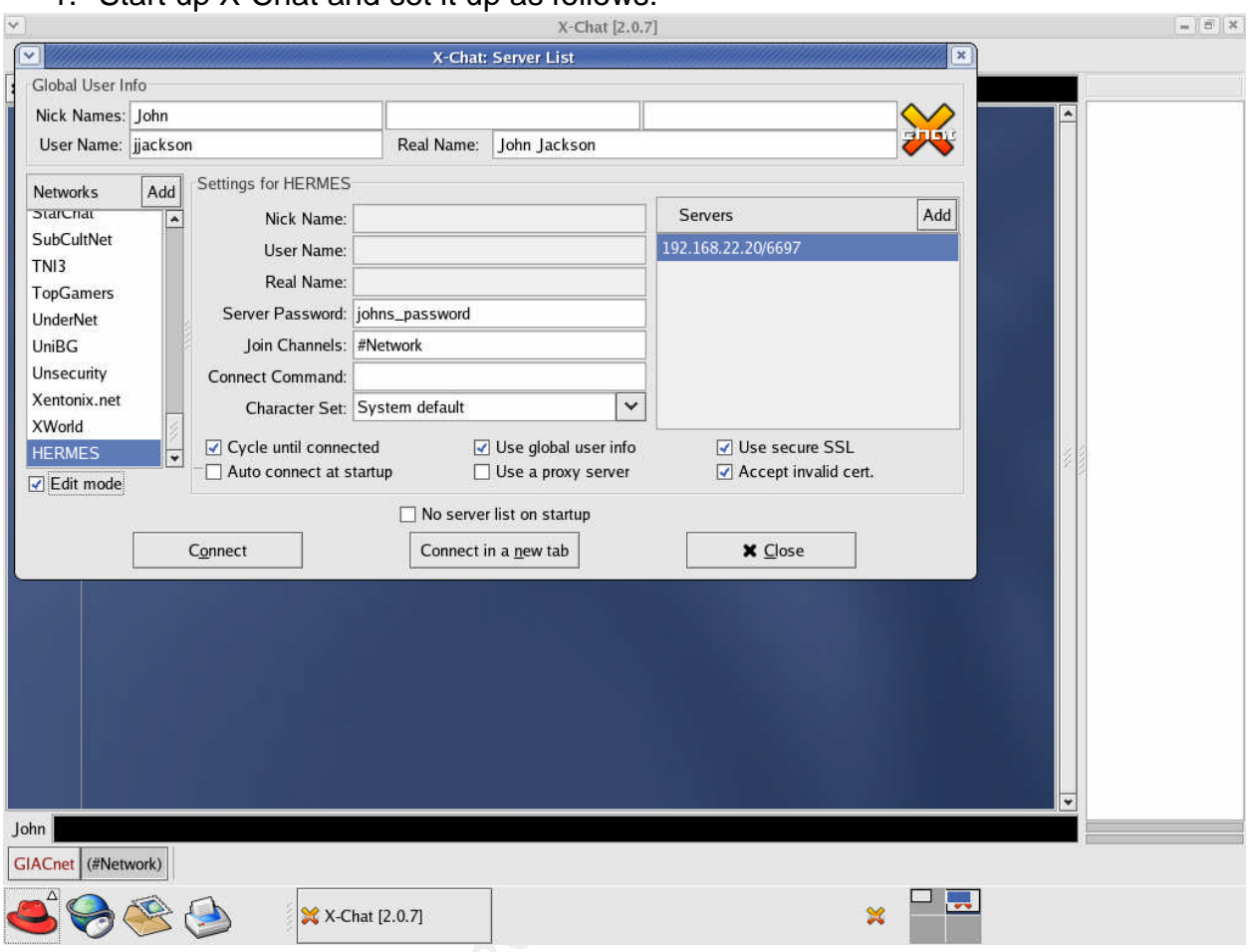

1. Start up X-Chat and set it up as follows:

2. After connecting the following should display:
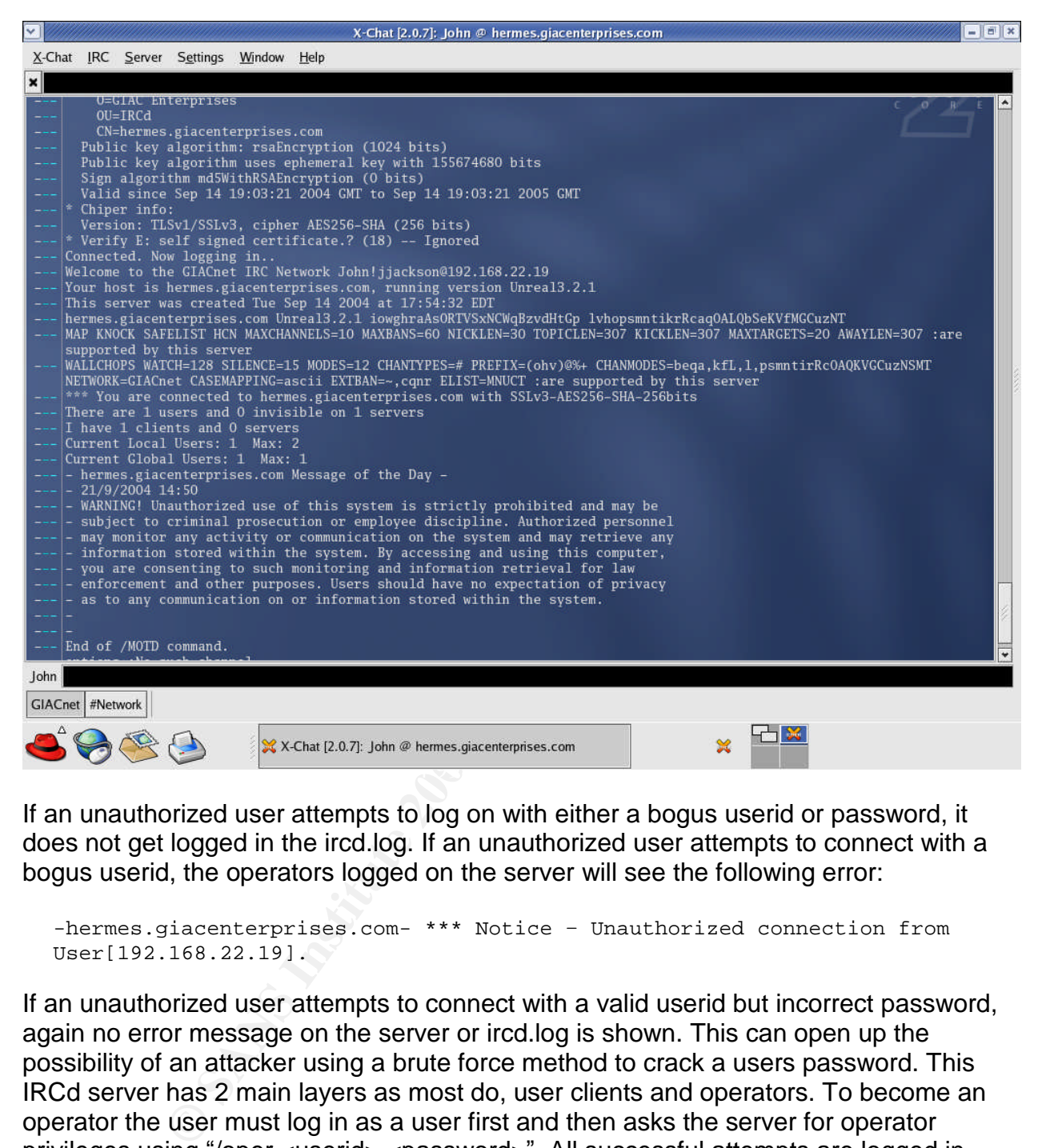

If an unauthorized user attempts to log on with either a bogus userid or password, it does not get logged in the ircd.log. If an unauthorized user attempts to connect with a bogus userid, the operators logged on the server will see the following error:

```
-hermes.giacenterprises.com- *** Notice – Unauthorized connection from
User[192.168.22.19].
```
If an unauthorized user attempts to connect with a valid userid but incorrect password, again no error message on the server or ircd.log is shown. This can open up the possibility of an attacker using a brute force method to crack a users password. This IRCd server has 2 main layers as most do, user clients and operators. To become an operator the user must log in as a user first and then asks the server for operator privileges using "/oper <userid> <password>". All successful attempts are logged in ircd.log:

```
[Thurs Aug 12 16:13:29 2004] – OPER (adamchan) by
(achan!achan@192.168.22.19)
```
As well as all unsuccessful attempts:

```
[Thurs Aug 12 16:15:11 2004] – OPER FAILEDAUTH(adamchan) by
(achan!achan@192.168.22.19)
```
This test validates that only users with valid userids can connect to the server. Using public-key encryption for user authentication is being investigated and will be implemented as soon as possible. This will eliminate the ability of an attacker to do a brute force attack against the server.

## **Appendix A –Server Firewall configuration**

#### /etc/init.d/netfilter

```
lockfile stop priority will never be used)<br>
me: iptables<br>
on: Startup script for NetFilter firewall for Servers<br>
nt for the default iptables script<br>
min for the default iptables script<br>
/init.d/functions<br>
bal variables<br>

   KF = eth0#!/bin/bash
#
# chkconfig: 2345 95 95
# (run in init levels 2345 with start priority of 95 and stop priority of 95)
# (since no lockfile stop priority will never be used)
# processname: iptables
#
# description: Startup script for NetFilter firewall for Servers
# Replacement for the default iptables script
# source function library
. /etc/rc.d/init.d/functions
# Setup global variables
RETVAL=0
IPT=/sbin/iptables
LOGLEVEL=notice
DEBUG=0
SERVERIP=<Server IP>
EXTDNSIP=<External DNS/NTP server IP>
ADMINIP=<Admin workstation IP>
ADMIN2IP=<2nd Admin workstation IP>
# Define Interfaces
EXTIF=eth0
# Ensure iptables command is available
if [ ! -x $IPT ]; then
      echo "ERROR: Cannot locate iptables command."
      exit 0
fi
# Ensure ipchains command is not running
if /sbin/lsmod 2>/dev/null |grep -q ipchains ; then
      echo "ERROR: Cannot run both ipchains and iptables"
      exit 0
fi
start() {
       # Log to screen and syslog the start message
      echo –n $"Starting NetFilter Firewall: "
      logger -p local3.info NetFilter Firewall Started
      # Enable syn cookie support
      echo 1 > /proc/sys/net/ipv4/tcp_syncookies
      # Enable logging of Martians (oddball addresses).
      echo 1 > /proc/sys/net/ipv4/conf/all/log_martians
```

```
Example 2014<br>
Example 2014<br>
CONSTRANT CONSTRANT CONSTRANT CONSTRANT CONSTRANT CONSTRANT CONSTRANT CONSTRANT CONSTRANT CONSTRANT CONSTRANT CONSTRANT CONSTRANT CONSTRANT CONSTRANT CONSTRANT CONSTRANT CONSTRANT CONSTRANT
\sum_{i=1}^{n}# Enable IP Forward support.
   echo 1 > /proc/sys/net/ipv4/ip_forward
   # Disable response to ping
   echo 1 > /proc/sys/net/ipv4/icmp_echo_ignore_all
   # Disable response to Broadcasts (to keep from being SMURF amplifier)
   echo 1 > /proc/sys/net/ipv4/icmp_echo_ignore_broadcasts
   # Enable Dynamic IP Address support.
   echo 1 > /proc/sys/net/ipv4/ip_dynaddr
   # Enable anti spoofing support.
   echo 1 > /proc/sys/net/ipv4/conf/all/rp_filter
   # Disable source routing support.
   echo 0 > /proc/sys/net/ipv4/conf/all/accept_source_route
   # Disable icmp redirect support.
   echo 0 > /proc/sys/net/ipv4/conf/all/accept_redirects
   #################################
   # Flush,delete and zero existing chains
   #################################
   $IPT -t filter -F
   $IPT -t nat -F
   $IPT -t mangle -F
   $IPT -X
   $IPT -Z
   ##################################
   # Set up default policies
   ##################################
   $IPT -t nat -P PREROUTING ACCEPT
   $IPT -t nat -P POSTROUTING ACCEPT
   $IPT -t nat -P OUTPUT ACCEPT
   $IPT -t mangle -P PREROUTING ACCEPT
   $IPT -t mangle -P INPUT ACCEPT
   $IPT -t mangle -P FORWARD ACCEPT
   $IPT -t mangle -P OUTPUT ACCEPT
   $IPT -t mangle -P POSTROUTING ACCEPT
   $IPT -t filter -P FORWARD DROP
   $IPT -t filter -P INPUT DROP
   $IPT -t filter -P OUTPUT ACCEPT
   ##################################
   # nat Module Rules
   ##################################
   # This table is consulted when a packet which creates a new
   # connection is encountered. Use PREROUTING to drop unwanted new
   # traffic before passing on to FORWARD or INPUT Filters.
```

```
imize-Throughput 8 (0x08)<br>imize-Reliability 4 (0x08)<br>imize-Cost 2 (0x02)<br>mal-Service 0 (0x00)<br>mal-Service 0 (0x00)<br>-t mangle -A PREROUTING -p top --dport 53 -j TOS --se<br>-t mangle -A PREROUTING -p top --dport 53 -j TOS --se
--10g-prerix "10cal-out: "<br>$IPT -A INPUT -p udp --sport 53 --dport 53 -j LOG \
   ################################
   # Mangle Module Rules.
   ################################
   # Rules to mangle TOS values of packets routed through the firewall.
   # Based on RFC 1060/1349
   # TOS stuff: (type: iptables -m tos -h)
   # Minimize-Delay 16 (0x10)
   # Maximize-Throughput 8 (0x08)
   # Maximize-Reliability 4 (0x04)
   # Minimize-Cost 2 (0x02)
   # Normal-Service 0 (0x00)
   $IPT -t mangle -A PREROUTING -p tcp --dport 22 -j TOS --set-tos 16
   $IPT -t mangle -A PREROUTING -p tcp --dport 53 -j TOS --set-tos 16
   $IPT -t mangle -A PREROUTING -p udp --dport 53 -j TOS --set-tos 16
   $IPT -t mangle -A PREROUTING -p udp --dport 514 -j TOS --set-tos 16
   ###################################
   # Filter Module Rules
   ###################################
   # Setup debugging for tracking traffic flows
   if [ $DEBUG = 1 ]; then
         echo "Extra Debug logging enabled"
          $IPT -A INPUT -i lo -j LOG --log-level $LOGLEVEL \
                --log-prefix "local-in: "
          $IPT -A OUTPUT -o lo -j LOG --log-level $LOGLEVEL \
                --log-prefix "local-out: "
                --log-level $LOGLEVEL --log-prefix "DNS: "
          $IPT -A INPUT -p udp -- sport 123 --dport 123 -j LOG \setminus--log-level $LOGLEVEL --log-prefix "NTP: "
          $IPT -A INPUT -p udp -- sport 514 --dport 514 -j LOG \setminus--log-level $LOGLEVEL --log-prefix "SYSLOG: "
          $IPT -A INPUT -p tcp --dport 22 -j LOG \
                --log-level $LOGLEVEL --log-prefix "SSH: "
          SIPT -A INPUT -p tcp --dport 6697 -j LOG \
                --log-level $LOGLEVEL --log-prefix "IRCd: "
   fi
   ## End additional logging
   # Allow traffic on loopback interface
   $IPT -A INPUT -i lo -j ACCEPT
   $IPT -A OUTPUT -o lo -j ACCEPT
   # Allow incoming traffic if is part of an previous connection
   $IPT -A INPUT -p TCP -m state --state ESTABLISHED,RELATED -j ACCEPT
   # DNS traffic between IRCD server and External DNS/NTP server
   $IPT -A OUTPUT -o $EXTIF -p udp -s $SERVERIP -d $EXTDNSIP \
         --dport 53 -j ACCEPT
   $IPT -A INPUT -i $EXTIF -p udp -s $EXTDNSIP --sport 53 \
         -d $SERVERIP -j ACCEPT
```

```
traffic between IRCD server and Administration work-<br>
A INPUT -1 SEXTIF -p tcp -8 SADMINIP -d SSERVERIP \<br>
--QoUTPUT -0 SEXTIF -p tcp -8 SSERVERIP --sport 22 \<br>
-d SADMINIP -j ACCEPT<br>
--Q SADMINIP -j ACCEPT<br>
--Q SADMINIP -
   # LOG all packets that are dropped due to default FORWARD POLICY<br>$IPF A FORWARD = LOG = log lovel $LOGUEVEL \
      # NTP traffic between IRCD server and External DNS/NTP server
      $IPT -A OUTPUT -o $EXTIF -p udp -s $SERVERIP -d $EXTDNSIP \
             --dport 123 -j ACCEPT
      $IPT -A INPUT -i $EXTIF -p udp -s $EXTDNSIP --sport 123 \-d $SERVERIP -j ACCEPT
      # SYSLOG traffic between IRCD server and Syslog server
      $IPT -A OUTPUT -o $EXTIF -p udp -s $SERVERIP -d 192.168.24.2 \
             --dport 514 -j ACCEPT
      # SSH traffic between IRCD server and Administration workstation
      $IPT -A INPUT -i $EXTIF -p tcp -s $ADMINIP -d $SERVERIP \
             --dport 22 -j ACCEPT
      $IPT -A OUTPUT -o $EXTIF -p tcp -s $SERVERIP --sport 22 \
             -d $ADMINIP -j ACCEPT
      $IPT -A INPUT -i $EXTIF -p tcp -s $ADMIN2IP -d $SERVERIP \
             --dport 22 -j ACCEPT
      $IPT -A OUTPUT -o $EXTIF -p tcp -s $SERVERIP -sport 22-d $ADMIN2IP -j ACCEPT
      # IRCD traffic between IRCD server and Everyone
      $IPT -A INPUT -i $EXTIF -p tcp -d $SERVERIP --dport 6697 -j ACCEPT
      $IPT -A OUTPUT -o $EXTIF -p tcp -s $SERVERIP --sport 6697 -j ACCEPT
      # Drop known traffic without logging
      # Micrsoft networking
      $IPT -A INPUT -i $EXTIF -p udp --dport 137 -j DROP
      $IPT -A INPUT -i $EXTIF -p udp --dport 138 -j DROP
      $IPT -A FORWARD -j LOG --log-level $LOGLEVEL \
             --log-prefix "FORWARD DROP:"
      # LOG all packets that are dropped due to default INPUT POLICY
      $IPT -A INPUT -j LOG --log-level $LOGLEVEL \
             --log-prefix "INPUT DROP:"
      RETVAL=$?
stop() {
      DEBUG=0
      # Send message to screen and syslog
      echo –n $"Stopping NetFilter Firewall: "
      logger -p local3.info NetFilter Firewall Stopped
      ####################################
      # Filter Module Rules
      ####################################
      # Disable syn cookie support
      echo 0 > /proc/sys/net/ipv4/tcp_syncookies
      # Disable logging of Martians (oddball addresses).
```
}

```
DEREAS INTERT SERVIT AND AUTHRET CONSTRANT CONSTRANT CONSTRANT CONSTRANT CONSTRANT CONSTRANT CONSTRANT CONSTRANT CONSTRANT CONSTRANT CONSTRANT CONSTRANT CONSTRANT CONSTRANT CONSTRANT CONSTRANT CONSTRANT CONSTRANT CONSTRAN
   \sum_{i=1}^{n}echo 0 > /proc/sys/net/ipv4/conf/all/log_martians
      # Enable response to ping
      echo 0 > /proc/sys/net/ipv4/icmp_echo_ignore_all
      # Disable Dynamic IP Address support.
      echo 0 > /proc/sys/net/ipv4/ip_dynaddr
      # Disable anti spoofing support.
      echo 0 > /proc/sys/net/ipv4/conf/all/rp_filter
      # Enable source routing support.
      echo 1 > /proc/sys/net/ipv4/conf/all/accept_source_route
      # Enable icmp redirect support.
      echo 1 > /proc/sys/net/ipv4/conf/all/accept_redirects
      # Keep IP forwarding enabled
      echo 1 > /proc/sys/net/ipv4/ip_forward
      #################################
      # Flush,delete and zero existing chains
      #################################
      $IPT -t filter -F
      $IPT -t nat -F
      $IPT -t mangle -F
      $IPT -X
      $IPT -Z
      ##################################
      # Set up default policies
      ##################################
      $IPT -t nat -P PREROUTING ACCEPT
      $IPT -t nat -P POSTROUTING ACCEPT
      $IPT -t nat -P OUTPUT ACCEPT
      $IPT -t mangle -P PREROUTING ACCEPT
      $IPT -t mangle -P INPUT ACCEPT
      $IPT -t mangle -P FORWARD ACCEPT
      $IPT -t mangle -P OUTPUT ACCEPT
      $IPT -t mangle -P POSTROUTING ACCEPT
      $IPT -t filter -P FORWARD ACCEPT
      $IPT -t filter -P INPUT ACCEPT
      $IPT -t filter -P OUTPUT ACCEPT
      RETVAL=$?
debug() {
      # Sets Debug Flag to 1 to turn on Debugging
      echo "Starting NetFilter Firewall with Debug Flag"
      logger -p local3.info NetFilter Firewall Started with Debug Flag
```
}

```
Example 12<br>
Example 2014<br>
Example 2014<br>
Example 2014<br>
Example 2014<br>
CONFIDENTIFY CONFIDENT<br>
NAT table<br>
NAT table<br>
NAT table<br>
NAT table<br>
PANS INSTITUE 2014<br>
CONFIDENT<br>
CONFIDENT<br>
CONFIDENT<br>
CONF
    Key fingerprint = AF19 FA27 2F94 998D FDB5 DE3D F8B5 06E4 A169 4E46
echo "-----------------------------------"
       DEBUG=1
}
case "$1" in
  start)
       start
       \mathbf{i};
  stop)
       stop
       ;;
  restart)
       # Basically perform a stop() then start()
       stop
       start
       ;;
  debug)
       # Sets up normal firewall with additional debugging
       stop
       debug
       start
       ;;
  status)
       echo "-----------
       echo "NAT table"
       $IPT -t nat -nvxL --line-number
       echo "Mangle table"
       $IPT -t mangle -vxL --line-number
       echo "-----------------------------------"
       echo "Filter table:"
       $IPT -t filter -nvxL --line-number
       \mathbf{i};
  panic)
       echo "Initating panic mode"
       echo "Changing target policies to DROP "
       logger -p local3.info NetFilter Firewall initated PANIC mode
       $IPT -t filter -P INPUT DROP
       $IPT -t filter -P FORWARD DROP
       $IPT -t filter -P OUTPUT DROP
       $IPT -t nat -P PREROUTING DROP
       $IPT -t nat -P POSTROUTING DROP
       $IPT -t nat -P OUTPUT DROP
       $IPT -t mangle -P PREROUTING DROP
       $IPT -t mangle -P OUTPUT DROP
       $IPT -t mangle -P POSTROUTING DROP
       $IPT -t mangle -P INPUT DROP
       $IPT -t mangle -P FORWARD DROP
       echo "Flushing all chains"
```

```
$IPT -t filter -F
      $IPT -t nat -F
      $IPT -t mangle -F
      echo "Removing user defined chains"
      $IPT -X
      # Disable IP Forward support.
      echo 0 > /proc/sys/net/ipv4/ip_forward
      ;;
  *)
      echo " Usage: $0 {start|stop|restart|debug|status|panic} "
      exit 1
esac
exit 0
```
## **Appendix B –Grsecurity Kernel Configuration Settings**

### Grsecurity (GRKERNSEC)

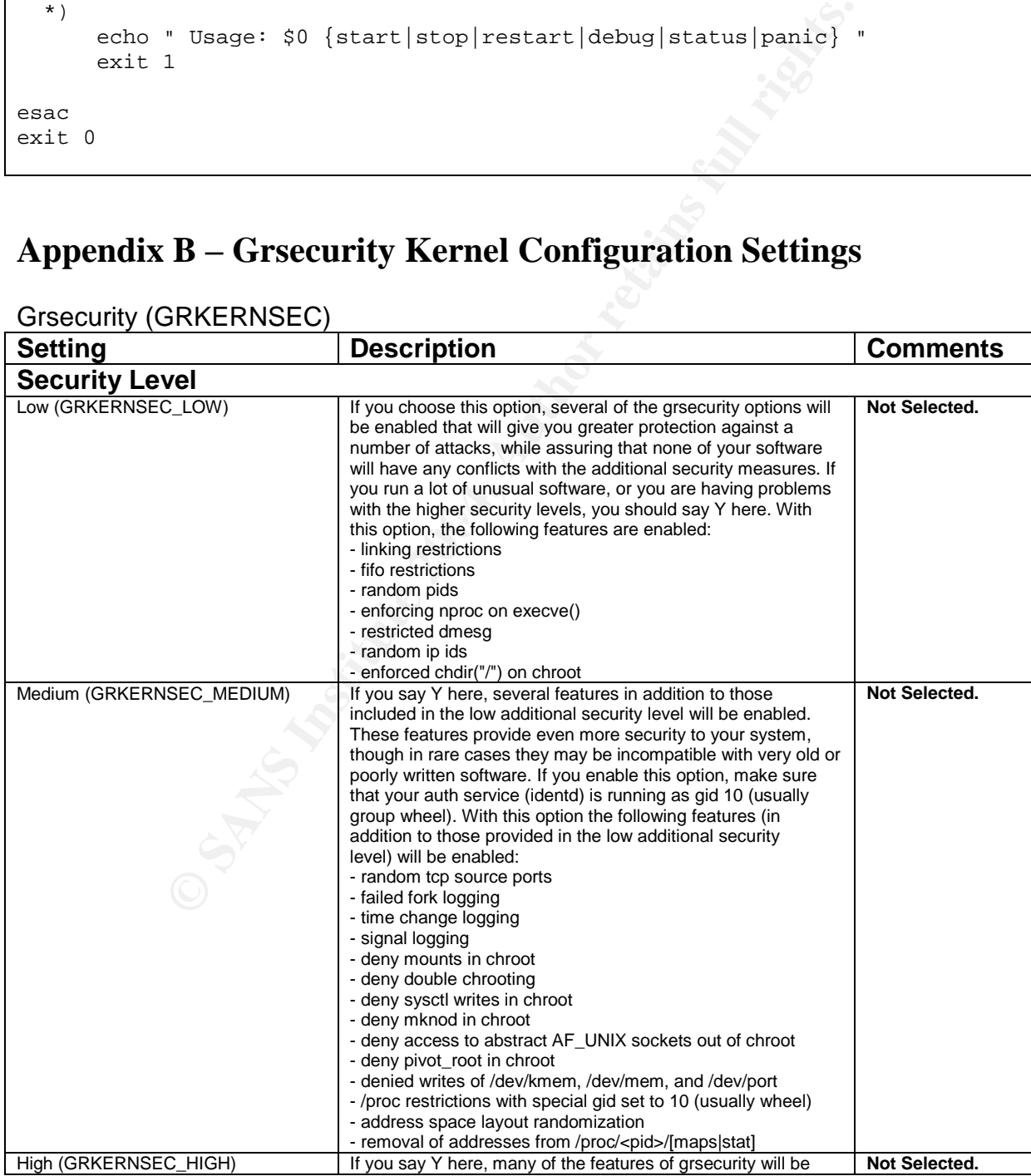

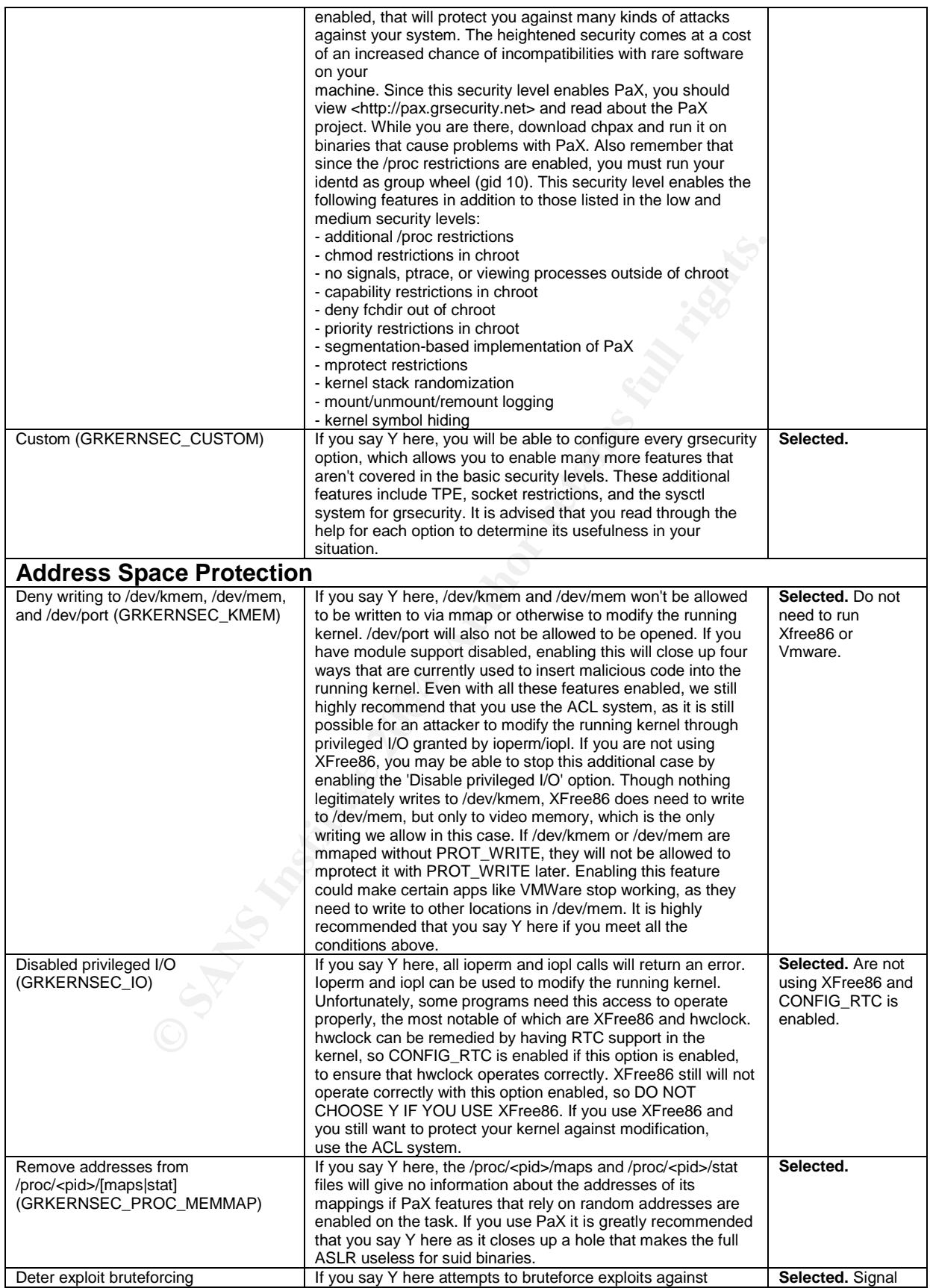

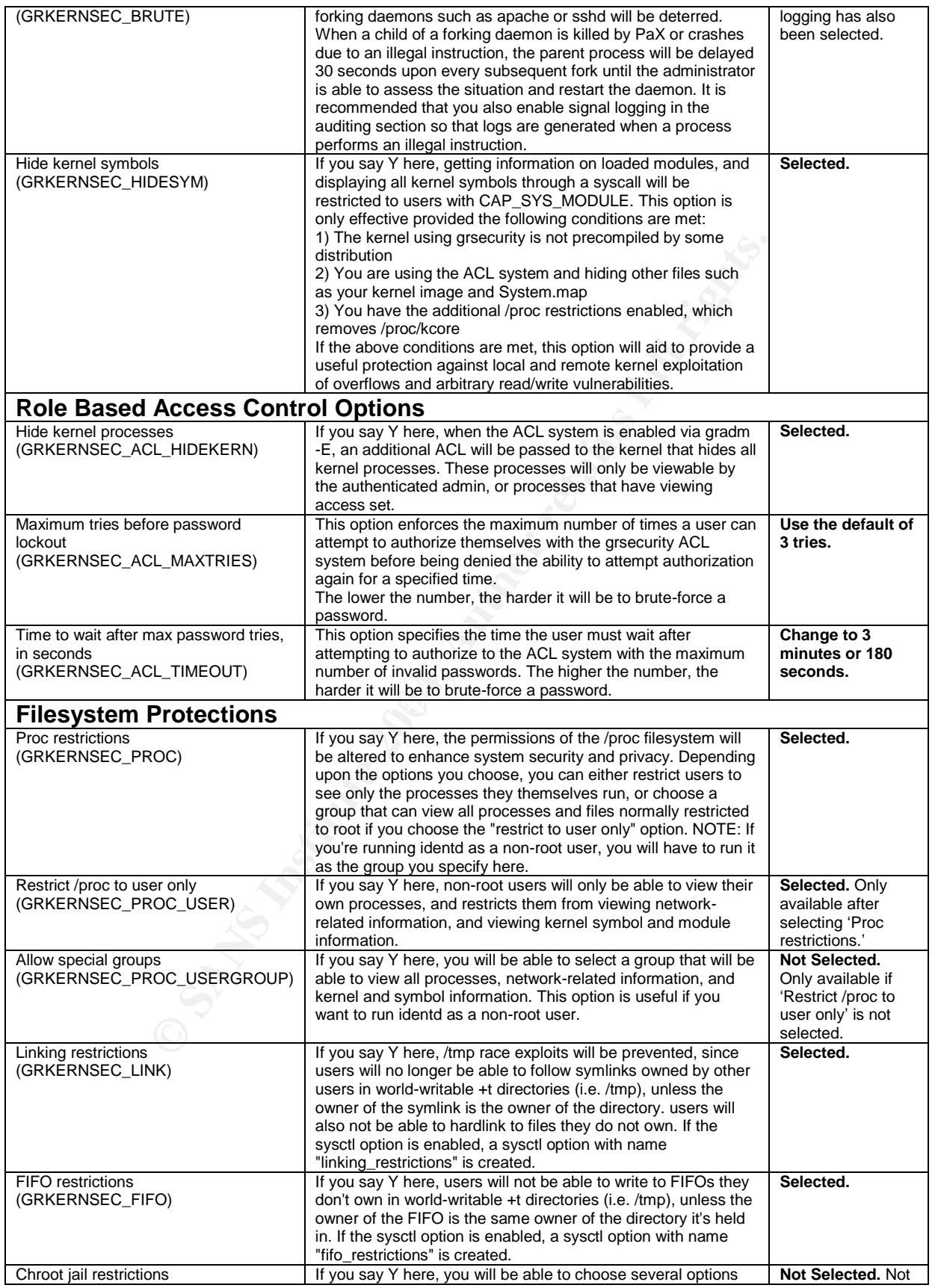

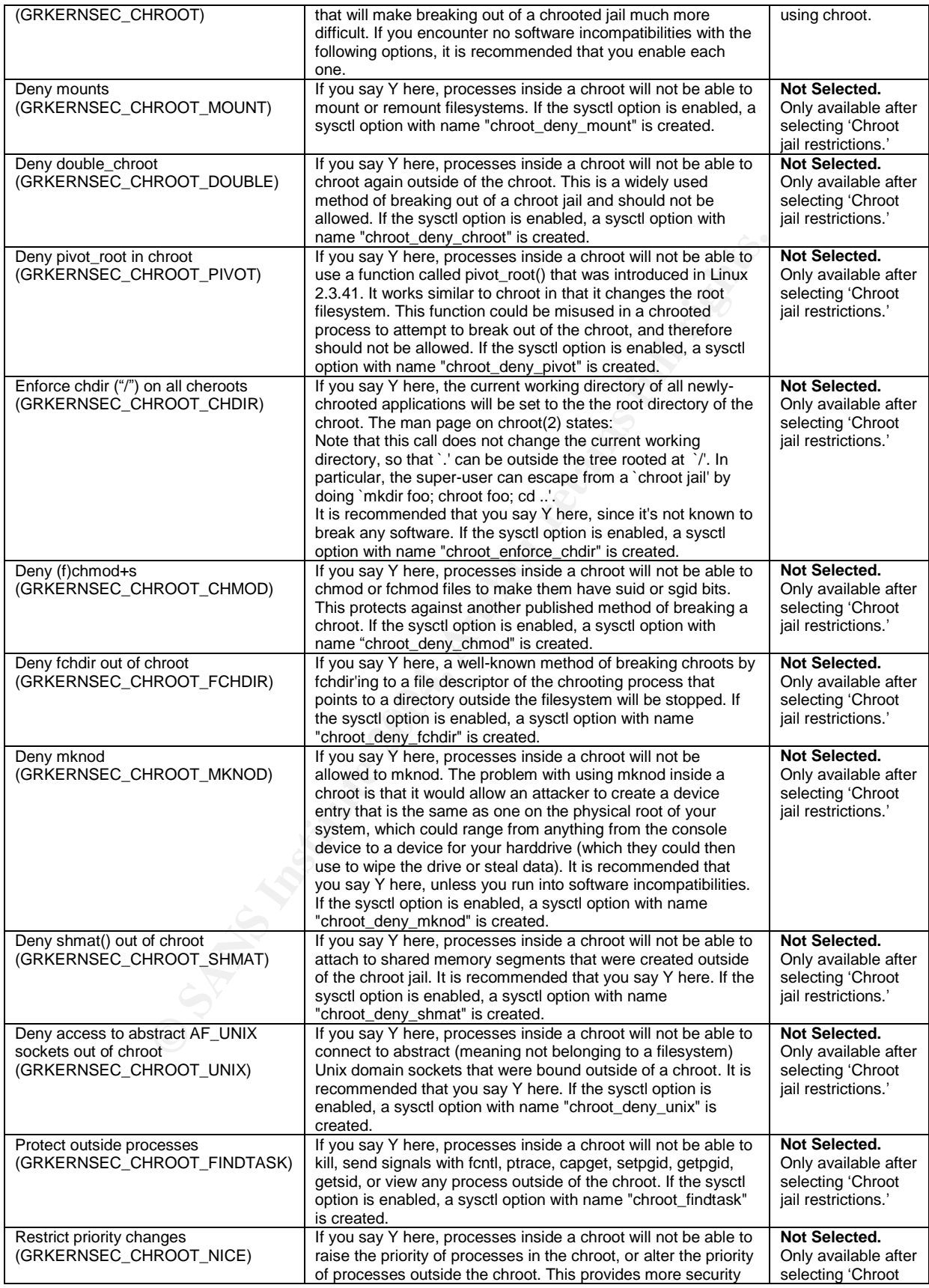

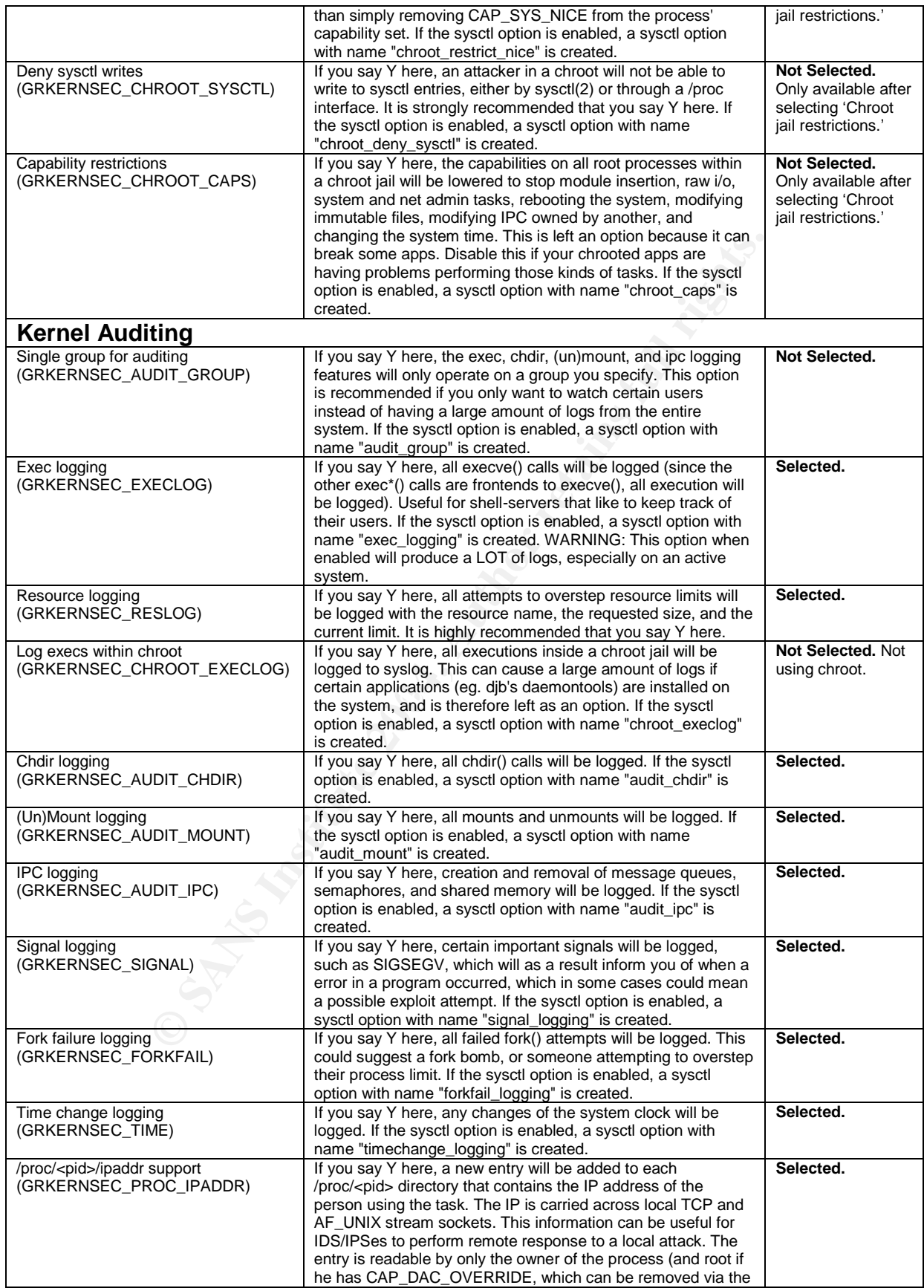

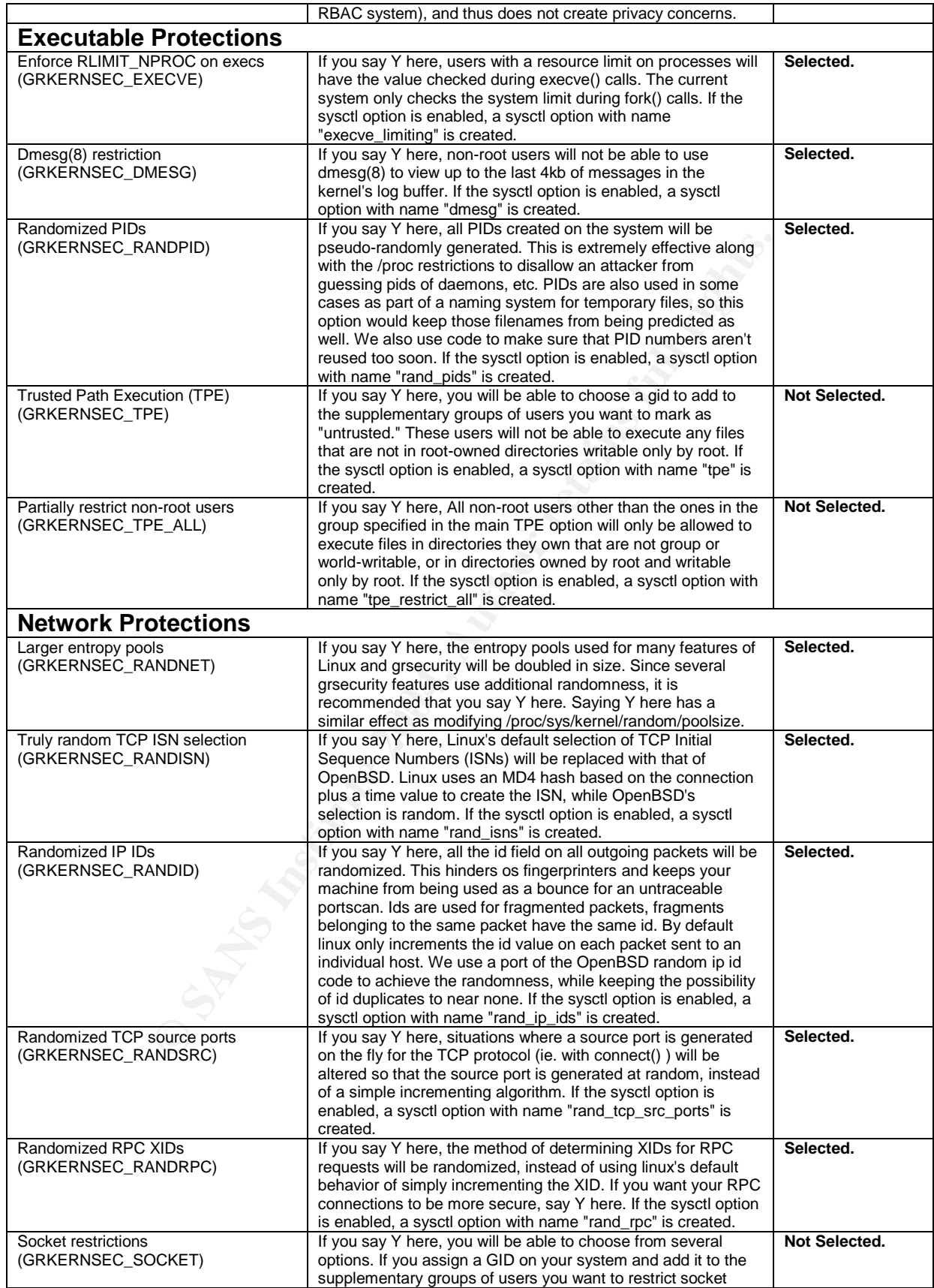

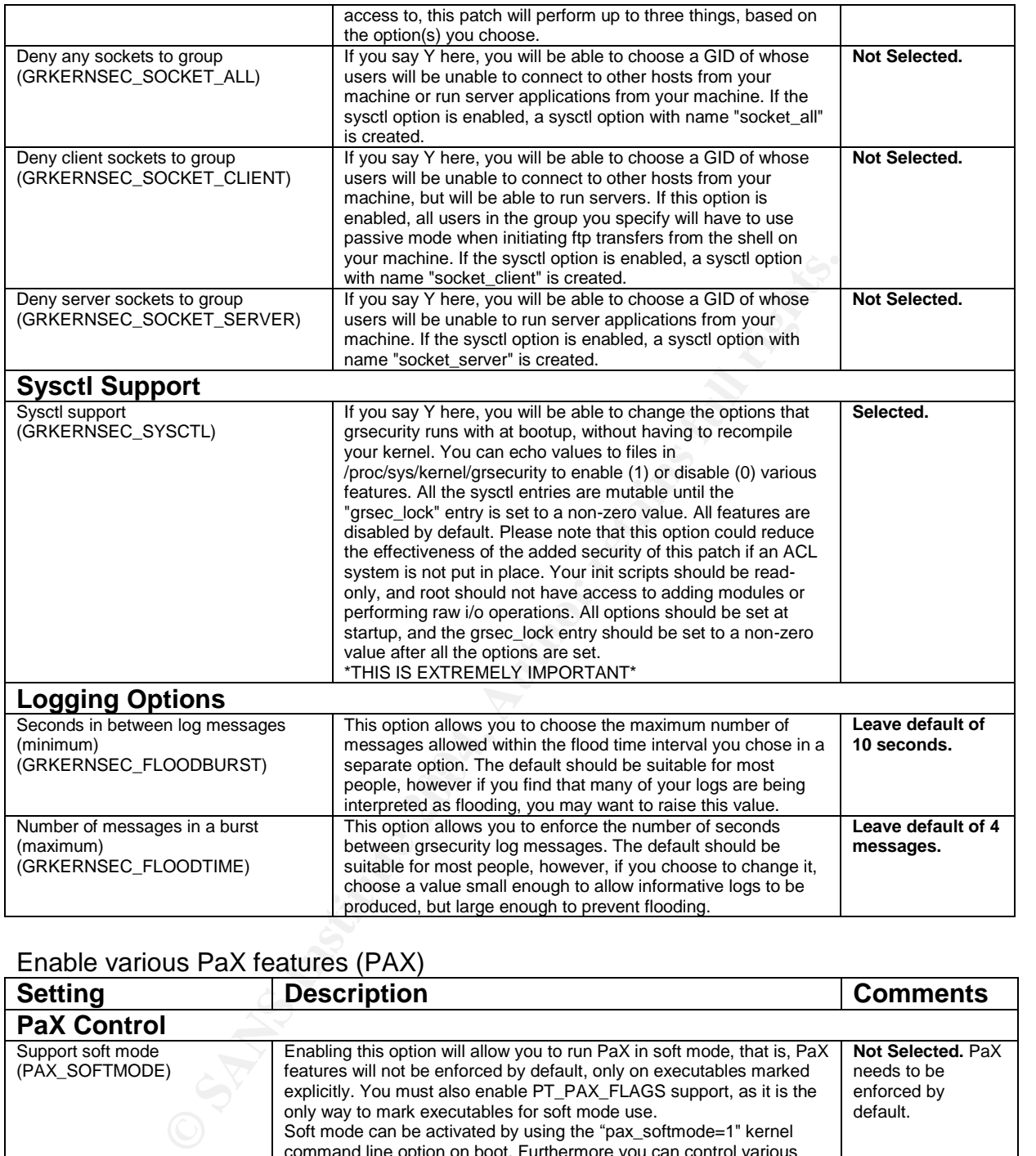

## Enable various PaX features (PAX)

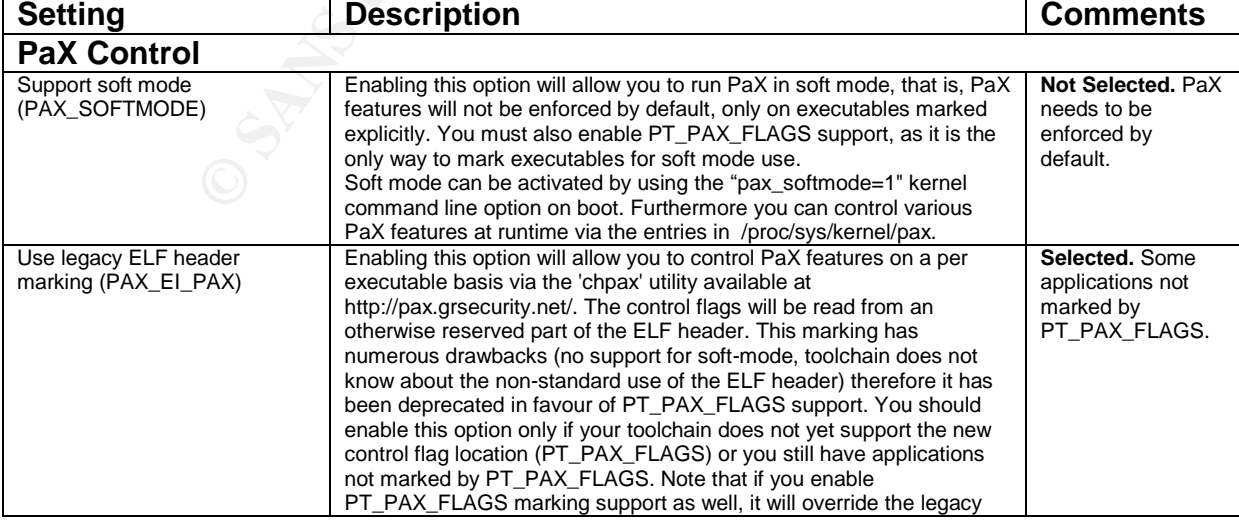

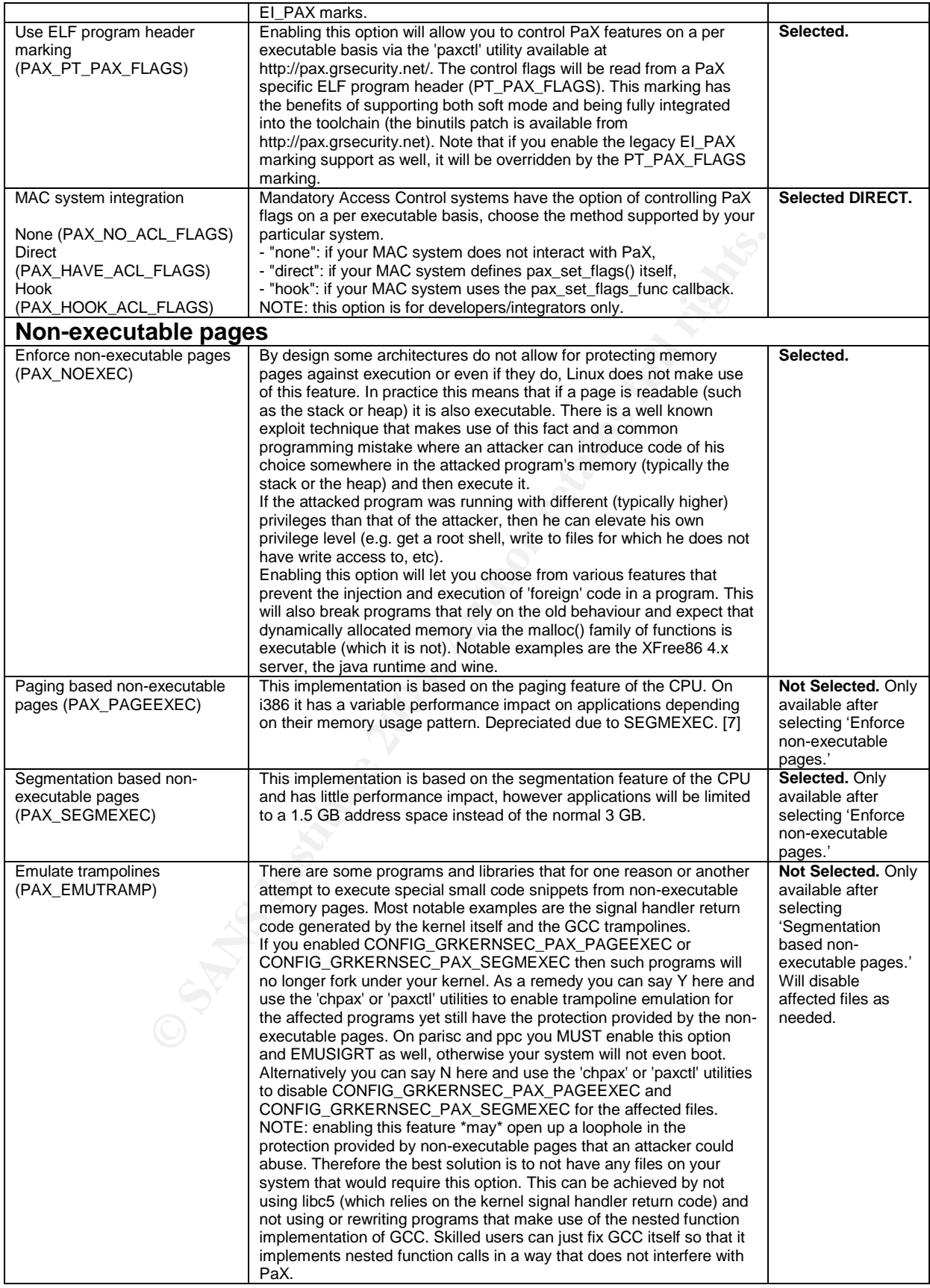

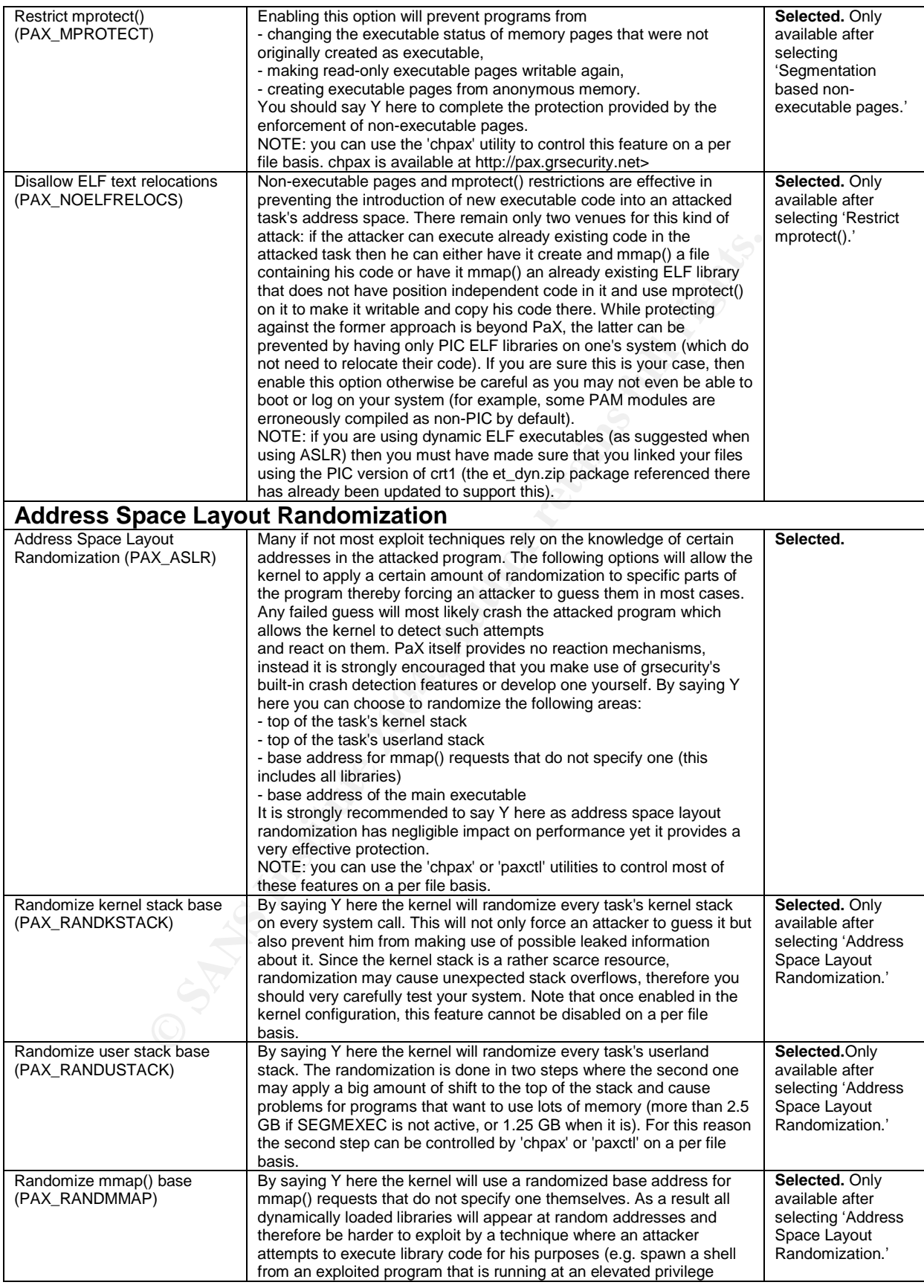

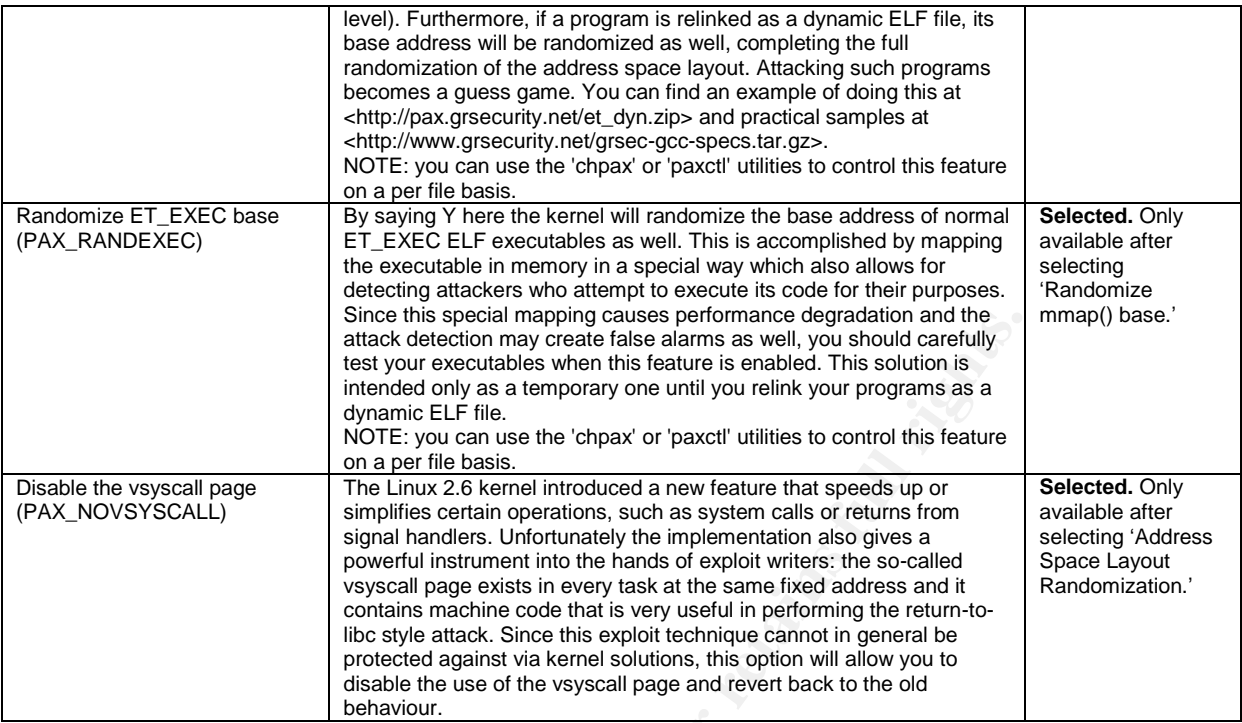

# **Appendix C –Unreal IRCd configuration**

```
Since this special mapping causes performance degradation and the state of the state of the state of the state of the state of the state of the state of the state of the state of the state of the state of the state of the 
    Key fingerprint = AF19 FA27 2F94 998D FDB5 DE3D F8B5 06E4 A169 4E46
/usr/local/etc/unrealircd.conf
/*
 * unrealircd.conf
 */
/*
 * Modules
 * Loading the commands module and a cloaking module is required:
 */
loadmodule "/usr/local/lib/commands.so";
loadmodule "/usr/local/lib/cloak.so";
/*
 * You can also include other configuration files.
 * help.conf contains all the /helpop text.
 */
include "help.conf";
include "users.conf";
/*
 * me {} defines the name, description and unreal server numeric for
 * this server:
 */
me {
```

```
© SANS Institute 2004, Author retains full rights.
   Kendd 100000;<br>K9990 Faz7 2000 F
      name "hermes.giacenterprises.com";
      info "IS Communication Server";
      numeric 1;
};
/*
 * Admin gives information on the server admin.
*/
admin {
      "Adam Chan";
      "achan@giacenterprises.com";
};
/*
 * These define settings for classes. A class is a group setting for
 * connections. Example, server connections, instead of going to a client's
 * class, you direct it to the server class. Syntax is as follows
 * class (class name)
 * {
      pingfreq (how often to ping a user/server in seconds);
      maxclients (how many connections for this class);
      sendq (maximum send queue from a connection);
      recvq (maximum receive queue from a connection [flood control]);
 * };
 */
class clients {
     pingfreq 90;
      maxclients 500;
      sendq 100000;
     recvq 8000;
};
/*
 * Defines an IRC Operator
 * IRC operators are there to keep sanity to the server and usually keep it
 * maintained and connected to the network.
 * The syntax is as follows:
 * oper (login) {
 * class (class to put them in, if different from I, moves them to new
                class);
 * from {
 * userhost (ident@host);
 * userhost (ident@host);
 \begin{matrix} \star & & \cdot \\ \star & & \cdot \\ \star & & \cdot \end{matrix};
 * flags
       \{* (flags here*);
       \};
       * OR
       flags "old type flags, like OAaRD";
 * };
 */
oper adamchan {
      class clients;
```

```
instant for the irod to bind to, to<br>
ers/servers to connect to the server.<br>
s as follows:<br>
ip number):(port number)<br>
97 {<br>
ms {<br>
sali<br>
clientsonly;<br>
(} OLD: N/A Tells the irod where and what to log(s).<br>
as you wish.<br>
Trors
    \mathbb{S}^m for \mathbb{S}^nfrom {
              userhost achan@*;
       };
       password "oper"; /* Password changes as needed */
       flags
       {
              netadmin;
              global;
       };
};
/*
 * This defines a port for the ircd to bind to, to
 * allow users/servers to connect to the server.
 * Syntax is as follows:
 * listen (ip number):(port number)
 */
listen *:6697 {
       options {
              ssl;
              clientsonly;
       };
};
/*
 * NEW: log {} OLD: N/A Tells the ircd where and what to log(s). You can have
 * as many as you wish.
 *
 * FLAGS: errors, kills, tkl, connects, server-connects, kline, oper
 *
 * Syntax:
 * log "log file"
   \{flags
       \{* flag;
            flag;
            etc..
 * };
 * };
 */
log "/var/log/ircd.log" {
       flags {
              oper;
              kline;
              connects;
              server-connects;
              kills;
              errors;
              sadmin-commands;
              chg-commands;
              oper-override;
              spamfilter;
       };
};
```

```
channel<br>
channel<br>
channel<br>
channel<br>
channel<br>
erfix-quit<br>
erfix-quit<br>
erfix-quit<br>
erfix-quit<br>
expact and the same at all servers on the net<br>
expact and the same at all servers on the net<br>
expact and the 3 random strings of 
   servicesadmin "nermes.giacenerprises.com";<br>netadmin "hermes.giacenterprises.com";
/*
 * Network configuration
 */
set {
      network-name "GIACnet";
      default-server "hermes.giacenterprises.com";
      services-server "hermes.giacenterprises.com";
      stats-server "hermes.giacenterprises.com";
      help-channel "#GIACnet Help";
      hiddenhost-prefix "giac";
      /* prefix-quit "no"; */
      /* Cloak keys should be the same at all servers on the network.
       * They are used for generating masked hosts and should be kept secret.
       * The keys should be 3 random strings of 5-100 characters
       * (10-20 chars is just fine) and must consist of lowcase (a-z),
       * upcase (A-Z) and digits (0-9) [see first key example].
       */
      cloak-keys {
             "aoAr1HnR6gl3sJ7hVz4Zb7x4YwpW";
             "adfskkwejrewki82j33kdjdkKK33";
             "893KJLSlksdjflkjekkej3kjkj4k";
      };
      /* on-oper host */
      hosts {
             local "hermes.giacenterprises.com";
             global "hermes.giacenterprises.com";
             coadmin "hermes.giacenterprises.com";
             admin "hermes.giacenterprises.com";
             servicesadmin "hermes.giacenerprises.com";
             host-on-oper-up "no";
      };
};
set {
      kline-address *@*;
      auto-join #Network;
      options {
             hide-ulines;
      };
      maxchannelsperuser 10;
      dns {
             nameserver 127.0.0.1;
             timeout 1s;
             retries 1;
      };
};
/*
 * Official Channels Block
 *
  official-channels {
 * "#channel" { topic "The default topic"; };
  * };
 */
```

```
official-channels {
      "#Network" { topic "Network Issues"; };
      "#Incident" { topic "Security Incident Issues"; };
      "#Malware" { topic "Malware Issues"; };
      "#Management" { topic "Management Issues"; };
};
```
## **Appendix D –Unreal IRCd init file**

#### /etc/init.d/ircd

```
D – Unreal IRCd init file<br>
Sa<br>
Example 18: 2345 49 49<br>
Example 12: 2345 4 start priority of 49 and stop pr<br>
mame: iptables<br>
/usr/local/etc/unrealincd.conf<br>
(usr/local/etc/unrealincd.conf<br>
\therefore /usr/local/etc/ired.
 Key fingerprint = AF19 FA27 2F94 998D FDB5 DE3D F8B5 06E4 A169 4E46
#!/bin/bash
#
# chkconfig: 2345 49 49
# (run in init levels 2345 & start priority of 49 and stop priority of 49)
# description: Init file for Unreal IRCd
# processname: iptables
# config: /usr/local/etc/unrealircd.conf
# pidfile: /usr/local/etc/ircd.pid
# source function library
. /etc/rc.d/init.d/functions
RETVAL=0
IRCD=/usr/local/sbin/ircd
Lockfile=/var/lock/subsys/ircd
start()
{
    echo -n $"Starting Unreal IRCd: "
    touch "$lockfile" && success || failure
    RETVAL=$?
}
stop()
{
    echo -n $"Stopping Unreal IRCd: "
    killproc $IRCD -TERM
    rm -f "$lockfile" && success || failure
    RETVAL=$?
 }
reload()
{
    echo -n $"Reloading Unreal IRCd: "
    killproc $IRCD -HUP
    RETVAL=$?
}
case "$1" in
    start)
```

```
reload<br>
EXECUTE:<br>
EXECUTE:<br>
EXECUTE:<br>
EXECUTE:<br>
EXECUTE:<br>
EXECUTE:<br>
EXECUTE:<br>
EXECUTE:<br>
EXECUTE:<br>
EXECUTE:<br>
EXECUTE:<br>
EXECUTE:<br>
EXECUTE:<br>
EXECUTE:<br>
EXECUTE:<br>
EXECUTE:<br>
EXECUTE:<br>
EXECUTE:
                  start
                  ;;
      stop)
                  stop
                  ;;
      restart)
                  stop
                  start
                  ;;
      reload)
                  reload
                  ;;
      status)
                  status $IRCD
                  RETVAL=$?
                  ;;
       *)
                  echo $"Usage: $0 {start|stop|restart|reload|status}"
                  RETVAL=1
esac
exit $RETVAL
```
## **Appendix E –RBAC Structure**

Please visit http://www.grsecurity.net for the latest up-to-date information and official This information was pulled from several sources and is NOT official. It was combined to assist with this paper as no formal documentation had been released at the time. documentation.

```
role <role name> <role flags>
role_allow_ip <ip>/<netmask>
role_transitions <special role1><special role 2>…<special role n>
<path of subject process> <optional subject modes> {
   <file object> <optional object modes>
   [+|-]<capability>
   <resource name> <soft limit> <hard limit>
   connect <ip>/<netmask>:<low port>-<high port> <type> <proto>
   bind <ip>/<netmask>:<low port>-<high port> <type> <proto>
}
```
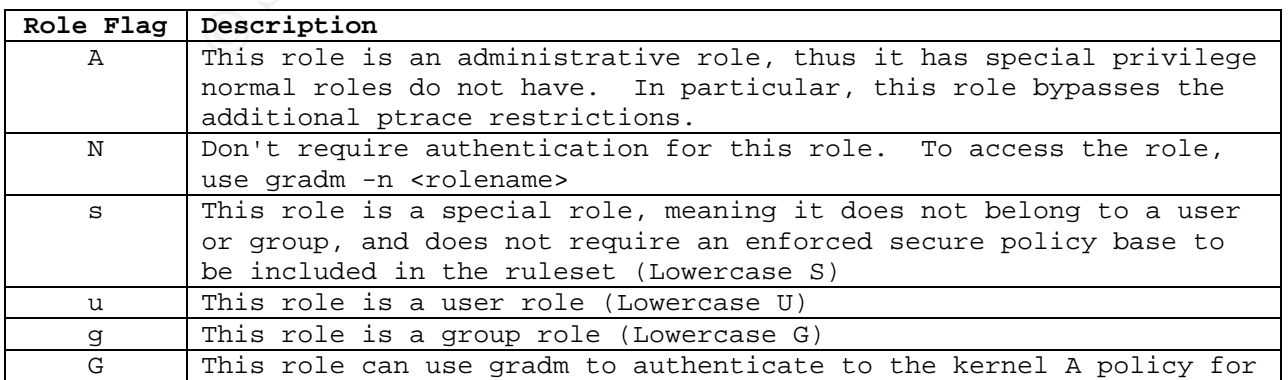

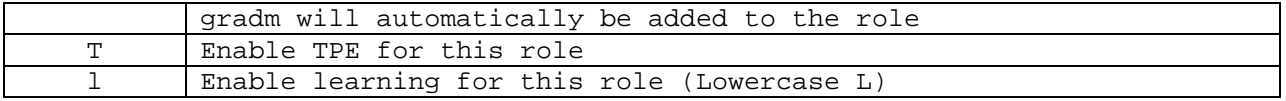

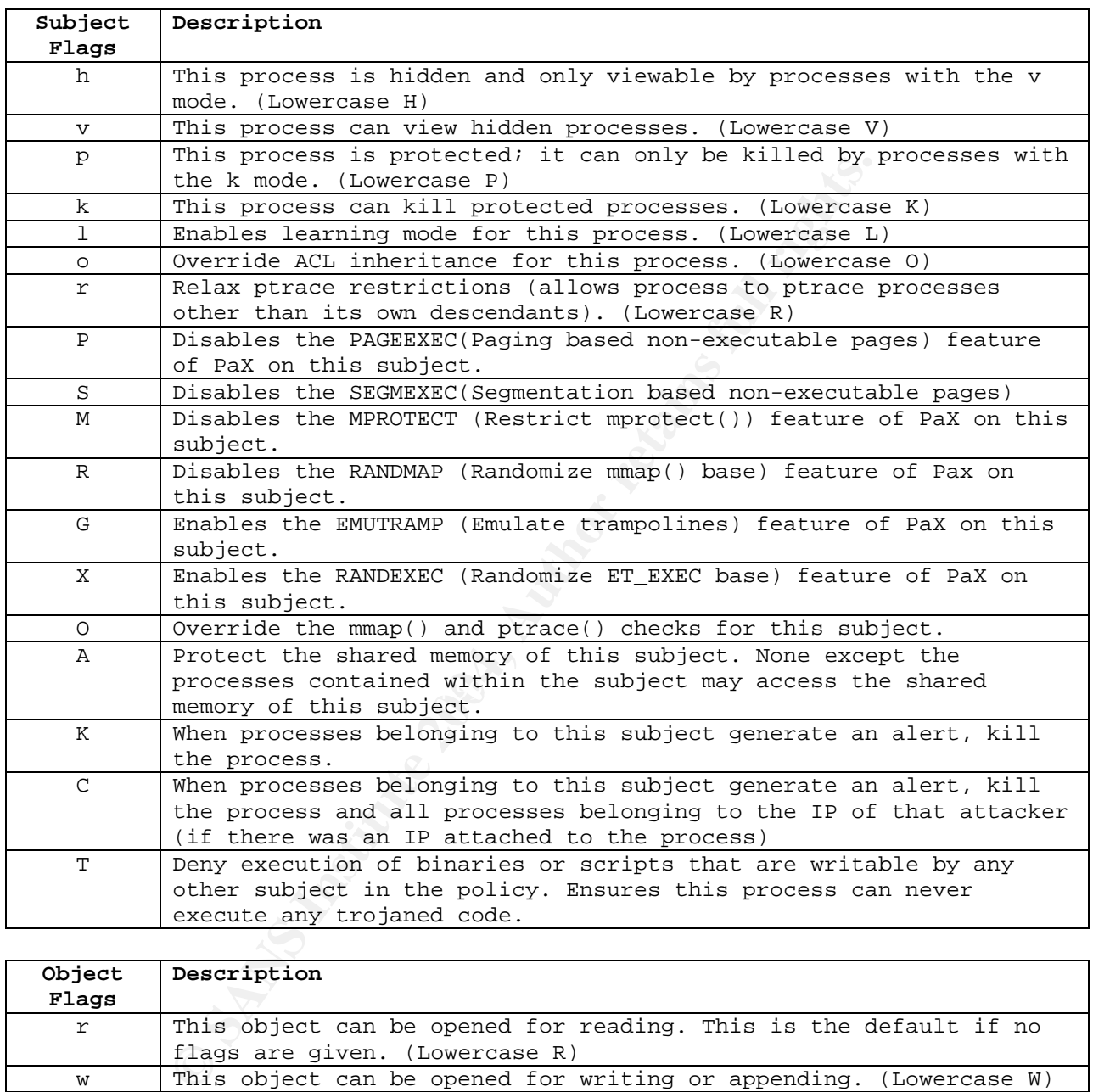

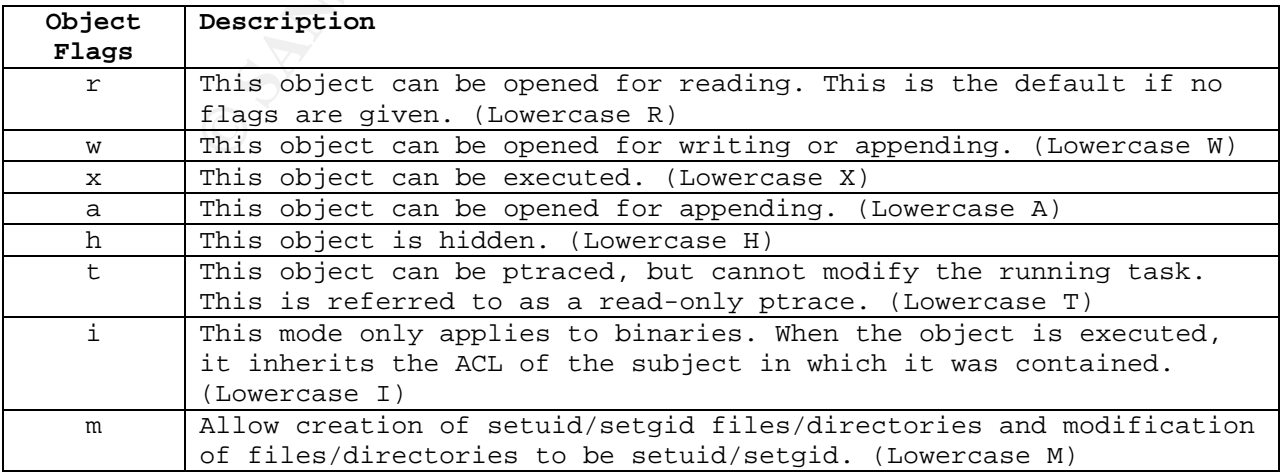

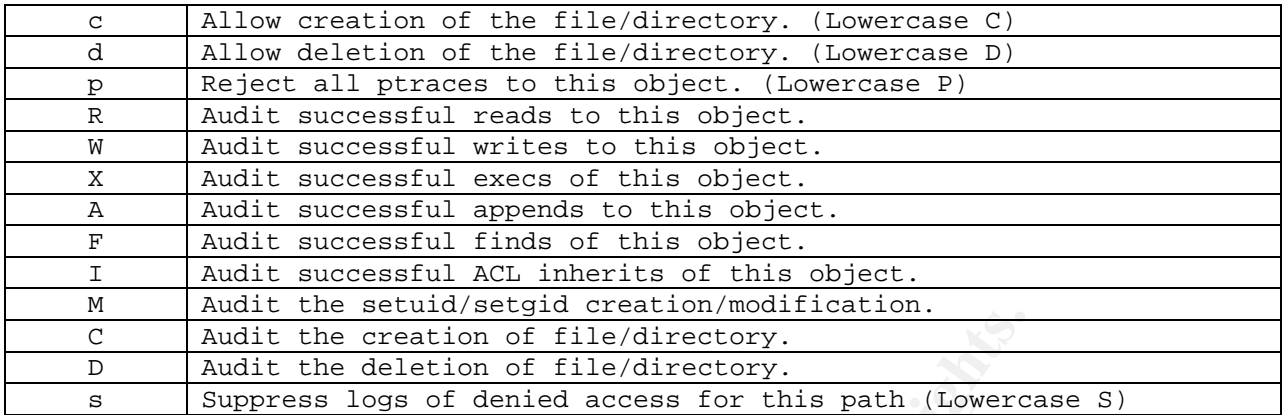

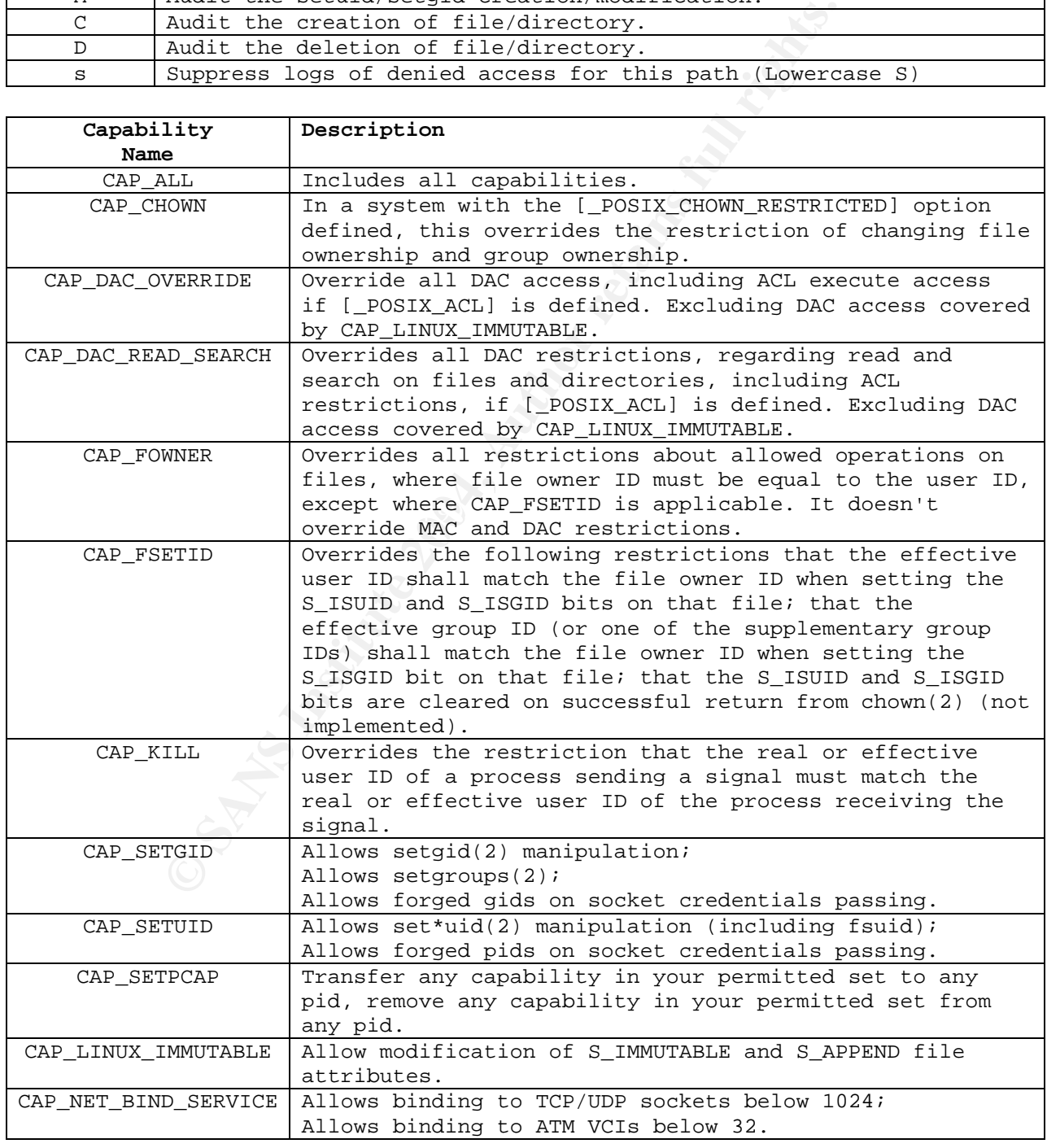

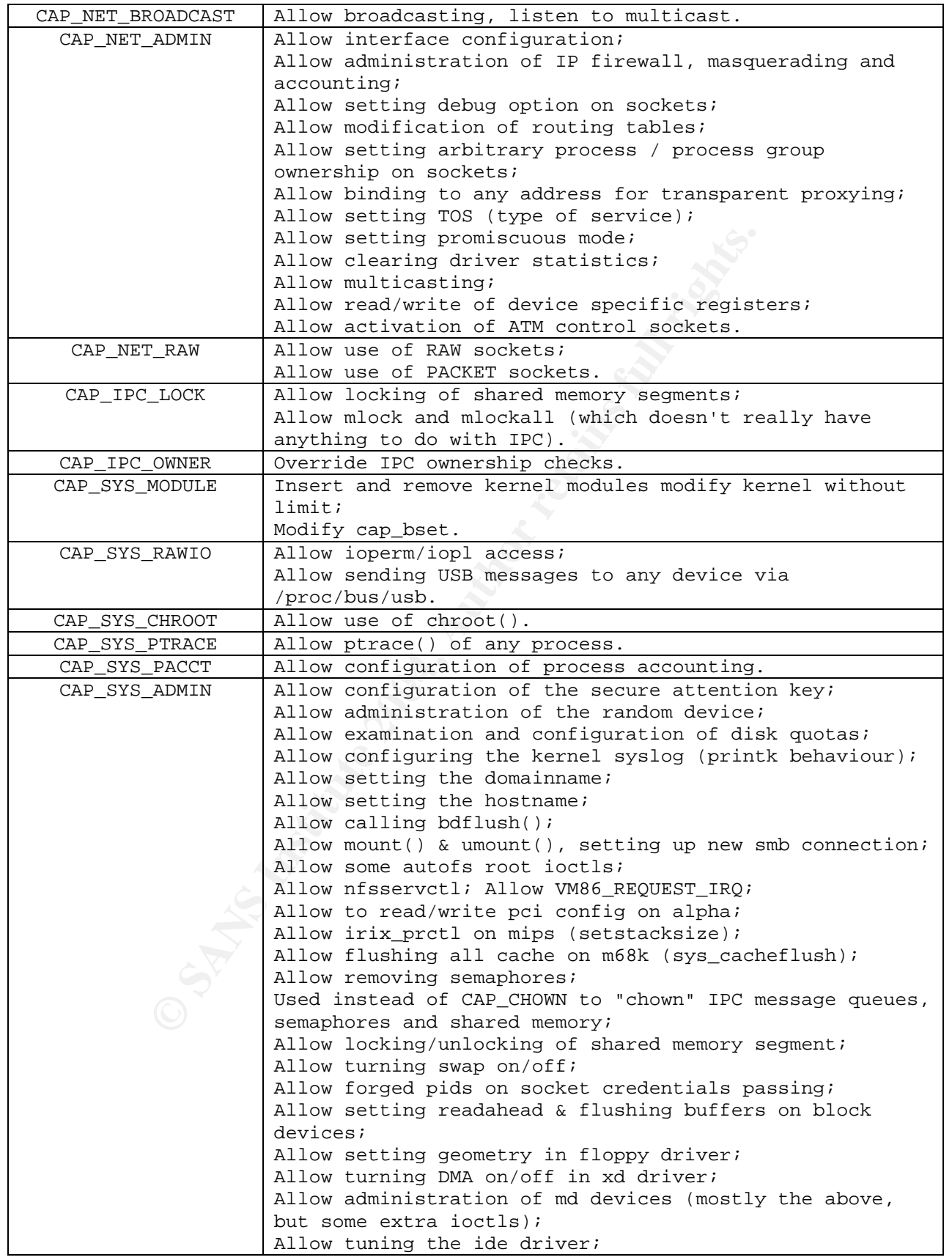

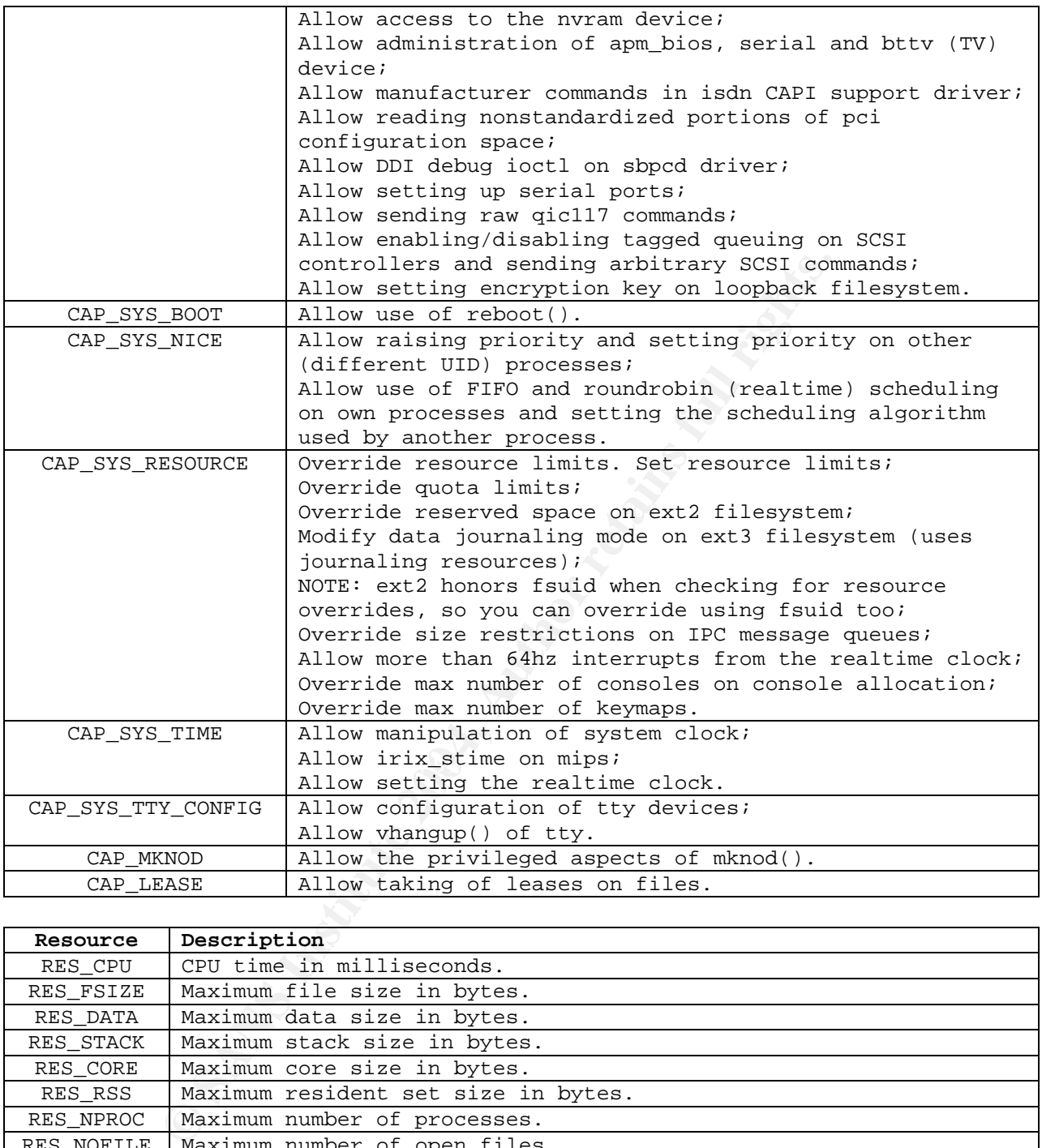

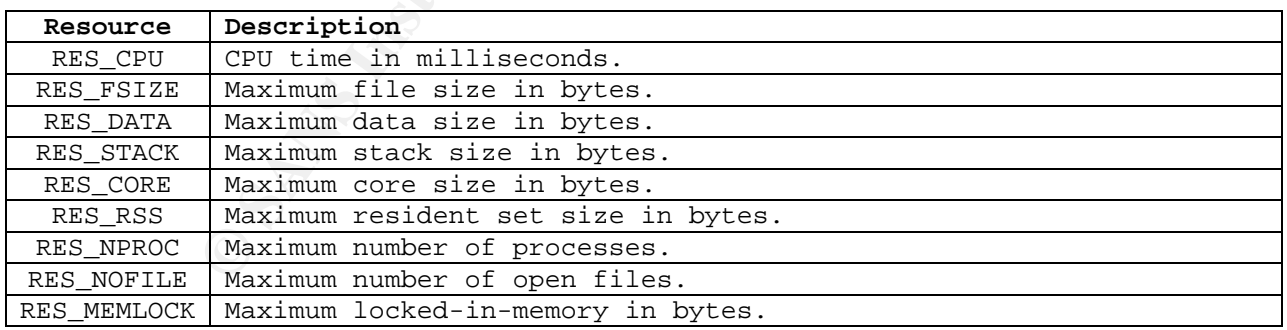

## **References**

[1] Committee on National Security Systems. National Information Assurance (IA) Glossary. CNS Instruction No. 4009. NSA. May 2003. 11 July 2004. <http://www.ntissc.gov/Assets/pdf/4009.pdf>

sures Roadmap, Microsoft Security Developer Center, Micri<br>
June 2003, 1 August 2004.<br>
<u>June 2004, August 2004.</u><br>
<u>Christine And David LeBlanc. Writing Secure Code, 2<sup>nd</sup> editional<br>
Michael and David LeBlanc. Writing Secure</u> [2] Meier, J.D., et al. 2003. Improving Web Application Security: Threats and Countermeasures Roadmap. Microsoft Security Developer Center, Microsoft Corporation. June 2003. 1 August 2004. <http://msdn.microsoft.com/library/default.asp?url=/library/enus/dnnetsec/html/ThreatCounter.asp>

[3] Howard, Michael and David LeBlanc. Writing Secure Code, 2<sup>nd</sup> edition. Redmond: Microsoft Press, 2003.

[4] Spengler, Brad. Detection, Prevention, and Containment: A Study of grsecurity. July 2002. 26 July 2004. <http://www.grsecurity.com/grsecurity-slide\_files/frame.htm>

[5] NIST/ITL. An Introduction to Role-Based Access Control. December 1995. 1 August 2004. <http://csrc.nist.gov/rbac/NIST-ITL-RBAC-bulletin.html>

[6] Spengler, Bradley. Increasing Performance and Granularity in Role-Based Access Control Systems. 1 August 2004. <http://grsecurity.net/~spender/researchpaper.pdf>

[7] Spengler, Brad. **PaX: The Guaranteed End of Arbitrary Code Execution.** October 2003. 26 July 2004. <http://www.grsecurity.com/PaX-presentation\_files/frame.htm>

[8] PaX Team. Documentation for the PaX project. November 2003. 26 July 2004. <http://pax.grsecurity.net/docs/index.html>

[9] SANS Institute. Incident Handling Book I. August 2001. 22 August 2004.

Bauer, Mick. "Stealthful Sniffing, Intrusion Detection and Logging."Linux Journal October 2002. 28 August 2004.

Dunston, Duane. "Remote Syslog with MySQL and PHP."LinuxSecurity.Com. February 2003. 28 August 2004. <http://www.linuxsecurity.com/feature\_stories/feature\_story-138.html>

Bauer, Michael. Building Secure Servers with Linux. Cambridge: O'Reilly Media, Inc. 2002.

Lockhart, Andrew. Network Security Hacks. Cambridge: O'Reilly Media, Inc. 2004.

Moore, Andrew, Robert Ellison and Richard Linger. Attack Modeling for Information Security and Survivability. March 2001. 20 July 2004. <http://www.sei.cmu.edu/pub/documents/01.reports/pdf/01tn001.pdf >

Spengler, Brad. grsecurity ACL Documentation v1.5. April 2003. 5 August 2004. <http://www.grsecurity.com/gracldoc.htm>

Spengler, Brad. grsecurity Quickstart Guide. 8 August 2004. <http://www.grsecurity.com/quickstart.pdf>

Cknight^ and Syzop. UnrealIRCd –3.2 –Official Documentation. July 2004. 30 July 2004. <http://www.vulnscan.org/UnrealIrcd/unreal32.docs.html>

grsecurity.com/quickstart.pdf><br>
Syzop. UnrealIRCd – 3.2 – Official Documentation. July 20<br>
<u>/www.vulnscan.org/UnrealIrcd/unreal32.docs.htm</u>l><br>
I, John Giordano, Lori Stotler, and Arun Thomas. <u>SELinux a</u><br>
Comparing Linux S Fox, Michael, John Giordano, Lori Stotler, and Arun Thomas. SELinux and grsecurity: A Case Study Comparing Linux Security Kernel Enhancements. University of Virginia. 5 August 2004. <http://www.cs.virginia.edu/~jcg8f/GrsecuritySELinuxCaseStudy.pdf>

Vermeulen, Sven. Gentoo Linux Grsecurity Guide for 1.9.x. September 7, 2003. 5 August 2004. <http://gentoo.org/proj/en/hardened/grsecurity.xml>

Murdoch, Don. Building a Secured OS for a Root Certificate Authority. February 28, 2004. 1 July 2004. <http://www.giac.org/practical/GCUX/Don\_Murdoch\_GCUX.pdf>

Walker, George. GIAC Enterprises. GIAC Practical Assignment, Version 1.9. June 22, 2003. 29 June 2004. <http://www.giac.com/practical/GCFW/Danny\_Walker\_GCFW.pdf>

Heilman, Marshall. Implementing a Shorewall Firewall and BIND DNS Server on a Hardened Fedora Core 2 OS. August 2, 2004. 29 August 2004. <http://www.giac.org/practical/GCUX/Marshall\_Heilman\_GCUX.pdf>

Provos, Niels. Privilege Separated OpenSSH. August 9, 2003. 28 August 2004. <http://www.citi.umich.edu/u/provos/ssh/privsep.html>

Ippolito, Greg. YoLinux Tutorial: Linux System Administration. 2 August 2004. <http://www.yolinux.com/TUTORIALS/LinuxTutorialSysAdmin.html>